# Oracle® Communications Diameter Signaling Router Diameter Common User Guide

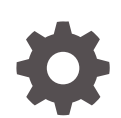

Release 9.0.0.0.0 F79729-01 April 2023

ORACLE

Oracle Communications Diameter Signaling Router Diameter Common User Guide, Release 9.0.0.0.0

F79729-01

Copyright © 2011, 2023, Oracle and/or its affiliates.

This software and related documentation are provided under a license agreement containing restrictions on use and disclosure and are protected by intellectual property laws. Except as expressly permitted in your license agreement or allowed by law, you may not use, copy, reproduce, translate, broadcast, modify, license, transmit, distribute, exhibit, perform, publish, or display any part, in any form, or by any means. Reverse engineering, disassembly, or decompilation of this software, unless required by law for interoperability, is prohibited.

The information contained herein is subject to change without notice and is not warranted to be error-free. If you find any errors, please report them to us in writing.

If this is software, software documentation, data (as defined in the Federal Acquisition Regulation), or related documentation that is delivered to the U.S. Government or anyone licensing it on behalf of the U.S. Government, then the following notice is applicable:

U.S. GOVERNMENT END USERS: Oracle programs (including any operating system, integrated software, any programs embedded, installed, or activated on delivered hardware, and modifications of such programs) and Oracle computer documentation or other Oracle data delivered to or accessed by U.S. Government end users are "commercial computer software," "commercial computer software documentation," or "limited rights data" pursuant to the applicable Federal Acquisition Regulation and agency-specific supplemental regulations. As such, the use, reproduction, duplication, release, display, disclosure, modification, preparation of derivative works, and/or adaptation of i) Oracle programs (including any operating system, integrated software, any programs embedded, installed, or activated on delivered hardware, and modifications of such programs), ii) Oracle computer documentation and/or iii) other Oracle data, is subject to the rights and limitations specified in the license contained in the applicable contract. The terms governing the U.S. Government's use of Oracle cloud services are defined by the applicable contract for such services. No other rights are granted to the U.S. Government.

This software or hardware is developed for general use in a variety of information management applications. It is not developed or intended for use in any inherently dangerous applications, including applications that may create a risk of personal injury. If you use this software or hardware in dangerous applications, then you shall be responsible to take all appropriate fail-safe, backup, redundancy, and other measures to ensure its safe use. Oracle Corporation and its affiliates disclaim any liability for any damages caused by use of this software or hardware in dangerous applications.

Oracle®, Java, and MySQL are registered trademarks of Oracle and/or its affiliates. Other names may be trademarks of their respective owners.

Intel and Intel Inside are trademarks or registered trademarks of Intel Corporation. All SPARC trademarks are used under license and are trademarks or registered trademarks of SPARC International, Inc. AMD, Epyc, and the AMD logo are trademarks or registered trademarks of Advanced Micro Devices. UNIX is a registered trademark of The Open Group.

This software or hardware and documentation may provide access to or information about content, products, and services from third parties. Oracle Corporation and its affiliates are not responsible for and expressly disclaim all warranties of any kind with respect to third-party content, products, and services unless otherwise set forth in an applicable agreement between you and Oracle. Oracle Corporation and its affiliates will not be responsible for any loss, costs, or damages incurred due to your access to or use of third-party content, products, or services, except as set forth in an applicable agreement between you and Oracle.

# **Contents**

### 1 [Introduction](#page-6-0)

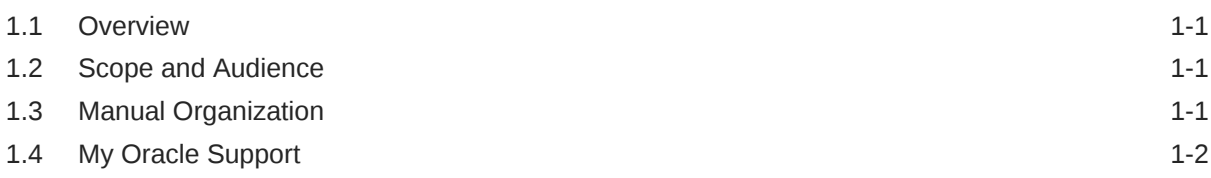

# 2 [Diameter Common on the NOAM](#page-8-0)

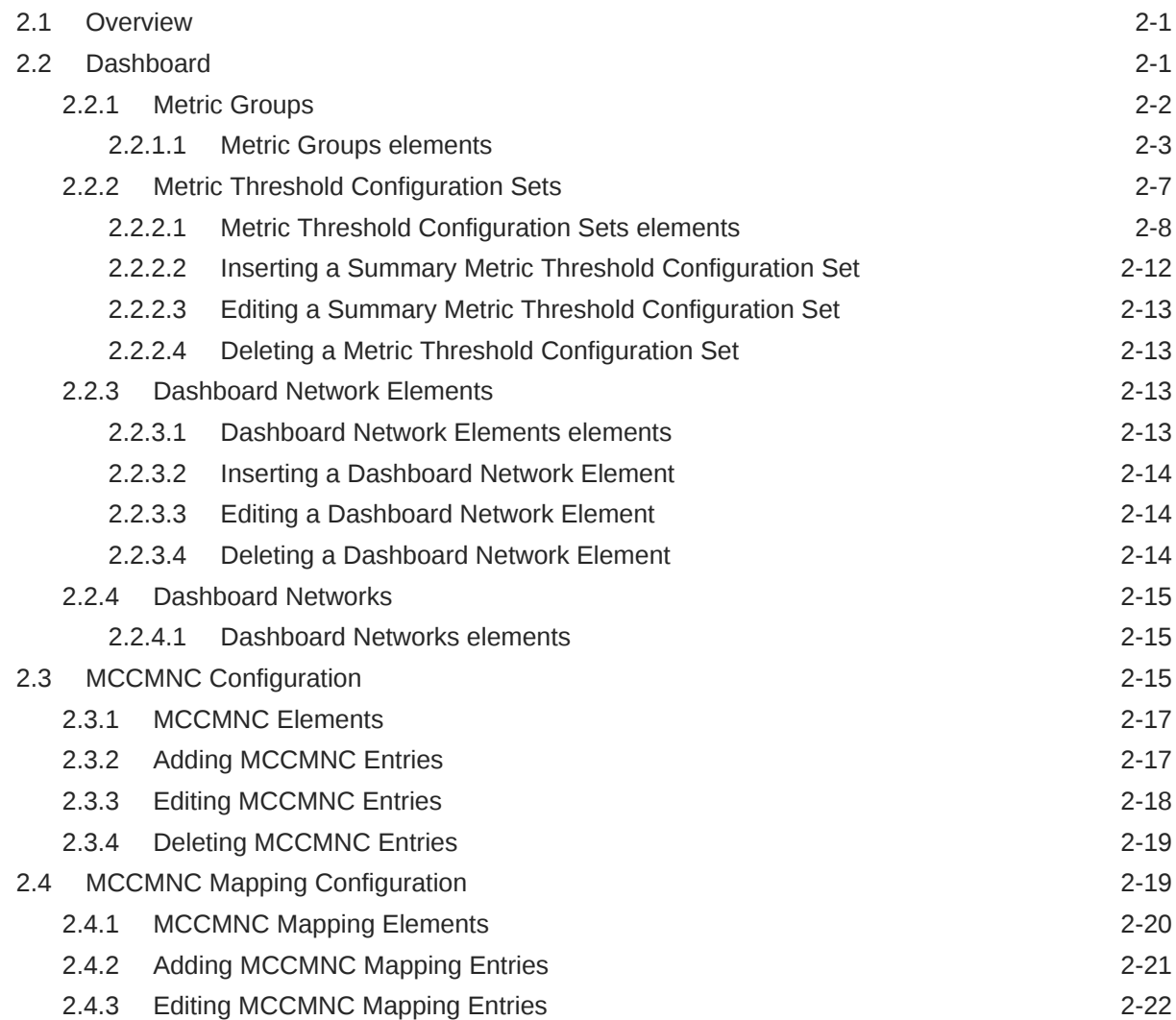

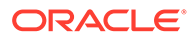

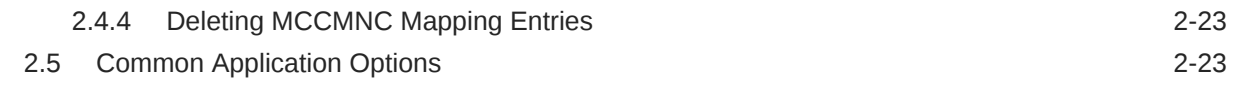

### 3 [Diameter Common on the SOAM](#page-31-0)

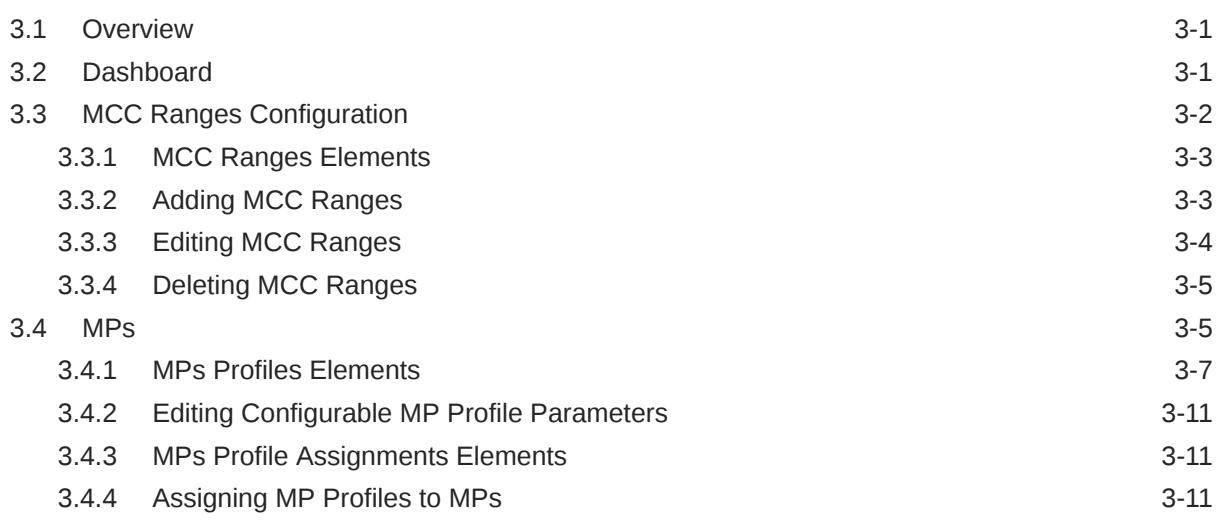

## 4 [Diameter Common Bulk Import and Export](#page-43-0)

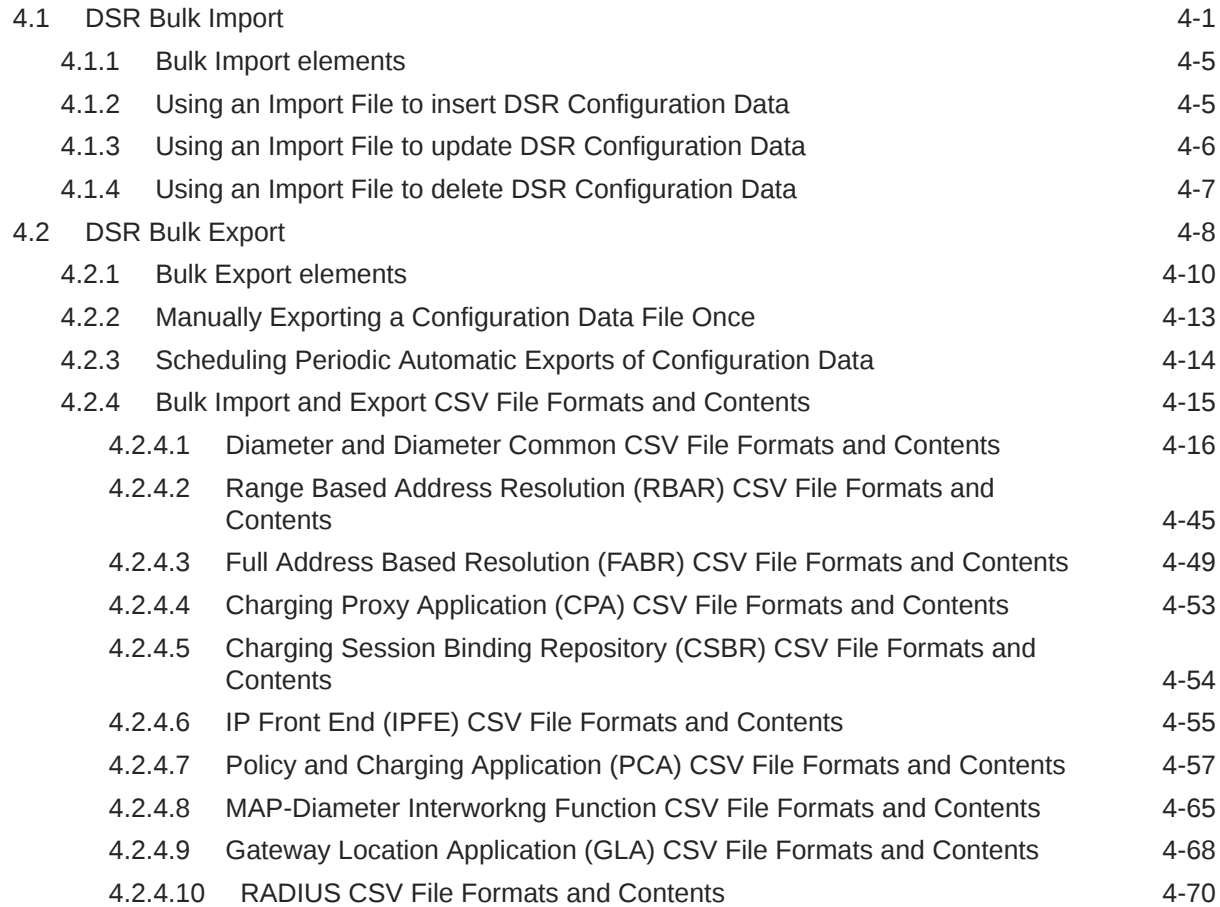

# 5 [Visualization Server](#page-116-0)

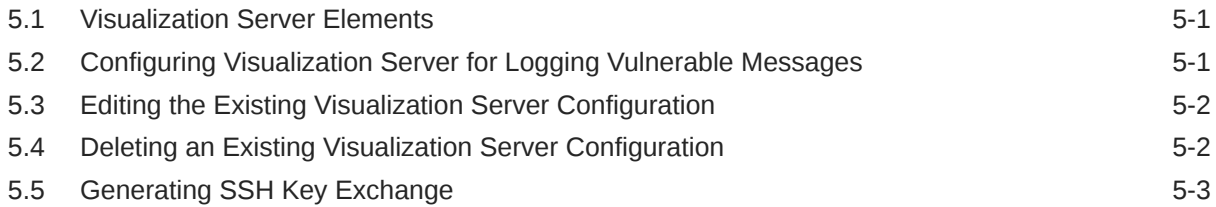

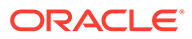

# Whats New in This Guide

This section introduces the documentation updates for DSR 9.0.0.0.0 release.

**Release 9.0.0.0.0 - F79729-01, April 2023**

There are no changes to this guide in this release.

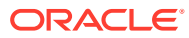

# <span id="page-6-0"></span>1 Introduction

The *Diameter Common User's Guide* and Help provide information about how to use the Diameter Common GUI pages to configure Network Identifiers and MP Profiles, and how to export and import configuration data for Diameter, Diameter Common, IPFE, MAP-Diameter Interworking, and DSR Applications.

# 1.1 Overview

The *Diameter Common User's Guide* and Help provide information about how to use the Diameter Common GUI pages to perform configuration and DSR Bulk Import/Export tasks.

The document provides the following types of information:

- Procedures to configure Diameter Common components
- Procedures to perform DSR Bulk Import/Export operations

# 1.2 Scope and Audience

The Diameter Common documentation is intended for anyone responsible for configuring and using the Diameter Common functions.

Users of this manual must have a working knowledge of telecommunications, of network installations, and of the product that is using the Diameter Common functions.

The Diameter Common software component is shared by multiple applications in the product line. For this reason, this document includes references to the shared applications, and describes GUI options that are not visible or applicable to UDR. For example, DSR applications (such as RBAR, FABR, CPA, and PCA) and IPFE are currently not used by UDR, so disregard any references to these applications.

# 1.3 Manual Organization

This manual is organized into the following chapters:

- Introduction contains general information about the Diameter Common help documentation, the organization of this manual, and how to get technical assistance.
- [Diameter Common on the NOAM](#page-8-0) describes the configuration of the Dashboard, Metric and Dashboard Elements, MCCMNC, and MCCMNC Mapping Network Identifiers on the NOAM.
- [Diameter Common on the SOAM](#page-31-0) describes the configuration of the MCC Ranges Network Identifiers and MPs (Profiles and Assignments) on the SOAM.
- [Diameter Common Bulk Import and Export](#page-43-0) provides procedures and CSV file formats for use in DSR Bulk Import and Export of Diameter, Diameter Common, IPFE, and DSR Application configuration data on the NOAM and SOAM.

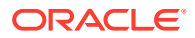

# <span id="page-7-0"></span>1.4 My Oracle Support

My Oracle Support [\(https://support.oracle.com\)](https://support.oracle.com) is your initial point of contact for all product support and training needs. A representative at Customer Access Support can assist you with My Oracle Support registration.

Call the Customer Access Support main number at 1-800-223-1711 (toll-free in the US), or call the Oracle Support hotline for your local country from the list at [http://](http://www.oracle.com/us/support/contact/index.html) [www.oracle.com/us/support/contact/index.html.](http://www.oracle.com/us/support/contact/index.html) When calling, make the selections in the sequence shown below on the Support telephone menu:

- **1.** Select **2** for New Service Request
- **2.** Select **3** for Hardware, Networking and Solaris Operating System Support
- **3.** Select one of the following options:
	- For Technical issues such as creating a new Service Request (SR), select **1**
	- For Non-technical issues such as registration or assistance with My Oracle Support, select **2**

You are connected to a live agent who can assist you with My Oracle Support registration and opening a support ticket.

My Oracle Support is available 24 hours a day, 7 days a week, 365 days a year.

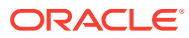

# <span id="page-8-0"></span>2 Diameter Common on the NOAM

The Diameter Common GUI pages on the NOAM can be used for configuration of the DSR Dashboard, MCCMNC, MCCMNC Mapping Network Identifiers, as well as Bulk Import and Export functions.

# 2.1 Overview

The Diameter Common menu items on the NOAM provide access to GUI pages to perform the following tasks:

- Configure **Diameter Common**, and then **Dashboard**, and then **Dashboard** (see Dashboard)
- Configure **Diameter Common**, and then **Dashboard**, and then **Configuration**, and then **Metric Groups** (see [Metric Groups\)](#page-9-0)
- Configure **Diameter Common**, and then **Dashboard**, and then **Configuration**, and then **Metric Threshold Configuration Sets** (see [Metric Threshold Configuration Sets](#page-14-0))
- Configure **Diameter Common**, and then **Dashboard**, and then **Configuration**, and then **Dashboard Network Elements** [Dashboard Network Elements](#page-20-0))
- Configure **Diameter Common**, and then **Dashboard**, and then **Configuration**, and then **Dashboard Networks** (see [Dashboard Networks](#page-22-0))
- Configure **Diameter Common**, and then **Network Identifiers**, and then **MCCMNC** (see [MCCMNC Configuration\)](#page-22-0)
- Configure **Diameter Common**, and then **Network Identifiers**, and then **MCCMNC Mapping** (see [MCCMNC Mapping Configuration](#page-26-0))
- Configure **Diameter Common**, and then **Common Application Options** (see [Common](#page-30-0) [Application Options](#page-30-0)).
- Perform DSR Bulk Import/Export operations (see [Diameter Common Bulk Import and](#page-43-0) [Export\)](#page-43-0)

# 2.2 Dashboard

Depending on your system, the dashboard differs.

- Dashboard on the NOAM
- [Dashboard on the SOAM](#page-9-0)

#### **Dashboard on the NOAM**

The Dashboard on the NOAM is viewed at **Diameter Common**, and then **Dashboard**.

The Dashboard provides high level Metrics, which provide an overall view of the health of one or more Network Elements (NEs) of a network, making Metrics the core component of the DSR Dashboard. Each column on the Dashboard contains the set of values for a particular

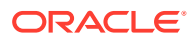

<span id="page-9-0"></span>Metric. The selection of which Metrics are displayed on the Dashboard is done via configuration.

The NOAM Dashboard shows both Network summary and NE summary Metrics.

The order that Metric Groups are displayed on the Dashboard is determined from configuration which cannot be modified. The order that Metrics are displayed within a Metric Group on the Dashboard display is determined from configuration which cannot be modified. Metrics selected for display on the Dashboard via configuration can be hidden/viewed via a Dashboard GUI control based on threshold level filters. A threshold level filter is used to limit which Metrics are displayed on the Dashboard based on a severity value. These limits are valuable because they focus on more potentially significant problems.

Horizontal and vertical scrolling allows any Metrics which do not fit onto a single physical screen to be seen.

The Dashboard also facilitates troubleshooting via Metric-specific hyperlinks on the Dashboard to assist in viewing more detailed information via existing DSR status and maintenance screens. The linkage between content on the Dashboard to DSR status and maintenance screens will be determined from configuration which cannot be modified.

Per Network Metrics are derived from per-NE summary Metrics. A Network is the set of one or more Dashboard Network Elements. The formula for calculating a Network Metric value is identical to that for calculating the per-NE Metric for that Metric.

#### **Dashboard on the SOAM**

The SOAM Dashboard shows the NE's summary Metrics, its per-Server Type summary Metrics and its per-Server Metrics.

A Server Type physically groups Metrics associated with a particular type of Server (e.g., DA-MP) onto the Dashboard display in order to create summary Metrics for Servers of a similar type. The order of Server Types on the SOAM Dashboard is determined from configuration which cannot be modified. The Server Types are predefined and cannot be modified. The DA-MP, DSR, SBR, and SOAM Server Types are supported.

Server Metrics are maintained by each MP. Per-Server Metric values are periodically pushed to their local SOAM, where they are displayed on the SOAM Dashboard display.

Server Type Metrics show a roll-up of Server Metrics by Server type. The formula for calculating a Server Type Metric value is identical to that for calculating the per-NE Metric for that Metric.

Network Element (NE) Metrics are derived from per-Server Metrics. A Network Element is the set of servers managed by a SOAM. The formula for calculating a per-NE Metric value is Metric-specific although, in general, most NE Metrics are the sum of the per-Server Metrics. The set of servers which are managed by a SOAM is determined through standard NOAM configuration and cannot be modified via Dashboard configuration. An NOAM can manage up to 32 NEs.

### 2.2.1 Metric Groups

The **Diameter Common**, and then **Dashboard**, and then **Configuration**, and then **Metric Groups** page allows Dashboard Metric Groups to be configured.

<span id="page-10-0"></span>A Metric Group establishes a collection of Metrics onto the Dashboard display and creates an aggregation status for a group of metrics. The "status" of a Metric Group is the worst-case status of the metrics within that group.

The name of a Metric Group is determined from configuration which cannot (initially) be modified.

The assignment of a Metric to a Metric Group is determined from configuration which cannot (initially) be modified.

The fields are described in Metric Groups elements.

### 2.2.1.1 Metric Groups elements

Table 2-1 describes the fields on the **Diameter Common**, and then **Dashboard**, and then **Configuration**, and then **Metric Groups [Edit]** page.

**Table 2-1 Metric Groups Elements**

| Field (* indicates a<br>required field) | Value            | <b>Description</b>                                                          |
|-----------------------------------------|------------------|-----------------------------------------------------------------------------|
| *Metric Group Name                      | Format: Text Box | Name of the Metric Group. Metric Group names are not user-<br>configurable. |

Each Metric Group has its own unique metrics. To see the specific metrics within a particular Metric Group, click the **+**. Once expanded, the list of Metric Names also shows whether or not a given metric is displayed on the Dashboard.

For metrics to be displayed on the Dashboard, the metrics must be selected to do so. To select which metrics are displayed on the Dashboard, select a Metric Group and click **Edit**

#### **Address Resolution Metrics elements**

After selecting the Address Resolution Metric Group and clicking **Edit** on the **Diameter Common**, and then **Dashboard**, and then **Configuration**, and then **Metric Groups** page, the **Diameter Common**, and then **Dashboard**, and then **Configuration**, and then **Metric Groups [Edit]** page appears. Table 2-2 describes the fields for the specific Address Resolution Metrics.

#### **Table 2-2 Address Resolution Metrics Elements**

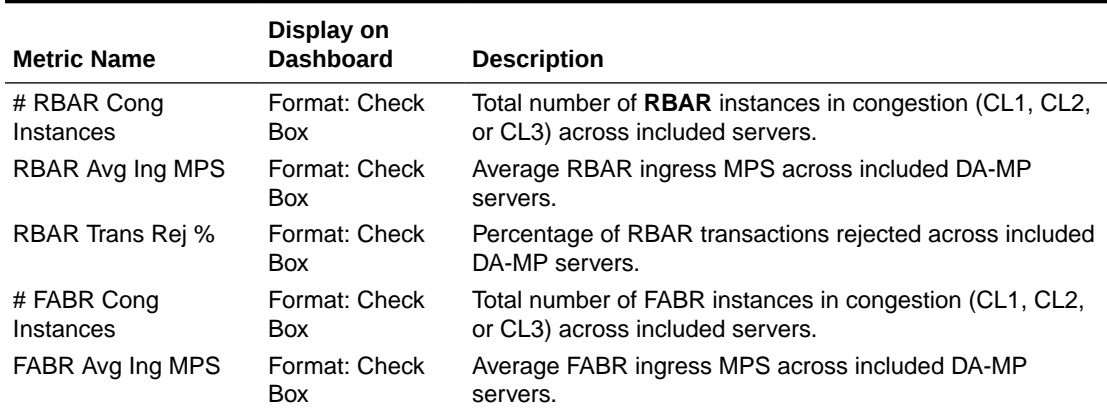

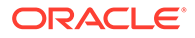

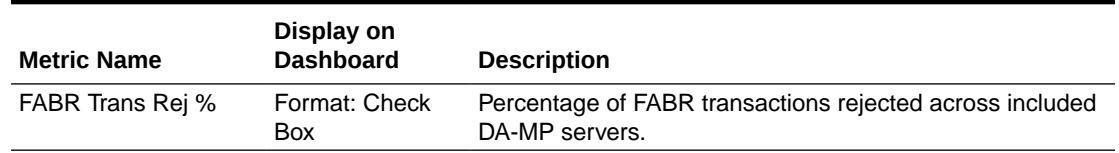

#### **Table 2-2 (Cont.) Address Resolution Metrics Elements**

#### **Alarms Metrics elements**

After selecting the Alarms Metric Group and clicking **Edit** on the **Diameter Common**, and then **Dashboard**, and then **Configuration**, and then **Metric Groups** page, the **Diameter Common**, and then **Dashboard**, and then **Configuration**, and then **Metric Groups [Edit]** page appears. Table 2-3 describes the fields for the specific Alarms Metrics.

#### **Table 2-3 Alarms Metrics Elements**

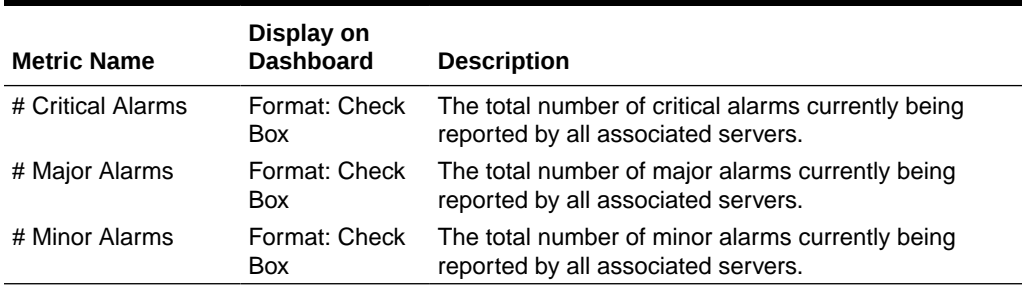

#### **Connections Metrics elements**

After selecting the Diameter Connections Metric Group and clicking **Edit** on the **Diameter Common**, and then **Dashboard**, and then **Configuration**, and then **Metric Groups** page, the **Diameter Common**, and then **Dashboard**, and then **Configuration**, and then **Metric Groups [Edit]** page appears. Table 2-4 describes the fields for the specific Diameter Connections Metrics.

#### **Table 2-4 Connections Metrics Elements**

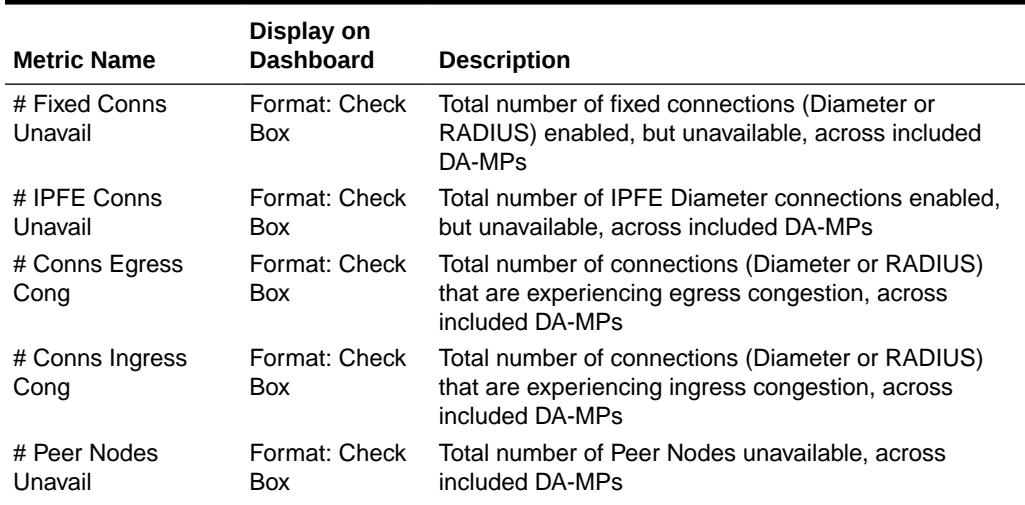

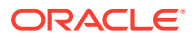

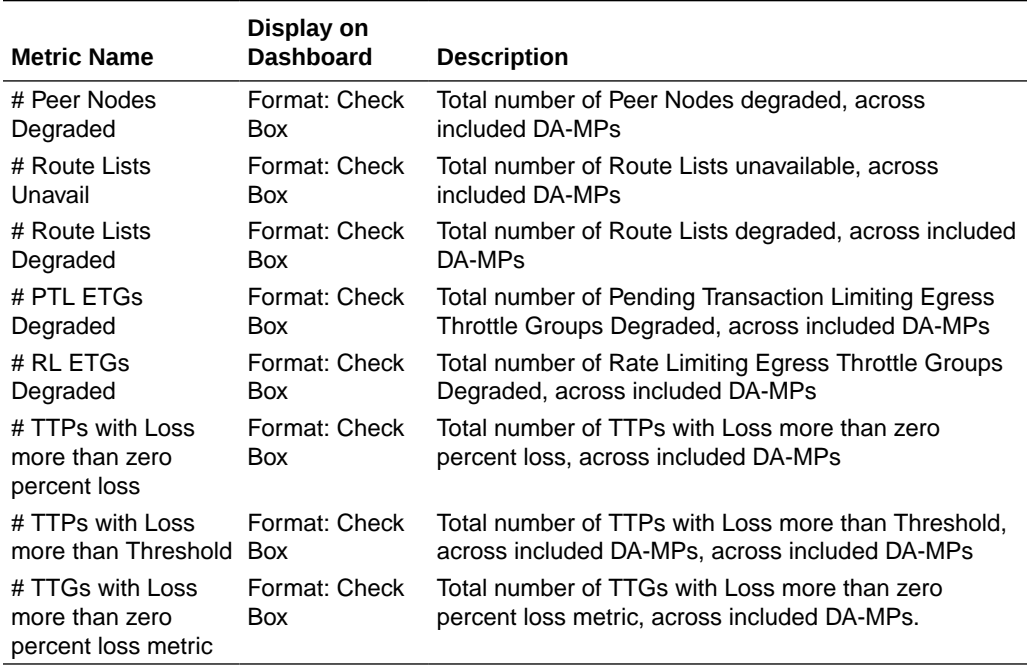

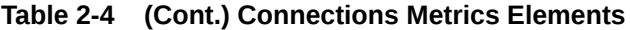

#### **Policy & Charging Metrics elements**

After selecting the Policy & Charging Metric Group and clicking **Edit** on the **Diameter Common**, and then **Dashboard**, and then **Configuration**, and then **Metric Groups** page, the **Diameter Common**, and then **Dashboard**, and then **Configuration**, and then **Metric Groups [Edit]** page appears. Table 2-5 describes the fields for the specific Policy and Charging Metrics.

#### **Table 2-5 Policy & Charging Metrics Elements**

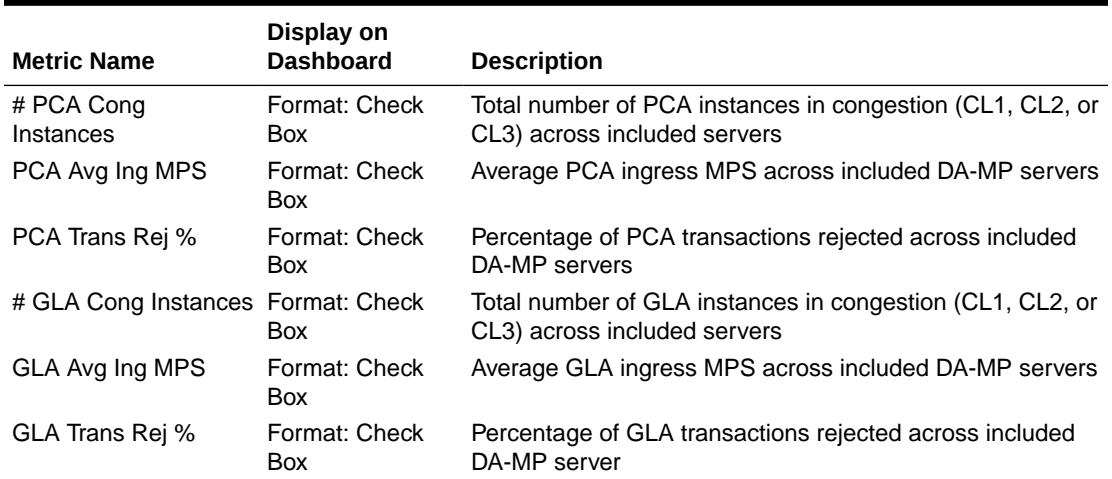

#### **Priority Service Metrics elements**

After selecting the Priority Service Metric Group and clicking **Edit** on the **Diameter Common**, and then **Dashboard**, and then **Configuration**, and then **Metric Groups** page, the **Diameter**

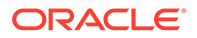

**Common**, and then **Dashboard**, and then **Configuration**, and then **Metric Groups [Edit]** page appears. Table 2-6 describes the fields for the specific Priority Service Metrics.

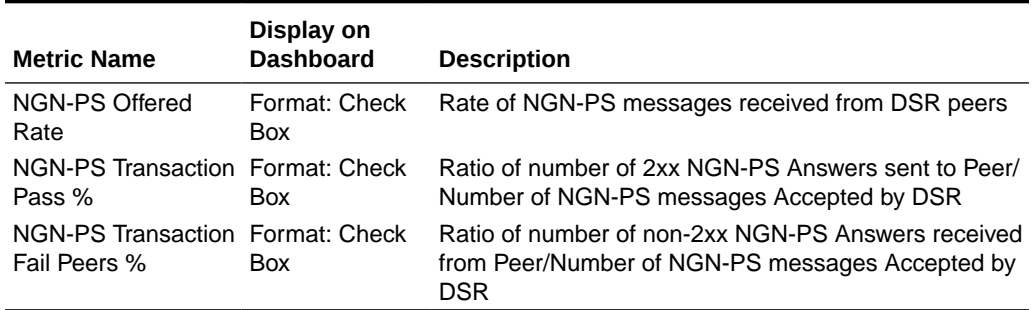

#### **Table 2-6 Priority Service Metrics Elements**

#### **Protocol Metrics elements**

After selecting the Protocol Metric Group and clicking the **Edit** on the **Diameter Common**, and then **Dashboard**, and then **Configuration**, and then **Metric Groups** page, the **Diameter Common**, and then **Dashboard**, and then **Configuration**, and then **Metric Groups [Edit]** page appears. Table 2-7 describes the fields for the specific Protocol Metrics.

#### **Table 2-7 Protocol Metrics elements**

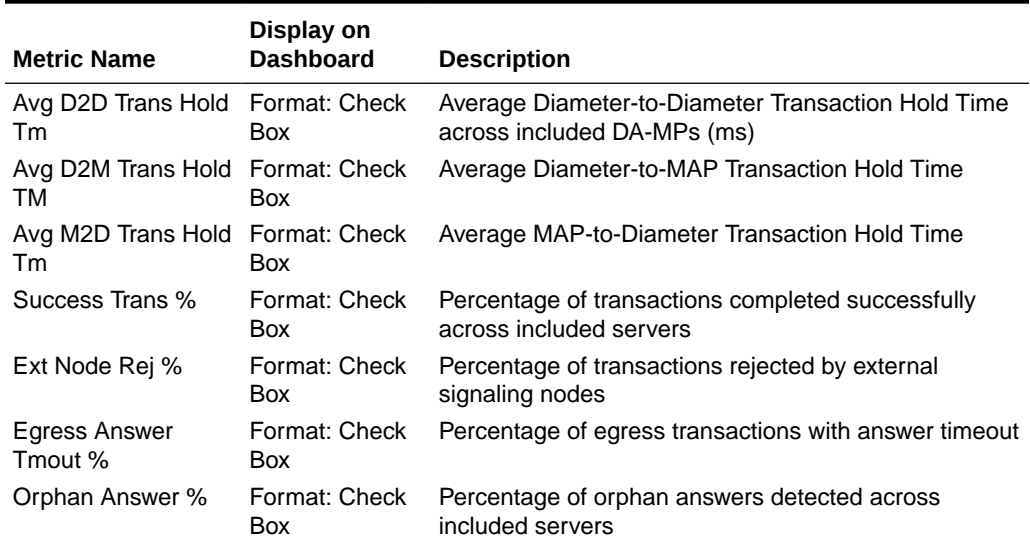

#### **RADIUS Metrics elements**

After selecting the Servers Metric Group and clicking **Edit** on the **Diameter Common**, and then **Dashboard**, and then **Configuration**, and then **Metric Groups** page, the **Diameter Common**, and then **Dashboard**, and then **Configuration**, and then **Metric Groups [Edit]** page appears. [Table 2-8](#page-14-0) describes the fields for the specific RADIUS Metrics.

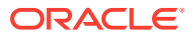

<span id="page-14-0"></span>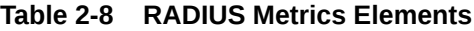

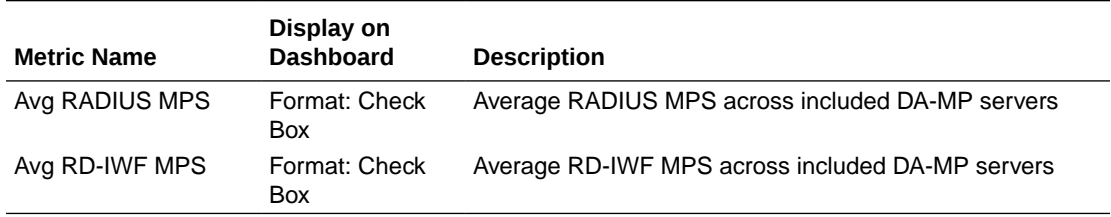

#### **Servers Metrics elements**

After selecting the Servers Metric Group and clicking **Edit** on the **Diameter Common**, and then **Dashboard**, and then **Configuration**, and then **Metric Groups** page, the **Diameter Common**, and then **Dashboard**, and then **Configuration**, and then **Metric Groups [Edit]** page appears. Table 2-9 describes the fields for the specific Servers Metrics.

#### **Table 2-9 Servers Metrics Elements**

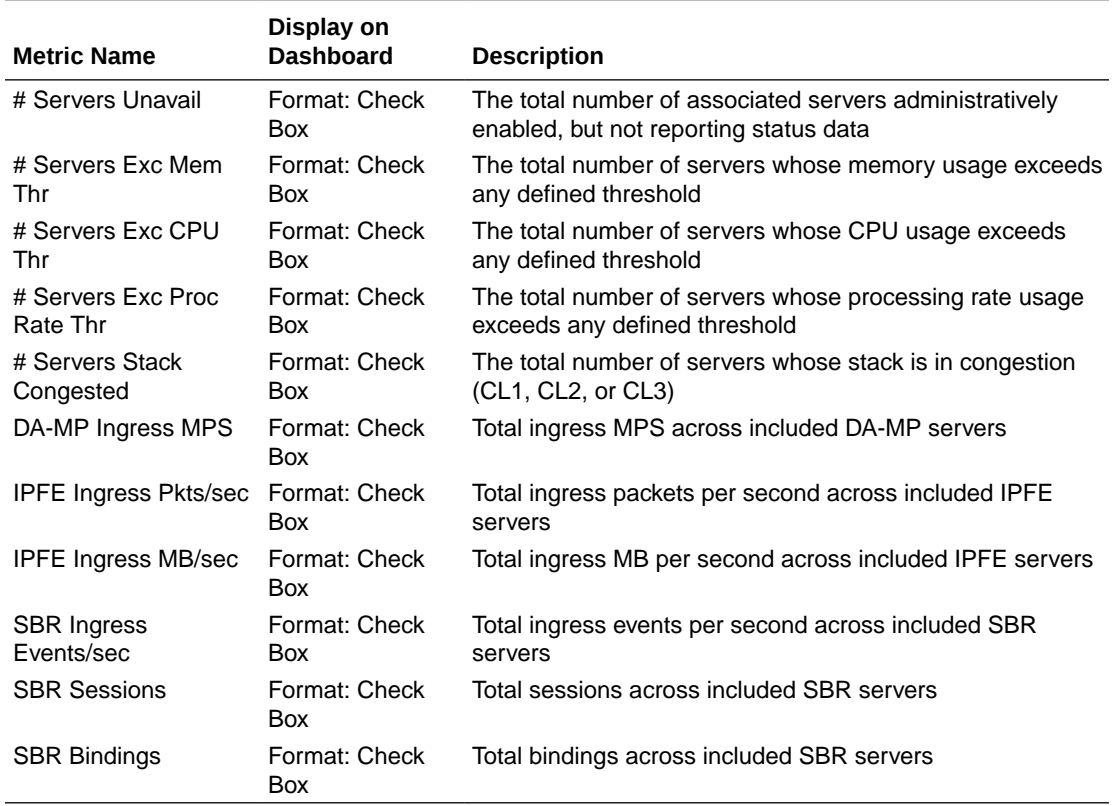

### 2.2.2 Metric Threshold Configuration Sets

The **Diameter Common**, and then **Dashboard**, and then **Configuration**, and then **Metric Threshold Configuration Sets** page allows Dashboard Metric Threshold Configuration Sets to be configured.

A Metric Threshold Configuration Set (MTCfgSet) contains all the information defining up to three thresholds for every configured metric. MTCfgSets have two types - Server Thresholds and Summary Thresholds.

<span id="page-15-0"></span>The Server Metric Threshold Configuration Set contains thresholds applied only at Server scope. Server Type thresholds cannot be edited, but can be viewed on the Server Type tab of the **Diameter Common**, and then **Dashboard**, and then **Configuration**, and then **Metric Threshold Configuration Sets** page.

Summary Metric Threshold Configuration Sets can apply at Dashboard Network Element or Dashboard Network scope. These thresholds can be configured and viewed on the Summary Type tab of the **Diameter Common**, and then **Dashboard**, and then **Configuration**, and then **Metric Threshold Configuration Sets** page.

Metric thresholds allow for visualization enhancements on the Dashboard. Visualization enhancements such as coloring are used on the Dashboard to attract attention to a potential problem. When a visual enhancement on the Dashboard is enabled when a user-defined threshold is exceeded, potential problems can be investigated by the inspection of additional information.

Metric thresholds are only used for Dashboard visualization enhancements and are not associated with alarms. Most (but not necessarily all) metrics have thresholds. Whether a Metric can be assigned thresholds is determined from configuration, which cannot be modified.

For information on how to create or edit a Metric Threshold Configuration Set, refer to [Inserting a Summary Metric Threshold Configuration Set](#page-19-0) and [Editing a Summary](#page-20-0) [Metric Threshold Configuration Set.](#page-20-0)

### 2.2.2.1 Metric Threshold Configuration Sets elements

Table 2-10 describes the elements on the **Diameter Common**, and then **Dashboard**, and then **Configuration**, and then **Metric Threshold Configuration Sets [Insert]** and **Diameter Common**, and then **Dashboard**, and then **Configuration**, and then **Metric Threshold Configuration Sets [Edit]** pages on the NOAM.

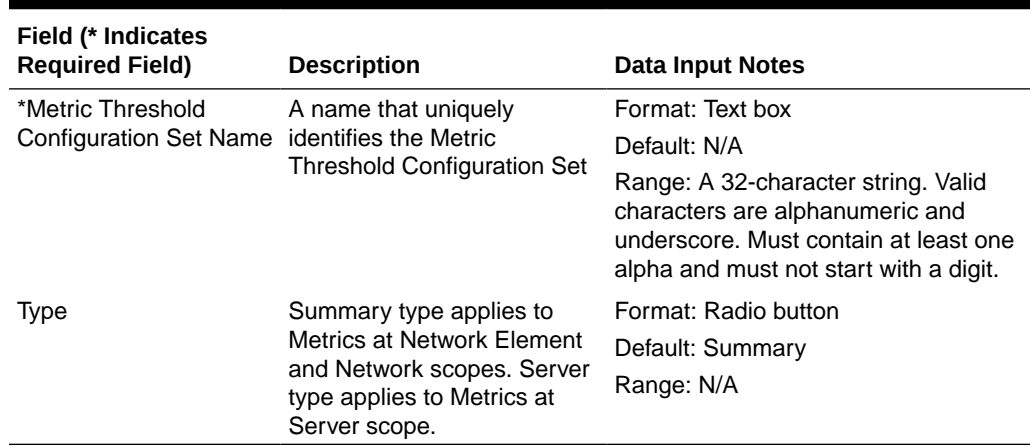

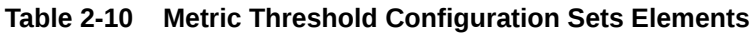

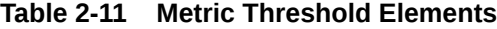

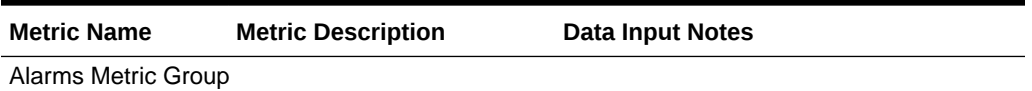

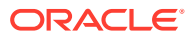

| <b>Metric Name</b>              | <b>Metric Description</b>                                                                      | <b>Data Input Notes</b>                          |  |
|---------------------------------|------------------------------------------------------------------------------------------------|--------------------------------------------------|--|
| # Critical Alarms               | The total number of critical                                                                   | Format: Text box                                 |  |
|                                 | alarms currently being                                                                         | Default: N/A                                     |  |
|                                 | reported by all associated<br>servers.                                                         | Range: 0-999999999999999. Must be an<br>integer  |  |
| # Major Alarms                  | The total number of major<br>alarms currently being<br>reported by all associated<br>servers.  | Format: Text box                                 |  |
|                                 |                                                                                                | Default: N/A                                     |  |
|                                 |                                                                                                | Range: 0-9999999999999999. Must be an<br>integer |  |
| # Minor Alarms                  | The total number of minor<br>alarms currently being<br>reported by all associated              | Format: Text box                                 |  |
|                                 |                                                                                                | Default: N/A                                     |  |
|                                 | servers.                                                                                       | Range: 0-9999999999999999. Must be an<br>integer |  |
| Servers Metric Group            |                                                                                                |                                                  |  |
| # Servers Unavail               | The total number of                                                                            | Format: Text box                                 |  |
|                                 | associated servers<br>administratively enabled, but                                            | Default: N/A                                     |  |
|                                 | not reporting status data                                                                      | Range: 0-999999999999999. Must be an<br>integer  |  |
|                                 | # Servers Exc Mem The total number of servers                                                  | Format: Text box                                 |  |
| Thr                             | whose memory usage<br>exceeds any defined                                                      | Default: N/A                                     |  |
|                                 | threshold                                                                                      | Range: 0-9999999999999999. Must be an<br>integer |  |
| # Servers Exc CPU               | The total number of servers<br>whose CPU usage exceeds<br>any defined threshold                | Format: Text box                                 |  |
| Thr                             |                                                                                                | Default: N/A                                     |  |
|                                 |                                                                                                | Range: 0-9999999999999999. Must be an<br>integer |  |
| # Servers Exc Proc              | The total number of servers<br>whose processing rate usage<br>exceeds any defined<br>threshold | Format: Text box                                 |  |
| Rate Thr                        |                                                                                                | Default: N/A                                     |  |
|                                 |                                                                                                | Range: 0-999999999999999. Must be an<br>integer  |  |
| # Servers Stack                 | The total number of servers<br>whose stack is in congestion<br>(CL1, CL2, or CL3)              | Format: Text box                                 |  |
| Congested                       |                                                                                                | Default: N/A                                     |  |
|                                 |                                                                                                | Range: 0-999999999999999. Must be an<br>integer  |  |
| DA-MP Ingress                   | Total ingress MPS across<br>included DA-MP servers                                             | Format: Text box                                 |  |
| MPS                             |                                                                                                | Default: N/A                                     |  |
|                                 |                                                                                                | Range: 0-9999999999999999. Must be an<br>integer |  |
| <b>IPFE Ingress</b><br>Pkts/sec | Total ingress packets per<br>second across included IPFE<br>servers                            | Format: Text box                                 |  |
|                                 |                                                                                                | Default: N/A                                     |  |
|                                 |                                                                                                | Range: 0-9999999999999999. Must be an<br>integer |  |

**Table 2-11 (Cont.) Metric Threshold Elements**

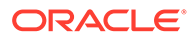

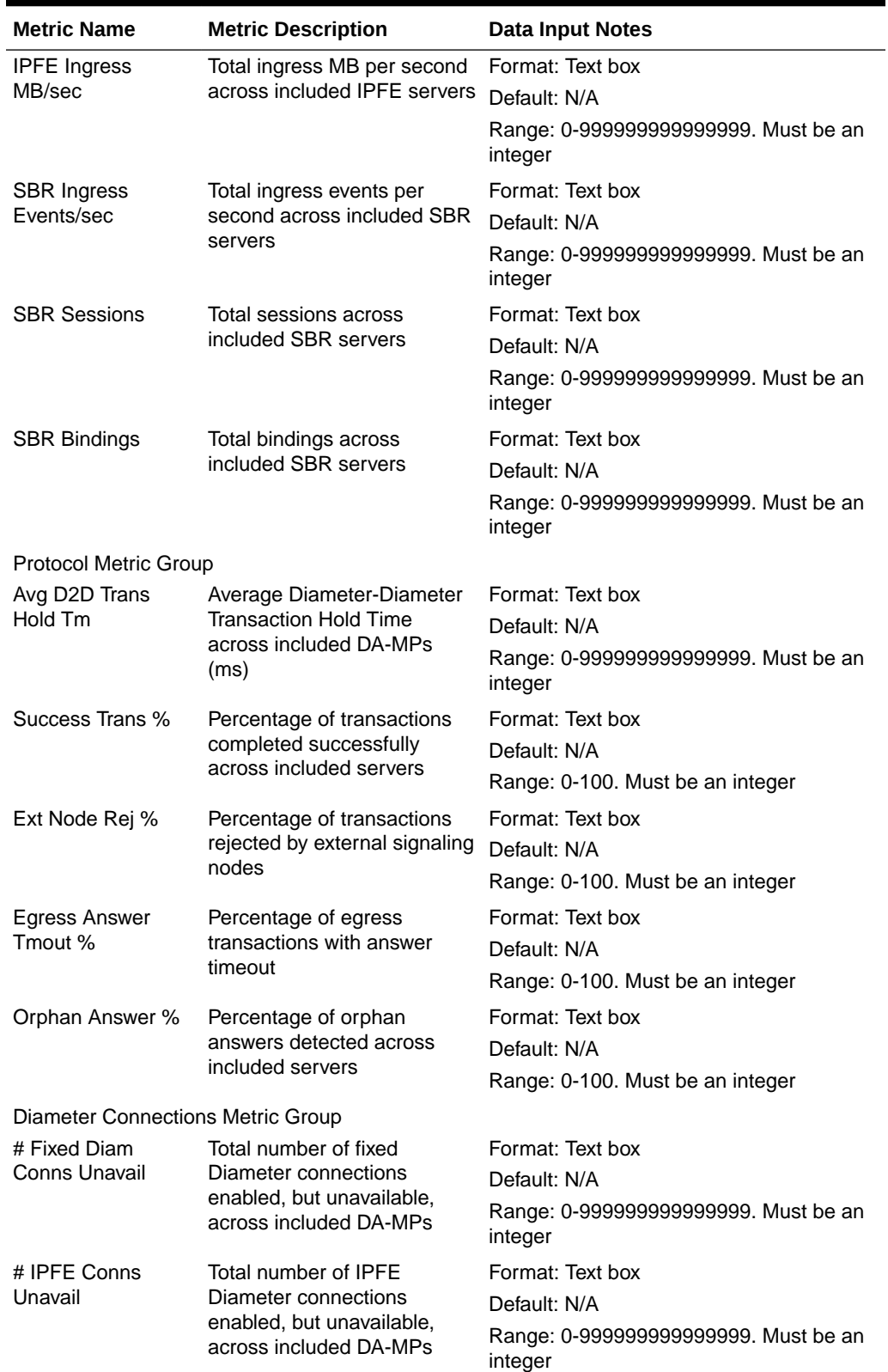

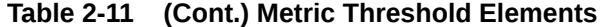

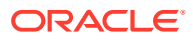

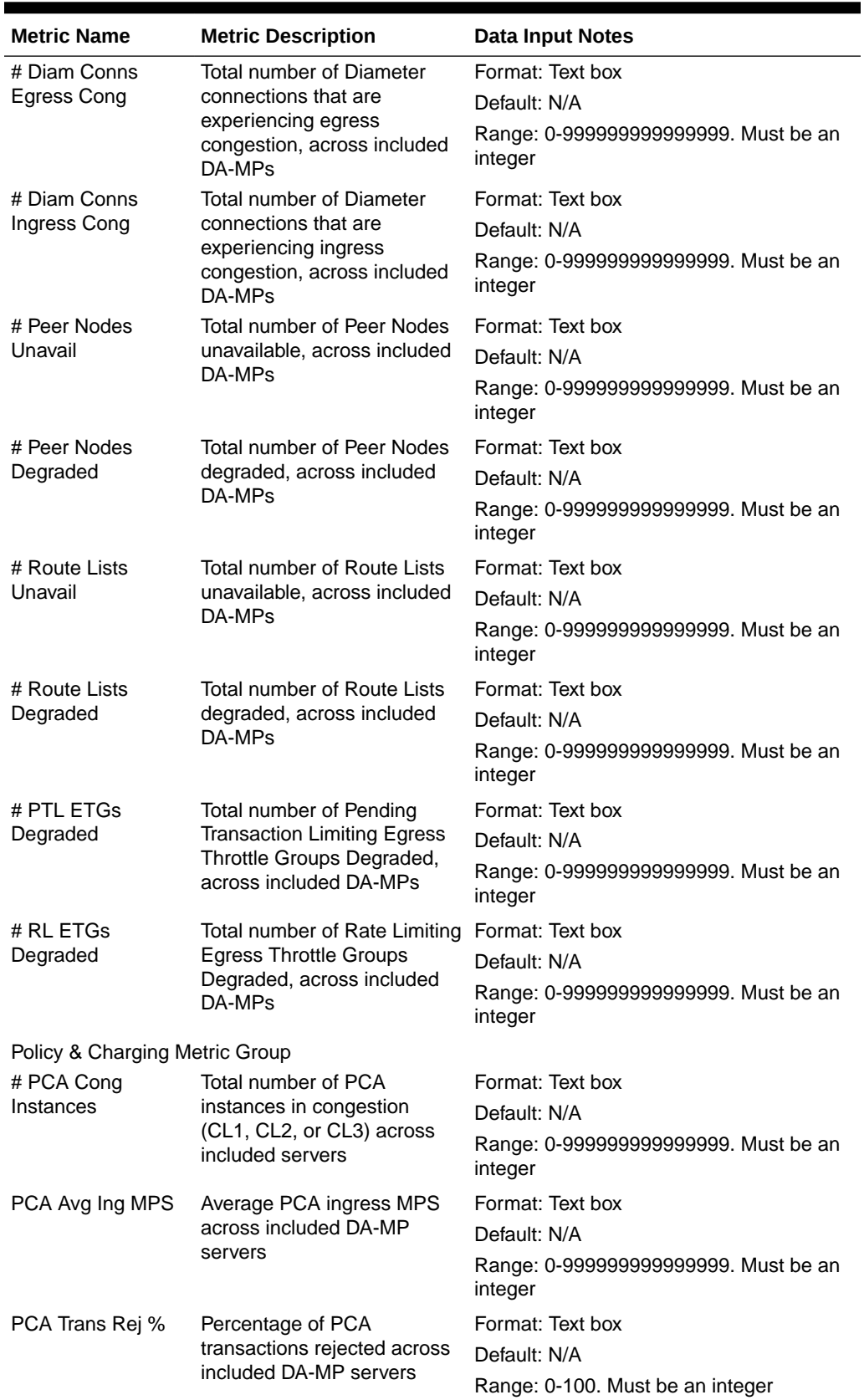

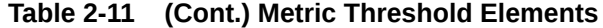

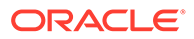

| <b>Metric Name</b>                     | <b>Metric Description</b>                                                                        | <b>Data Input Notes</b>                          |
|----------------------------------------|--------------------------------------------------------------------------------------------------|--------------------------------------------------|
| # GLA Cong                             | Total number of GLA                                                                              | Format: Text box                                 |
| Instances                              | instances in congestion                                                                          | Default: N/A                                     |
|                                        | (CL1, CL2, or CL3) across<br>included servers                                                    | Range: 0-9999999999999999. Must be an<br>integer |
| GLA Avg Ing MPS                        | Average GLA ingress MPS<br>across included DA-MP<br>servers                                      | Format: Text box                                 |
|                                        |                                                                                                  | Default: N/A                                     |
|                                        |                                                                                                  | Range: 0-999999999999999. Must be an<br>integer  |
| GLA Trans Rej %                        | Percentage of GLA<br>transactions rejected across                                                | Format: Text box                                 |
|                                        |                                                                                                  | Default: N/A                                     |
|                                        | included DA-MP servers                                                                           | Range: 0-100. Must be an integer                 |
| <b>Address Resolution Metric Group</b> |                                                                                                  |                                                  |
| # RBAR Cong<br>Instances               | Total number of RBAR<br>instances in congestion<br>(CL1, CL2, or CL3) across<br>included servers | Format: Text box                                 |
|                                        |                                                                                                  | Default: N/A                                     |
|                                        |                                                                                                  | Range: 0-999999999999999. Must be an<br>integer  |
|                                        | RBAR Avg Ing MPS Average RBAR ingress MPS<br>across included DA-MP<br>servers                    | Format: Text box                                 |
|                                        |                                                                                                  | Default: N/A                                     |
|                                        |                                                                                                  | Range: 0-9999999999999999. Must be an<br>integer |
| RBAR Trans Rej %                       | Percentage of RBAR<br>transactions rejected across<br>included DA-MP servers                     | Format: Text box                                 |
|                                        |                                                                                                  | Default: N/A                                     |
|                                        |                                                                                                  | Range: 0-100. Must be an integer                 |
| # FABR Conq                            | Total number of FABR<br>instance in congestion (CL1,<br>CL2, or CL3) across included<br>servers  | Format: Text box                                 |
| Instances                              |                                                                                                  | Default: N/A                                     |
|                                        |                                                                                                  | Range: 0-999999999999999. Must be an<br>integer  |
| FABR Avg Ing MPS                       | Average FABR ingress MPS<br>across included DA-MP                                                | Format: Text box                                 |
|                                        |                                                                                                  | Default: N/A                                     |
|                                        | servers                                                                                          | Range: 0-9999999999999999. Must be an<br>integer |
| FABR Trans Rej %                       | Percentage of FABR<br>transactions rejected across<br>included DA-MP servers                     | Format: Text box                                 |
|                                        |                                                                                                  | Default: N/A                                     |
|                                        |                                                                                                  | Range: 0-100. Must be an integer                 |

<span id="page-19-0"></span>**Table 2-11 (Cont.) Metric Threshold Elements**

### 2.2.2.2 Inserting a Summary Metric Threshold Configuration Set

- **1.** On the Summary tab of the **Diameter Common**, and then **Dashboard**, and then **Configuration**, and then **Metric Threshold Configuration Sets** page, click **Insert** to insert a new Summary Metric Threshold Configuration Set.
- **2.** Fill in the fields on the **Diameter Common**, and then **Dashboard**, and then **Configuration**, and then **Metric Threshold Configuration Sets [Insert]** page.

The fields are described in [Metric Threshold Configuration Sets elements.](#page-15-0)

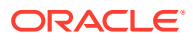

### <span id="page-20-0"></span>2.2.2.3 Editing a Summary Metric Threshold Configuration Set

- **1.** On the Summary tab of the **Diameter Common**, and then **Dashboard**, and then **Configuration**, and then **Metric Threshold Configuration Sets** page, click **Edit** to edit a Summary Metric Threshold Configuration Set.
- **2.** Fill in the fields on the **Diameter Common**, and then **Dashboard**, and then **Configuration**, and then **Metric Threshold Configuration Sets [Edit]** page.

The fields are described in [Metric Threshold Configuration Sets elements.](#page-15-0)

### 2.2.2.4 Deleting a Metric Threshold Configuration Set

Use this task to delete a Metric Threshold Configuration Set.

- **1.** From the NOAM, select **Diameter Common**, and then **Dashboard**, and then **Configuration**, and then **Metric Threshold Configuration Sets**.
- **2.** Select the Metric Threshold Configuration Set Name you want to delete.
- **3.** Click **Delete.**
- **4.** Click **OK** or **Cancel**.

### 2.2.3 Dashboard Network Elements

The **Diameter Common**, and then **Dashboard**, and then **Configuration**, and then **Dashboard Network Elements** page allows Dashboard Network Elements to be configured.

A Dashboard Network Element contains all the information that defines a view into a single DSR site/Network Element (i.e., an SOAM Server Group and its subtending servers). Each Server Group within a site is associated with the Dashboard Network Element for that site.

Up to 32 Dashboard NEs are supported.

The fields are described in Dashboard Network Elements elements.

For information on how to create or edit a Dashboard Network Element, refer to [Inserting a](#page-21-0) [Dashboard Network Element](#page-21-0) and [Editing a Dashboard Network Element.](#page-21-0)

### 2.2.3.1 Dashboard Network Elements elements

[Table 2-12](#page-21-0) describes the elements on the **Diameter Common**, and then **Dashboard**, and then **Configuration**, and then **Dashboard Network Elements [Insert]** and **Diameter Common**, and then **Dashboard**, and then **Configuration**, and then **Dashboard Network Elements [Edit]** pages on the NOAM.

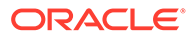

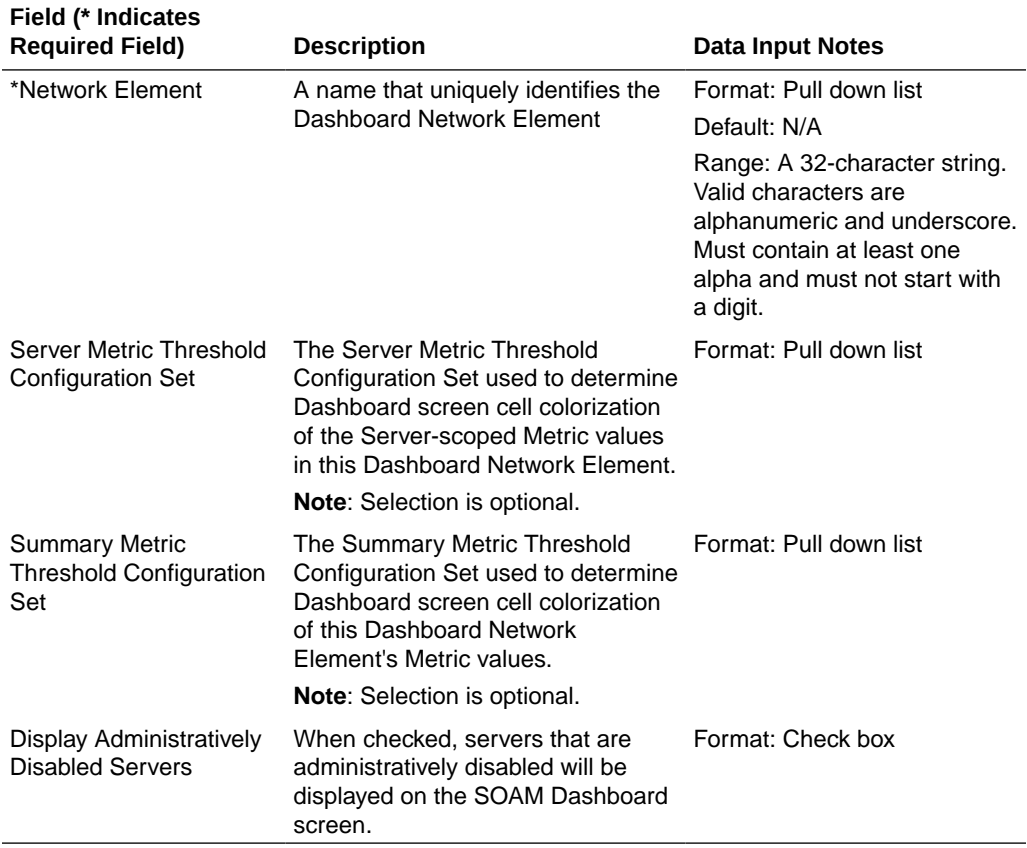

#### <span id="page-21-0"></span>**Table 2-12 Dashboard Network Elements Elements**

### 2.2.3.2 Inserting a Dashboard Network Element

- **1.** To insert a new Dashboard, click **Insert**.
- **2.** Fill in the fields on the **Diameter Common**, and then **Dashboard**, and then **Configuration**, and then **Dashboard Network Elements [Insert]** page.

The fields are described in [Dashboard Network Elements elements](#page-20-0).

### 2.2.3.3 Editing a Dashboard Network Element

- **1.** To insert a new Dashboard, click **Edit**.
- **2.** Fill in the fields on the **Diameter Common**, and then **Dashboard**, and then **Configuration**, and then **Dashboard Network Elements [Edit]** page.

The fields are described in [Dashboard Network Elements elements](#page-20-0).

### 2.2.3.4 Deleting a Dashboard Network Element

Use this task to delete a Dashboard Network Element.

- **1.** Click **Diameter Common**, and then **Dashboard**, and then **Configuration**, and then **Dashboard Network Element**.
- **2.** Select the Dashboard Network Element Name you want to delete.

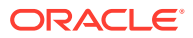

- **3.** Click **Delete.**
- **4.** Click **OK** or **Cancel**.

### <span id="page-22-0"></span>2.2.4 Dashboard Networks

The **Diameter Common**, and then **Dashboard**, and then **Configuration**, and then **Dashboard Networks** page allows Dashboard Networks to be configured.

A Dashboard Network is a set of Dashboard Network Elements, Metrics, and associated Network Metric Thresholds that is created by configuration defines the content and thresholds of a NOAM Dashboard display.

The set of Dashboard Network Elements assigned to Dashboard Network is determined from configuration and cannot be modified. Only one Dashboard Network is supported.

The fields are described in Dashboard Networks elements.

#### 2.2.4.1 Dashboard Networks elements

Table 2-13 describes the elements on the **Diameter Common**, and then **Dashboard**, and then **Configuration**, and then **Dashboard Networks** page.

| Field                                                | <b>Description</b>                                                                                                    | <b>Data Input Notes</b>                         |
|------------------------------------------------------|----------------------------------------------------------------------------------------------------|-------------------------------------------------|
| Dashboard Network Name                               | Name of the Dashboard Network.<br><b>Note:</b> The Dashboard Network name is not<br>user-configurable.                                                                                                    | Format: Text box                                |
| Summary Metric Threshold<br><b>Configuration Set</b> | The Summary Metric Threshold<br>Configuration Set used to determine<br>Dashboard screen cell colorization of this<br>Dashboard Network's Metric values.                                                                                                    | Format: Pull down list                          |
| Dashboard Network<br>Elements Display Order          | The order in which the Dashboard Network<br>Elements will be displayed on the NOAM<br>Dashboard screen. To display a Dashboard<br>Network, move it to the lower list. Use the up<br>and down arrows next to the lower list to set<br>the order in which the Dashboard Network<br>Elements will be displayed. | Format: Display boxes<br>with navigable buttons |

**Table 2-13 Dashboard Networks Elements**

## 2.3 MCCMNC Configuration

The **Diameter Common**, and then **Network Identifiers**, and then **MCCMNC** pages are used to configure up to 2500 distinct combinations of Mobile Country Code (**MCC**) and Mobile Network Code (**MNC**).

The configured MCCMNC entries can be mapped to Diameter Realms, MSISDN prefix digits, and CC+NDC combinations, using the **Diameter Common**, and then **Network Identifiers**, and then **MCCMNC Mapping** page (see [MCCMNC Mapping Configuration](#page-26-0)).

MCCMNC combinations are used by Address resolution applications like Full Address Based Resolution (FABR) and Range Based Address Resolution (RBAR), which need to categorize User Identities (digit strings) decoded from the Diameter Request AVPs as either MSISDN or IMSI, to allow looking up the User Identity in the appropriate lookup table.

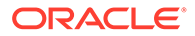

Most of the time, these applications can clearly categorize the decoded User Identity based on:

- The configured Routing Entity Type
- The contents of the AVP For instance, if the User Identity has been decoded from a SIP URI that has a "+" sign before the digits (such as sig:+1-919-460-5500@oracle.com), it can be directly categorized as an MSISDN.
- The number of digits in the User Identity

In certain cases, none of these methods allow a clear categorization (for example, if the number of digits needs to be used and the received number of digits are applicable to both IMSIs and MSISDNs, and thus leads to an ambiguous determination; or if there is no ""+" sign before the digits). In such cases, a tie breaker procedure is required to categorize the digits as an IMSI or an MSISDN. The configured MCCMNC combinations can be used to provide a tie breaker mechanism in such cases, as follows:

• If FABR has been configured to decode an IMPU from a User Identity (digit string) but cannot determine whether the User Identity is an IMSI or an MSISDN based on digit analysis, FABR needs a tie breaker to categorize the User Identity properly.

FABR extracts the first 5 or 6 digits of the User Identity and compares them against the list of configured 5-digit and 6-digit MCC-MNC combinations on the **Diameter Common**, and then **Network Identifiers**, and then **MCCMNC** page.

If a match occurs, the User Identity is considered to be an IMSI and is used for an IMSI lookup.

If a match does not occur, the User Identity is considered to be an MSISDN and is used for an MSISDN lookup.

If RBAR has been configured to decode an IMPU/MSISDN from a User Identity (digit string) but cannot determine whether the User Identity is an IMSI or an MSISDN based on digit analysis, RBAR needs a tie breaker to categorize the user identity properly.

RBAR extracts the first 5 or 6 digits of the User Identity and compares them against the list of configured 5-digit and 6-digit MCC-MNC combinations on the **Diameter Common**, and then **Network Identifiers**, and then **MCCMNC** page.

If a match occurs, the User Identity is considered to be an IMSI. RBAR will bypass the AVP; as RBAR does not support decoding an IMSI from a Routing Entity of IMPU or MSISDN.

If a match does not occur, the User Identity is considered to be an MSISDN and is used for MSISDN lookup.

As described in [MCCMNC Mapping Configuration](#page-26-0), MCCMNC combinations and MCCMNC Mapping are used by:

- The MAP-Diameter Interworking Function to translate a Diameter Request message to a MAP Request message (ITU) or a MAP Request message to a Diameter Request message.
- Diameter Mediation to populate the Destination-Realm AVP based on the IMSI value present in a Request message.

On the **Diameter Common**, and then **Network Identifiers**, and then **MCCMNC** page, you can perform the following actions:

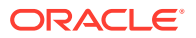

- <span id="page-24-0"></span>Filter the list of entries, to display only the desired entries.
- Sort the list entries in ascending or descending order by by clicking the column heading. By default, the list is sorted by **MCC** and **MNC** in ascending ASCII order.
- Click **Insert**.

The **Diameter Common**, and then **Network Identifiers**, and then **MCCMNC [Insert]** page opens. You can add new MCCMNC entries. If the maximum number of MCCMNC entries (2500) already exists in the system, the **Diameter Common**, and then **Network Identifiers**, and then **MCCMNC [Insert]** page will not open, and an error message is displayed.

- Select an MCCMNC entry in the list, and click **Edit**. The **Diameter Common**, and then **Network Identifiers**, and then **MCCMNC [Edit]** page opens. The selected MCCMNC entry can be edited.
- Select an MCCMNC entry in the list, and click **Delete** to remove the selected entry.

### 2.3.1 MCCMNC Elements

Table 2-14 describes the fields on the **Diameter Common**, and then **Network Identifiers**, and then **MCCMNC** pages.

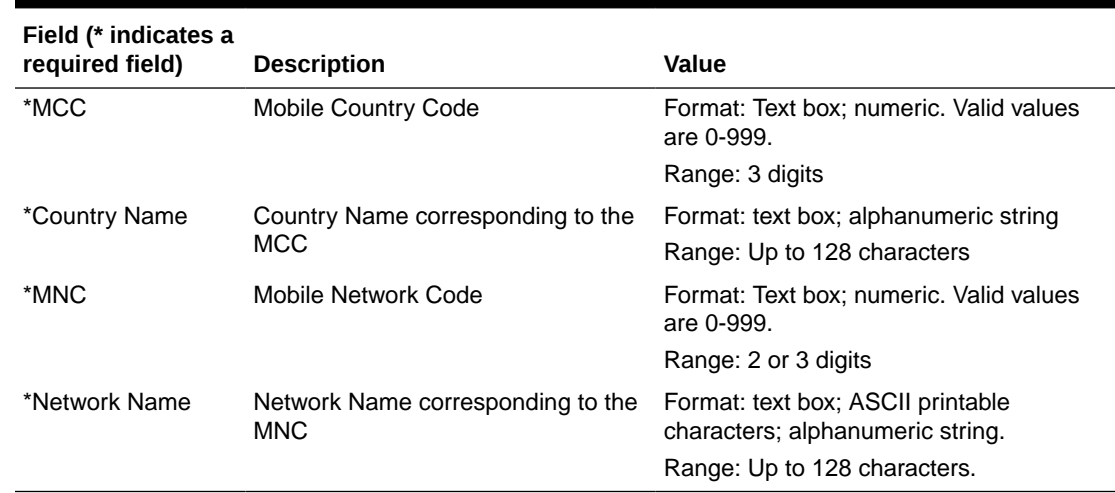

#### **Table 2-14 MCCMNC Elements**

### 2.3.2 Adding MCCMNC Entries

Use this task to configure new **MCCMNC** entries.

**MCCMNC** fields are described in **MCCMNC** Elements.

**1.** On the NOAM, select **Diameter Common**, and then **Network Identifiers**, and then **MCCMNC**.

The **Diameter Common**, and then **Network Identifiers**, and then **MCCMNC** page appears.

**2.** Click **Insert**.

The **Diameter Common**, and then **Network Identifiers**, and then **MCCMNC [Insert]** page appears.

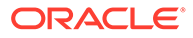

<span id="page-25-0"></span>If the maximum number of **MCCMNC** entries (2500) has already been configured in the system, the **Diameter Common**, and then **Network Identifiers**, and then **MCCMNC [Insert]** page does not open, and an error message appears.

- **3.** Enter a value for each field.
- **4.** Click:
	- **OK** to save the new entry and return to the **Diameter Common**, and then **Network Identifiers**, and then **MCCMNC** page.
	- **Apply** to save the new entry and remain on this page. The data displayed on the page is updated.
	- **Cancel** to return to the **Diameter Common**, and then **Network Identifiers**, and then **MCCMNC** page without saving any changes.

If **OK** or **Apply** is clicked and any of the following conditions exist, an error message appears:

- Any fields contain a value that is out of the allowed range
- Any required field is empty (not entered)
- Adding the new **MCCMNC** entry would cause the allowed maximum number of entries (2500) to be exceeded
- The combination of the **MCC** and **MNC** field values is not unique (already exists)

### 2.3.3 Editing MCCMNC Entries

Use this task to change **MCCMNC** entries.

**MCCMNC** fields are described in [MCCMNC Elements](#page-24-0).

When the **Diameter Common**, and then **Network Identifiers**, and then **MCCMNC [Edit]** page opens, the fields are populated with the current configured values.

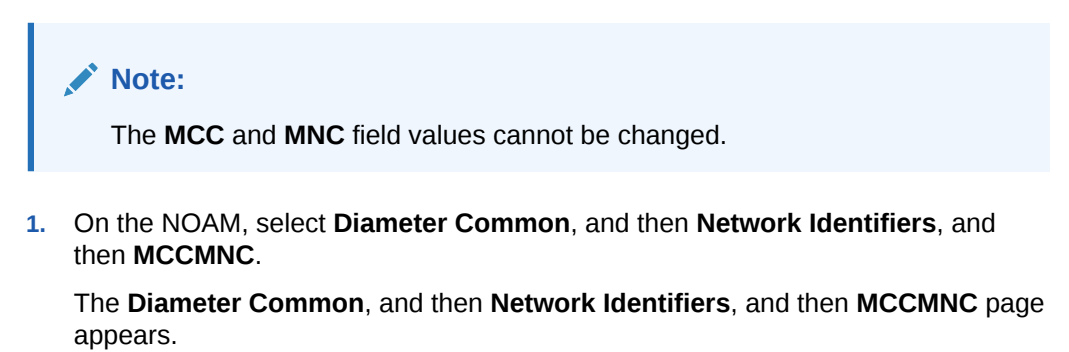

- **2.** Select the **MCCMNC** entry to be changed.
- **3.** Click **Edit**.

The **Diameter Common**, and then **Network Identifiers**, and then **MCCMNC [Edit]** page appears.

- **4.** Edit the fields that need to be changed.
- **5.** Click:
	- **OK** to save the changes and return to the **Diameter Common**, and then **Network Identifiers**, and then **MCCMNC** page.

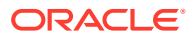

- <span id="page-26-0"></span>Apply to save the changes and remain on this page.
- **Cancel** to return to the **Diameter Common**, and then **Network Identifiers**, and then **MCCMNC** page without saving any changes.

If **OK** or **Apply** is clicked and any of the following conditions exist, an error message appears:

- Any field contains values that are not valid or are out of range
- Any required field is empty (not entered)

### 2.3.4 Deleting MCCMNC Entries

Use this task to delete an MCCMNC entry.

**1.** From the NOAM, select **Diameter Common**, and then **Network Identifiers**, and then **MCCMNC**.

The **Diameter Common**, and then **Network Identifiers**, and then **MCCMNC** page appears.

- **2.** Select the **MCCMNC** entry to be deleted.
- **3.** Click **Delete**.
- **4.** Click:
	- **OK** to delete the **MCCMNC** entry.
	- **Cancel** to cancel the delete function and return to the **Diameter Common**, and then **Network Identifiers**, and then **MCCMNC** page.

If **OK** is clicked and the selected **MCCMNC** entry no longer exists (it was deleted by another user), an error message is displayed.

# 2.4 MCCMNC Mapping Configuration

The **Diameter Common**, and then **Network Identifiers**, and then **MCCMNC Mapping** pages are used to configure mapping of MCC+MNC combinations to Diameter Realms, MSIN prefix digits, and CC+NDC combinations.

The MCC+MNC combinations must first be configured using the **Diameter Common**, and then **Network Identifiers**, and then **MCCMNC** pages (see [MCCMNC Configuration\)](#page-22-0) before the MCCMNC Mapping configuration is performed.

MCCMNC combinations and MCCMNC Mapping are used by:

- The MAP-Diameter Interworking Function to translate:
	- A Diameter Request message to a MAP Request message (ITU) If a Diameter Request message does not contain a Destination Host AVP, but does contain IMSI digits in a User-Name AVP, the MCCMNC Mapping configuration is used to translate the MCC and MNC in the IMSI to the CC and NDC that are populated in the SCCP Called Party Address (CdPA) of the MAP Request. A longest prefix match of IMSI digits (MCC+MNC+prefix digits) is performed.
	- A MAP Request message to a Diameter Request message If the GTA digits are in IMSI format (for ANSI this occurs if the SCCP CdPA Translation Type is 9, and for ITU this occurs if the SCCP CdPA Numbering Plan is E.212), then the MCCMNC Mapping configuration is used to translate the MCC and MNC in the IMSI to a Diameter Realm.

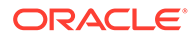

The Diameter Realm is populated into the Destination-Realm AVP of the Diameter Request message.

- <span id="page-27-0"></span>• Diameter Mediation to populate the Destination-Realm AVP based on the IMSI value present in a Request message. Mediation retrieves the IMSI value from one of the following AVPs in the Request:
	- **1.** Subscription-ID (Subscription-ID-Type=1)
	- **2.** User-Name
	- The first instance of an AVP that contains an IMSI is used.
	- The Mediation Set Diameter Realm Action extracts the MCC and MNC values from the IMSI by prefix matching against the MCCMNC combinations configured on the **Diameter Common**, and then **Network Identifiers**, and then **MCCMNC** page. The MCC and MNC cannot be extracted from the IMSI if there is no match found on this page.
	- The Destination-Realm AVP is added or populated with the Realm that corresponds to the MCCMNC combination configured on the **Diameter Common**, and then **Network Identifiers**, and then **MCCMNC Mapping** page.
	- If no Realm is specified for the MCCMNC combination, the Destination-Realm is populated in 3GPP format "epc.mnc<MNC>.mcc<MCC>.3gppnetwork.org", where <MNC> and <MCC> fields correspond to the MNC and MCC values extracted from the AVP containing the IMSI present in the Request.
	- If the Destination-Realm AVP is not present in the message, the Action adds it.

On the **Diameter Common**, and then **Network Identifiers**, and then **MCCMNC Mapping** page, you can perform the following actions:

- Filter the list of entries, to display only the desired entries.
- Sort the list entries in ascending or descending order by clicking the column heading. By default, the list is sorted by **MCC** and **MNC** in ascending ASCII order.
- Click **Insert**.

The **Diameter Common**, and then **Network Identifiers**, and then **MCCMNC Mapping [Insert]** page opens. You can add new MCCMNC Mapping entries. If the maximum number of MCCMNC Mapping entries (2500) already exists in the system, the **Diameter Common**, and then **Network Identifiers**, and then **MCCMNC Mapping [Insert]** page will not open, and an error message is displayed.

- Select an MCCMNC Mapping entry in the list, and click **Edit**. The **Diameter Common**, and then **Network Identifiers**, and then **MCCMNC Mapping [Edit]** page opens. The selected MCCMNC Mapping entry can be edited.
- Select an MCCMNC Mapping entry in the list, and click **Delete** to remove the selected entry.

### 2.4.1 MCCMNC Mapping Elements

[Table 2-15](#page-28-0) describes the fields on the **Diameter Common**, and then **Network Identifiers**, and then **MCCMNC Mapping** pages.

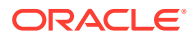

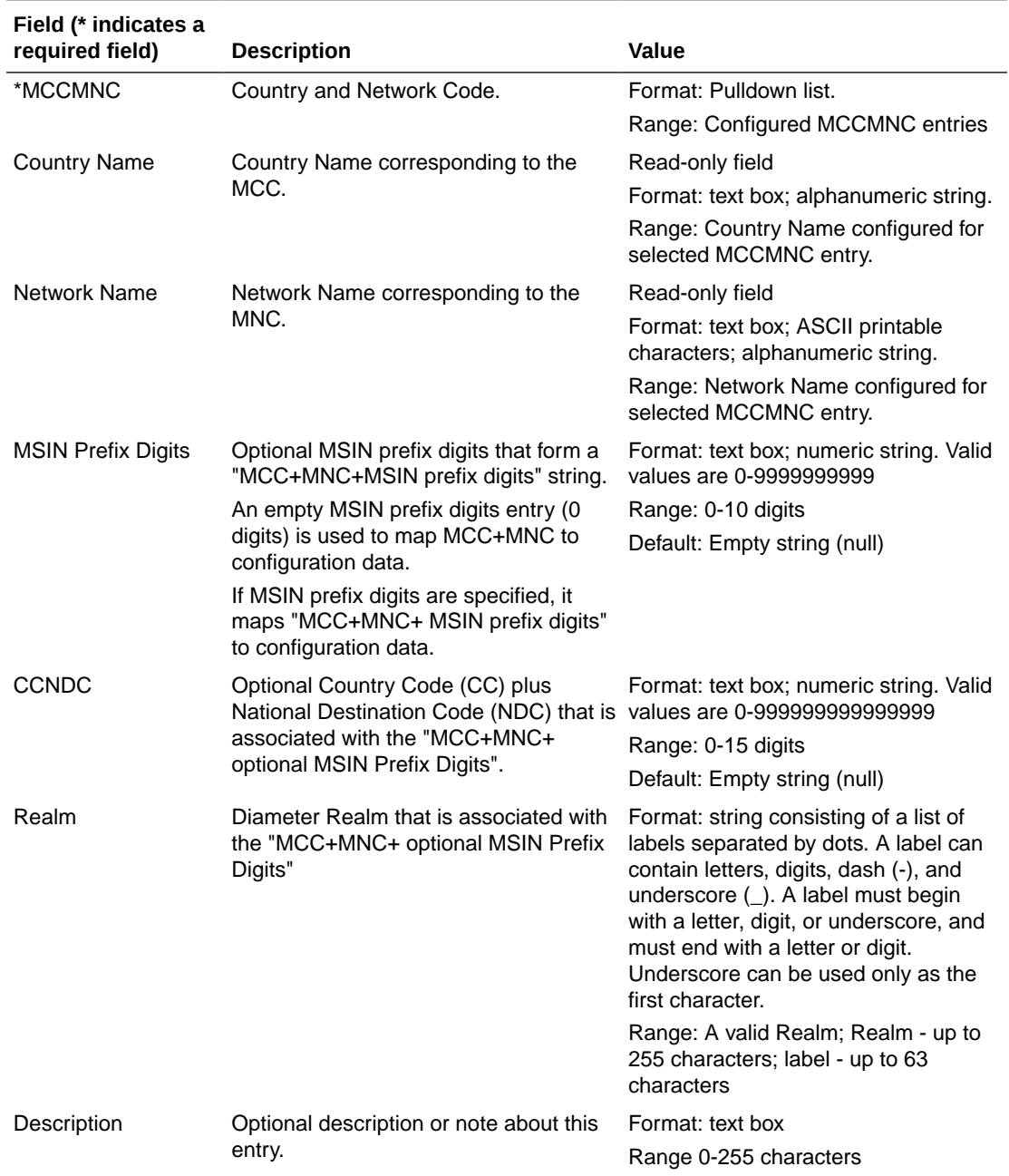

#### <span id="page-28-0"></span>**Table 2-15 MCCMNC Mapping Elements**

### 2.4.2 Adding MCCMNC Mapping Entries

Use this task to configure new **MCCMNC Mapping** entries.

**MCCMNC Mapping** fields are described in [MCCMNC Mapping Elements](#page-27-0).

**1.** On the NOAM, select **Diameter Common**, and then **Network Identifiers**, and then **MCCMNC Mapping**.

The **Diameter Common**, and then **Network Identifiers**, and then **MCCMNC Mapping** page appears.

<span id="page-29-0"></span>**2.** Click **Insert**.

The **Diameter Common**, and then **Network Identifiers**, and then **MCCMNC Mapping [Insert]** page appears.

If the maximum number of **MCCMNC** entries (2500) has already been configured in the system, the **Diameter Common**, and then **Network Identifiers**, and then **MCCMNC Mapping [Insert]** page does not open, and an error message appears.

- **3.** Enter a value for each field.
- **4.** Click:
	- **OK** to save the new entry and return to the **Diameter Common**, and then **Network Identifiers**, and then **MCCMNC Mapping** page.
	- **Apply** to save the new entry and remain on this page. The data displayed on the page is updated.
	- **Cancel** to return to the **Diameter Common**, and then **Network Identifiers**, and then **MCCMNC Mapping** page without saving any changes.

If **OK** or **Apply** is clicked and any of the following conditions exist, an error message appears:

- Any fields contain a value that is out of the allowed range
- Any required field is empty (not entered)
- Adding the new **MCCMNC Mapping** entry would cause the allowed maximum number of entries (2500) to be exceeded
- The **MCC+MNC+MSIN Prefix Digits** entry is not unique (already exists)

### 2.4.3 Editing MCCMNC Mapping Entries

Use this task to change **MCCMNC Mapping** entries.

**MCCMNC** fields are described in [MCCMNC Mapping Elements.](#page-27-0) When the **Diameter Common**, and then **Network Identifiers**, and then **MCCMNC Mapping [Edit]** page opens, the fields are populated with the current configured values.

#### **Note:**

The **MCC** and **MNC** field values cannot be changed.

**1.** On the NOAM, select **Diameter Common**, and then **Network Identifiers**, and then **MCCMNC Mapping**.

The **Diameter Common**, and then **Network Identifiers**, and then **MCCMNC Mapping** page appears.

- **2.** Select the **MCCMNC Mapping** entry to be changed.
- **3.** Click **Edit**.

The **Diameter Common**, and then **Network Identifiers**, and then **MCCMNC Mapping [Edit]** page appears.

**4.** Change the field values as needed.

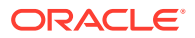

- <span id="page-30-0"></span>**5.** Click:
	- **OK** to save the changes and return to the **Diameter Common**, and then **Network Identifiers**, and then **MCCMNC Mapping** page.
	- Apply to save the changes and remain on this page.
	- **Cancel** to return to the **Diameter Common**, and then **Network Identifiers**, and then **MCCMNC Mapping** page without saving any changes.

If **OK** or **Apply** is clicked and any of the following conditions exist, an error message appears:

- Any field contains values that are not valid or are out of range
- Any required field is empty (not entered)

### 2.4.4 Deleting MCCMNC Mapping Entries

Use this task to delete an MCCMNC Mapping entry.

**1.** On the NOAM, select **Diameter Common**, and then **Network Identifiers**, and then **MCCMNC Mapping**.

The **Diameter Common**, and then **Network Identifiers**, and then **MCCMNC Mapping** page appears.

- **2.** Select the **MCCMNC Mapping** entry to be deleted.
- **3.** Click **Delete**.

A popup window appears to confirm the delete.

- **4.** Click:
	- **OK** to delete the **MCCMNC Mapping** entry.
	- **Cancel** to cancel the delete function and return to the **Diameter Common**, and then **Network Identifiers**, and then **MCCMNC Mapping** page.

If **OK** is clicked and the selected **MCCMNC Mapping** entry no longer exists (it was deleted by another user), an error message is displayed.

# 2.5 Common Application Options

The Enhanced Overload Control Function checkbox can be either enabled or disabled on PCA DA-MPs and SBR MPs This feature can only be enabled on the NOAM.

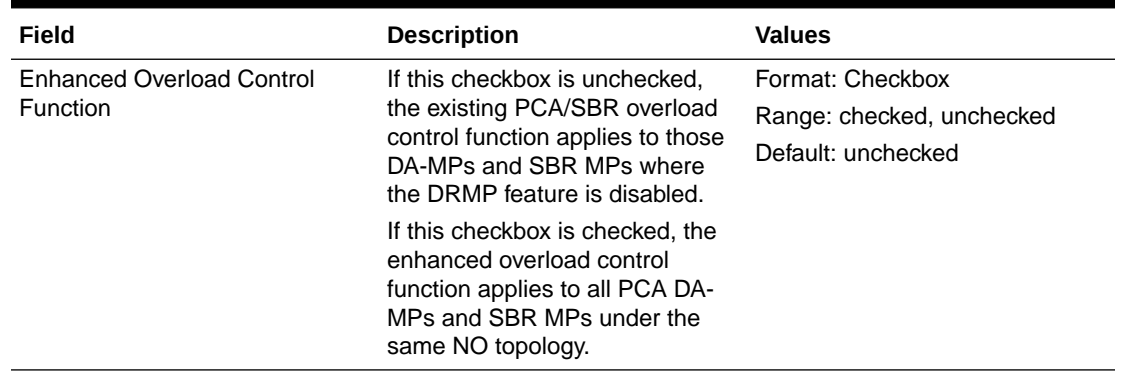

#### **Table 2-16 Common Application Options**

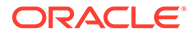

# <span id="page-31-0"></span>3 Diameter Common on the SOAM

The Diameter Common GUI pages on the SOAM can be used for viewing the DSR Dashboard, for configuration of the MCC Ranges Network Identifiers, and for Bulk Import and Export functions.

# 3.1 Overview

The Diameter Common menu items on the SOAM provide access to GUI pages to perform the following tasks:

- View **Diameter Common**, and then **Dashboard** (see [Dashboard\)](#page-8-0)
- Configure **Diameter Common**, and then **Network Identifiers**, and then **MCC Ranges** (see [MCC Ranges Configuration\)](#page-32-0)
- Configure **Diameter Common**, and then **MPs**, and then **Profiles and Diameter Common**, and then **MPs**, and then **Profile Assignments** (see [MPs](#page-35-0))
- Perform DSR Bulk Import/Export operations (see [Diameter Common Bulk Import and](#page-43-0) [Export\)](#page-43-0)

# 3.2 Dashboard

Depending on your system, the dashboard differs.

- Dashboard on the NOAM
- [Dashboard on the SOAM](#page-32-0)

#### **Dashboard on the NOAM**

The Dashboard on the NOAM is viewed at **Diameter Common**, and then **Dashboard**.

The Dashboard provides high level Metrics, which provide an overall view of the health of one or more Network Elements (NEs) of a network, making Metrics the core component of the DSR Dashboard. Each column on the Dashboard contains the set of values for a particular Metric. The selection of which Metrics are displayed on the Dashboard is done via configuration.

The NOAM Dashboard shows both Network summary and NE summary Metrics.

The order that Metric Groups are displayed on the Dashboard is determined from configuration which cannot be modified. The order that Metrics are displayed within a Metric Group on the Dashboard display is determined from configuration which cannot be modified. Metrics selected for display on the Dashboard via configuration can be hidden/viewed via a Dashboard GUI control based on threshold level filters. A threshold level filter is used to limit which Metrics are displayed on the Dashboard based on a severity value. These limits are valuable because they focus on more potentially significant problems.

Horizontal and vertical scrolling allows any Metrics which do not fit onto a single physical screen to be seen.

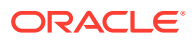

<span id="page-32-0"></span>The Dashboard also facilitates troubleshooting via Metric-specific hyperlinks on the Dashboard to assist in viewing more detailed information via existing DSR status and maintenance screens. The linkage between content on the Dashboard to DSR status and maintenance screens will be determined from configuration which cannot be modified.

Per Network Metrics are derived from per-NE summary Metrics. A Network is the set of one or more Dashboard Network Elements. The formula for calculating a Network Metric value is identical to that for calculating the per-NE Metric for that Metric.

#### **Dashboard on the SOAM**

The SOAM Dashboard shows the NE's summary Metrics, its per-Server Type summary Metrics and its per-Server Metrics.

A Server Type physically groups Metrics associated with a particular type of Server (e.g., DA-MP) onto the Dashboard display in order to create summary Metrics for Servers of a similar type. The order of Server Types on the SOAM Dashboard is determined from configuration which cannot be modified. The Server Types are predefined and cannot be modified. The DA-MP, DSR, SBR, and SOAM Server Types are supported.

Server Metrics are maintained by each MP. Per-Server Metric values are periodically pushed to their local SOAM, where they are displayed on the SOAM Dashboard display.

Server Type Metrics show a roll-up of Server Metrics by Server type. The formula for calculating a Server Type Metric value is identical to that for calculating the per-NE Metric for that Metric.

Network Element (NE) Metrics are derived from per-Server Metrics. A Network Element is the set of servers managed by a SOAM. The formula for calculating a per-NE Metric value is Metric-specific although, in general, most NE Metrics are the sum of the per-Server Metrics. The set of servers which are managed by a SOAM is determined through standard NOAM configuration and cannot be modified via Dashboard configuration. An NOAM can manage up to 32 NEs.

# 3.3 MCC Ranges Configuration

The **MCC Ranges** component defines up to 10 distinct, non-overlapping Mobile Country Code (**MCC**) Ranges, which are the first 3 digits of the IMSI. The FABR and RBAR applications consider an IMSI to be invalid for address lookup if the MCC portion of the decoded IMSI falls within any of the Reserved MCC Range configured by the user.

While searching for an IMSI in the Diameter message AVPs, if the MCC digits portion of decoded IMSI digits fall within one of the configured **MCC Ranges**, the IMSI digits will NOT be used for further Address Resolution. The FABR and RBAR applications will continue to search other AVP instances (if present), or next priority AVP (if configured) or next Routing Entity (if configured) for a valid address.

The two following MCC Ranges are reserved by telephony standards and are recommended to be configured in addition to other user-specified ranges:

- 000-199
- 800-899

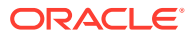

<span id="page-33-0"></span>On the **Diameter Common**, and then **Network Identifiers**, and then **MCC Ranges** page, you can perform the following actions:

- Filter the list of **MCC Ranges**, to display only the desired **MCC Ranges**.
- Sort the list entries in ascending or descending order by **Start MCC** values or **End MCC** values by clicking the column heading. By default, the list is sorted by **Start MCC** values in ascending ASCII order.
- Click **Insert**.

The **Diameter Common**, and then **Network Identifiers**, and then **MCC Ranges [Insert]** page opens. You can add new MCC Ranges. If the maximum number of MCC Ranges (10) already exists in the system, the **Diameter Common**, and then **Network Identifiers**, and then **MCC Ranges [Insert]** page will not open, and an error message is displayed.

- Select an MCC Range in the list, and click **Edit**. The **Diameter Common**, and then **Network Identifiers**, and then **MCC Ranges [Edit]** page opens. The **Start MCC**, **End MCC**, or both for the selected MCC Range can be edited.
- Select an MCC Range in the list, and click **Delete** to remove the selected MCC Range.

### 3.3.1 MCC Ranges Elements

Table 3-1 describes the fields on the **Diameter Common**, and then **Network Identifiers**, and then **MCC Ranges** pages.

**Table 3-1 MCC Ranges Elements**

| Field (* indicates a<br>required field) | <b>Description</b>                                                                     | Value                                      |
|-----------------------------------------|----------------------------------------------------------------------------------------|--------------------------------------------|
| *Start MCC                              | The start value of the Reserved<br>Mobile Country Code Range.                          | Format: text box; numeric.<br>Range: 0-999 |
| *End MCC                                | The end value of the Reserved Mobile Format: text box; numeric.<br>Country Code Range. | Range: 0-999                               |

### 3.3.2 Adding MCC Ranges

Use this task to configure new **MCC Ranges**.

**MCC Ranges** fields are described in MCC Ranges Elements.

**1.** On the SOAM, select **Diameter Common**, and then **Network Identifiers**, and then **MCC Ranges**.

The **Diameter Common**, and then **Network Identifiers**, and then **MCC Ranges** page appears.

**2.** Click **Insert**.

The **Diameter Common**, and then **Network Identifiers**, and then **MCC Ranges [Insert]** page appears.

If the maximum number of **MCC Ranges** (10) has already been configured in the system, the **Diameter Common**, and then **Network Identifiers**, and then **MCC Ranges [Insert]** page does not open, and an error message appears.

**3.** Enter a value for the **Start MCC** field.

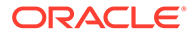

- <span id="page-34-0"></span>**4.** Enter a value for the **End MCC** field.
- **5.** Click:
	- **OK** to save the new **MCC Range** and return to the **Diameter Common**, and then **Network Identifiers**, and then **MCC Ranges** page.
	- **Apply** to save the new **MCC Range** and remain on this page. The data displayed on the page is updated.
	- **Cancel** to return to the **Diameter Common**, and then **Network Identifiers**, and then **MCC Ranges** page without saving any changes.

If **OK** or **Apply** is clicked and any of the following conditions exist, an error message appears:

- Any fields contain a value that is out of the allowed range
- Any required field is empty (not entered)
- Adding the new **MCC Range** would cause the maximum number of **MCC Ranges** (10) to be exceeded
- The **Start MCC** field value is greater than the End MCC field value
- The **MCC Range** created lies within the ranges of other **MCC Ranges**

### 3.3.3 Editing MCC Ranges

Use this task to change **MCC Ranges**.

**MCC Ranges** fields are described in [MCC Ranges Elements.](#page-33-0)

When the **Diameter Common**, and then **Network Identifiers**, and then **MCC Ranges [Edit]** page opens, the fields are populated with the current configured values.

**1.** On the SOAM, select **Diameter Common**, and then **Network Identifiers**, and then **MCC Ranges**.

The **Diameter Common**, and then **Network Identifiers**, and then **MCC Ranges** page appears.

- **2.** Select the **MCC Range** to be changed.
- **3.** Click **Edit**.

The **Diameter Common**, and then **Network Identifiers**, and then **MCC Ranges [Edit]** page appears.

- **4.** Change the **Start MCC** value, the **End MCC** value, or both.
- **5.** Click:
	- **OK** to save the changes and return to the **Diameter Common**, and then **Network Identifiers**, and then **MCC Ranges** page.
	- Apply to save the changes and remain on this page.
	- **Cancel** to return to the **Diameter Common**, and then **Network Identifiers**, and then **MCC Ranges** page without saving any changes.

If **OK** or **Apply** is clicked and any of the following conditions exist, an error message appears:

• The selected **MCC Range** no longer exists; it has been deleted by another user

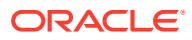

- Any field contains values that are out of range
- Any required field is empty (not entered)
- The **Start MCC** field value is greater than the **End MCC** field value
- The **MCC Range** created lies within the ranges of other MCC Ranges

### <span id="page-35-0"></span>3.3.4 Deleting MCC Ranges

Use this task to delete an MCC Ranges entry.

**1.** On the SOAM, select **Diameter Common**, and then **Network Identifiers**, and then **MCC Ranges**.

The **Diameter Common**, and then **Network Identifiers**, and then **MCC Ranges** page appears.

- **2.** Select the **MCC Ranges** entry to be deleted.
- **3.** Click **Delete**.

A popup window appears to confirm the delete.

- **4.** Click:
	- **OK** to delete the **MCC Ranges** entry.
	- **Cancel** to cancel the delete function and return to the **Diameter Common**, and then **Network Identifiers**, and then **MCC Ranges** page.

If **OK** is clicked and the selected **MCC Ranges** entry no longer exists (it was deleted by another user), an error message is displayed.

## 3.4 MPs

A Diameter Agent Message Processor (DA-MP) is a computer or blade hosting the Diameter base protocol and one or more DSR Applications. Multiple DA-MPs are supported in a DSR system.

An MP Profile defines maximum and threshold values for an MP. An MP Profile must be assigned to each DA-MP in the system configuration. Select the appropriate MP Profile according to the hardware and application or applications that are running on the MP, as shown in Table 3-2.

#### **Note:**

The profiles listed in Table 3-2 and that appear on the MPs GUI pages might not include all of the profiles that are available for all Oracle Communications products. Product-specific profiles and instructions for assigning them are included in the *Installation Guide* for each product.

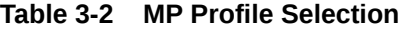

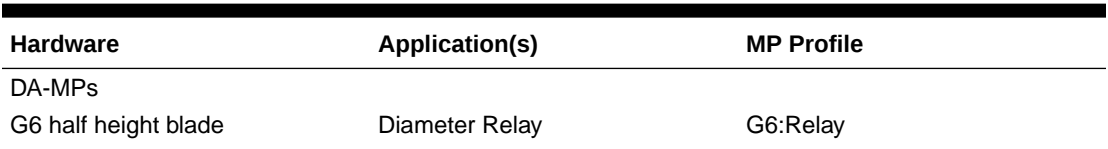

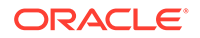
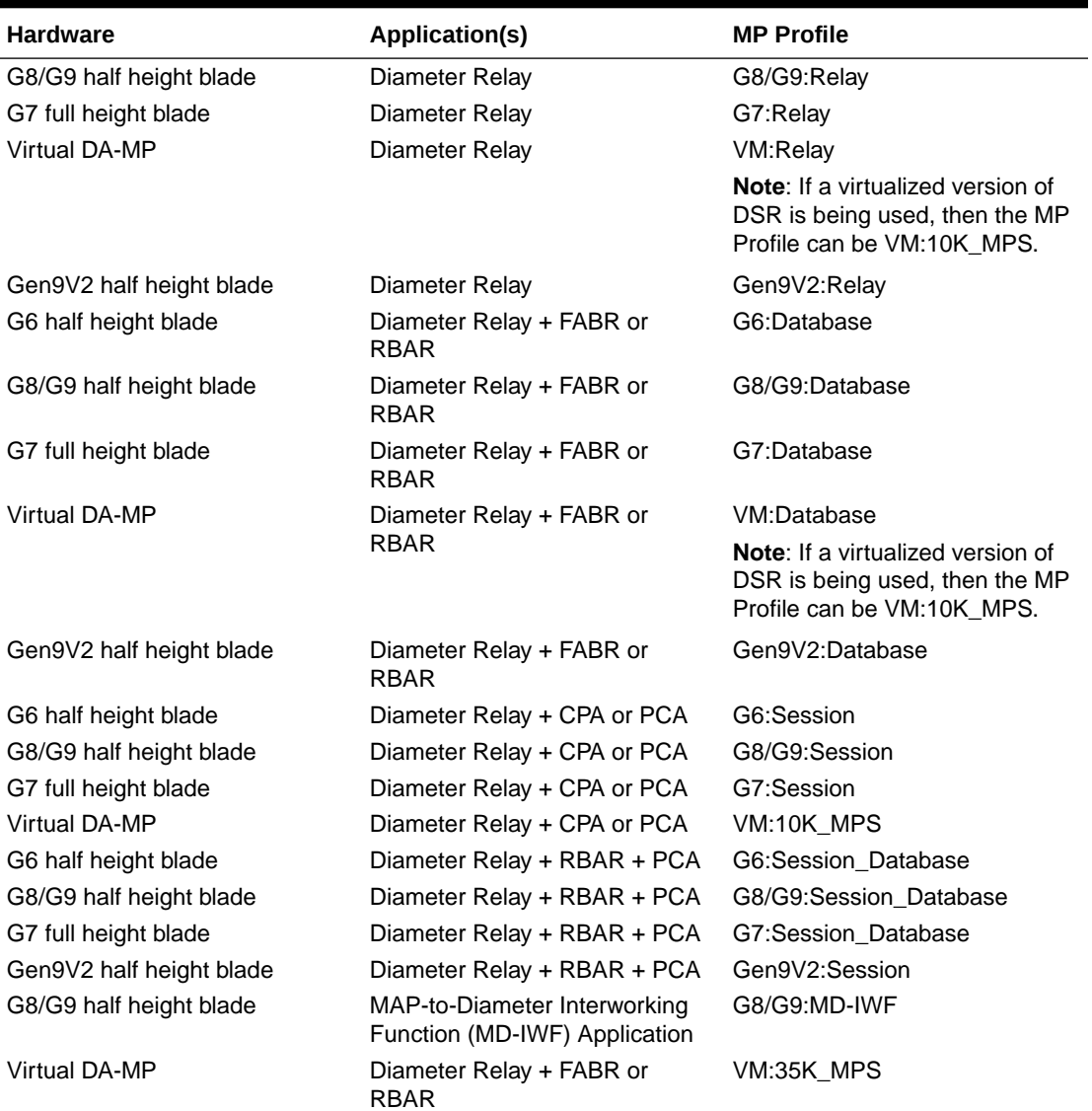

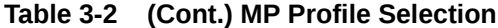

[MPs Profiles Elements](#page-37-0) describes the user-configurable and engineering-configured values in an MP Profile.

#### **Note:**

The Ingress Message Rate Alarm Threshold values for the PCA application are user-configurable on the NOAM **Policy and Charging**, and then **Configuration**, and then **Congestion Options** page; they are not shown in [MPs Profiles Elements](#page-37-0).

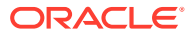

## <span id="page-37-0"></span>3.4.1 MPs Profiles Elements

Table 3-3 describes the fields on the DA-MP tab on the **Diameter Common**, and then **MPs**, and then **Profiles** page.

#### Î **Note:**

The Data Input Notes apply only to the DA-MP Configurable elements.

| Field (* indicates<br>required field) | <b>Description</b>                                                                                                    | <b>Data Input Notes</b>                                                                                                    |
|---------------------------------------|----------------------------------------------------------------------------------------------------|----------------------------------------------------------------------------------------------------|
| DA-MP Configurable                    |                                                                                                    |                                                                                                    |
| *CL1 Discard Percent                  | The percentage below DA-MP Engineered<br>Ingress MPS that DA-MP Overload Control will<br>police the total DA-MP ingress MPS when the<br>DA-MP is in congestion level 1.                                                 | Format: text box<br>Range: 0 - 50%<br>Default: 0                                                                                   |
| *CL2 Discard Percent                  | The percentage below DA-MP Engineered<br>Ingress MPS that DA-MP Overload Control will<br>police the total DA-MP ingress MPS to when<br>the DA-MP is in congestion level 2.                                              | Format: text box<br>Range: 10 - 50%<br>Default: 20                                                                                 |
| *CL3 Discard Percent                  | The percentage below DA-MP Engineered<br>Ingress MPS that DA-MP Overload Control will<br>police the total DA-MP ingress MPS to when<br>the DA-MP is in congestion level 3.                                              | Format: text box<br>Range: 20 - 50%<br>Default: 40                                                                                 |
| *Congestion Discard<br>Policy         | The order of priority and/or color-based traffic<br>segments to consider when determining<br>discard candidates for the application of<br>treatment during DA-MP Congestion<br>processing.                              | Format: pulldown list<br>Range: Priority Only, Color<br>Within Priority, Priority<br><b>Within Color</b><br>Default: Priority Only |
| *DOC Message Discard<br>Percentage    | The percent of total DA-MP ingress MPS<br>above DA-MP Engineered Ingress MPS that<br>DA-MP Overload Control will discard when the<br>DA-MP is in danger of congestion.                                                  | Format: text box<br>Range: 0 - 50 %<br>Default: 20                                                                                 |
| <b>DOC Discard Policy</b>             | The order of priority and/or color-based traffic<br>segments to consider when determining<br>discard candidates for the application of<br>treatment during DA-MP DOC processing.                                        | Format: pulldown list<br>Range: Priority Only, Color<br>Within Priority, Priority<br><b>Within Color</b><br>Default: Priority Only |
| DA-MP View-Only                       |                                                                                                    |                                                                                                    |
| <b>Maximum Connections</b>            | The maximum number of Diameter<br>connections the DA-MP can have configured at<br>any one time                                                                                                    | Engineering-configured                                                                                                    |
| Engineered Ingress MPS                | The maximum ingress message rate, in<br>messages per second, that the DA-MP will<br>support without overload. This value limits the<br>total Reserved Ingress MPS of all Diameter<br>Connections assigned to the DA-MP. | Engineering-configured                                                                                                    |

**Table 3-3 MPs Profiles DA-MP Elements**

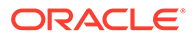

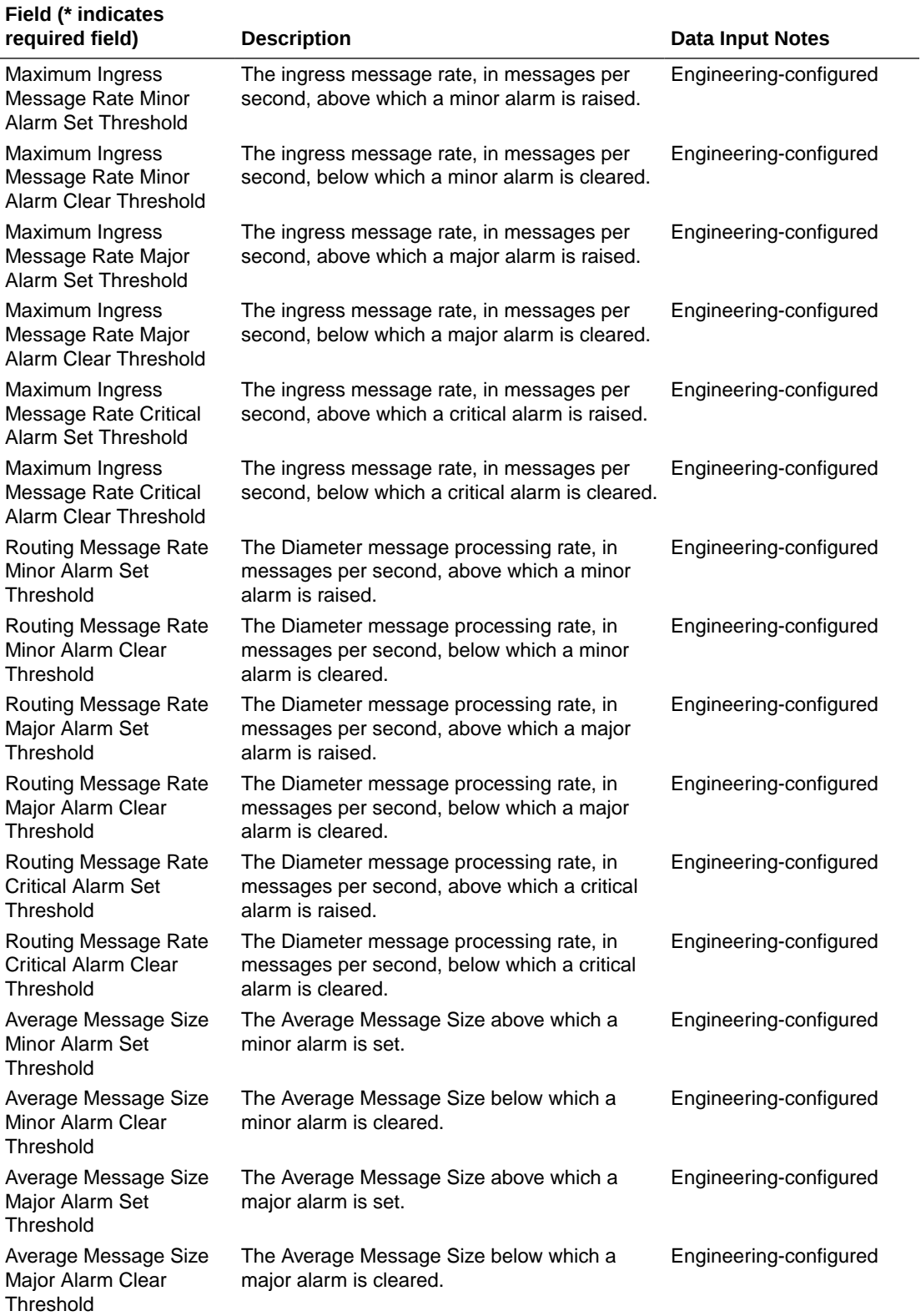

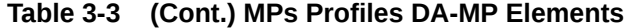

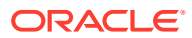

| Field (* indicates<br>required field)                                 | <b>Description</b>                                                                                                    | <b>Data Input Notes</b> |
|-----------------------------------------------------------------------|----------------------------------------------------------------------------------------------------|-------------------------|
| Average Message Size<br><b>Critical Alarm Set</b><br>Threshold        | The Average Message Size above which a<br>critical alarm is set.                                                          | Engineering-configured  |
| Average Message Size<br><b>Critical Alarm Clear</b><br>Threshold      | The Average Message Size below which a<br>critical alarm is cleared.                                                      | Engineering-configured  |
| Average Hold Time<br>Minor Alarm Set<br>Threshold                     | The Average Hold Time above which a minor<br>alarm is set.                                                                | Engineering-configured  |
| Average Hold Time<br>Minor Alarm Clear<br>Threshold                   | The Average Hold Time below which a minor<br>alarm is cleared.                                                            | Engineering-configured  |
| Average Hold Time<br>Major Alarm Set<br>Threshold                     | The Average Hold Time above which a major<br>alarm is set.                                                                | Engineering-configured  |
| Average Hold Time<br>Major Alarm Clear<br>Threshold                   | The Average Hold Time below which a major<br>alarm is cleared.                                                            | Engineering-configured  |
| Average Hold Time<br><b>Critical Alarm Set</b><br>Threshold           | The Average Hold Time above which a critical<br>alarm is set.                                                             | Engineering-configured  |
| Average Hold Time<br><b>Critical Alarm Clear</b><br>Threshold         | The Average Hold Time below which a critical<br>alarm is cleared.                                                         | Engineering-configured  |
| <b>RBAR Receive Message</b><br>Rate Minor Alarm Set<br>Threshold      | The ingress request rate for the RBAR<br>Application, in messages per second, above<br>which a minor alarm is raised.     | Engineering-configured  |
| <b>RBAR Receive Message</b><br>Rate Minor Alarm Clear<br>Threshold    | The ingress request rate for the RBAR<br>Application, in messages per second, below<br>which a minor alarm is cleared.    | Engineering-configured  |
| <b>RBAR Receive Message</b><br>Rate Major Alarm Set<br>Threshold      | The ingress request rate for the RBAR<br>Application, in messages per second, above<br>which a major alarm is raised.     | Engineering-configured  |
| <b>RBAR Receive Message</b><br>Rate Major Alarm Clear<br>Threshold    | The ingress request rate for the RBAR<br>Application, in messages per second, below<br>which a major alarm is cleared.    | Engineering-configured  |
| <b>RBAR Receive Message</b><br>Rate Critical Alarm Set<br>Threshold   | The ingress request rate for the RBAR<br>Application, in messages per second, above<br>which a critical alarm is raised.  | Engineering-configured  |
| <b>RBAR Receive Message</b><br>Rate Critical Alarm Clear<br>Threshold | The ingress request rate for the RBAR<br>Application, in messages per second, below<br>which a critical alarm is cleared. | Engineering-configured  |
| <b>FABR Receive Message</b><br>Rate Minor Alarm Set<br>Threshold      | The ingress request rate for the FABR<br>Application, in messages per second, above<br>which a minor alarm is raised.     | Engineering-configured  |
| <b>FABR Receive Message</b><br>Rate Minor Alarm Clear<br>Threshold    | The ingress request rate for the FABR<br>Application, in messages per second, below<br>which a minor alarm is cleared.    | Engineering-configured  |

**Table 3-3 (Cont.) MPs Profiles DA-MP Elements**

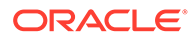

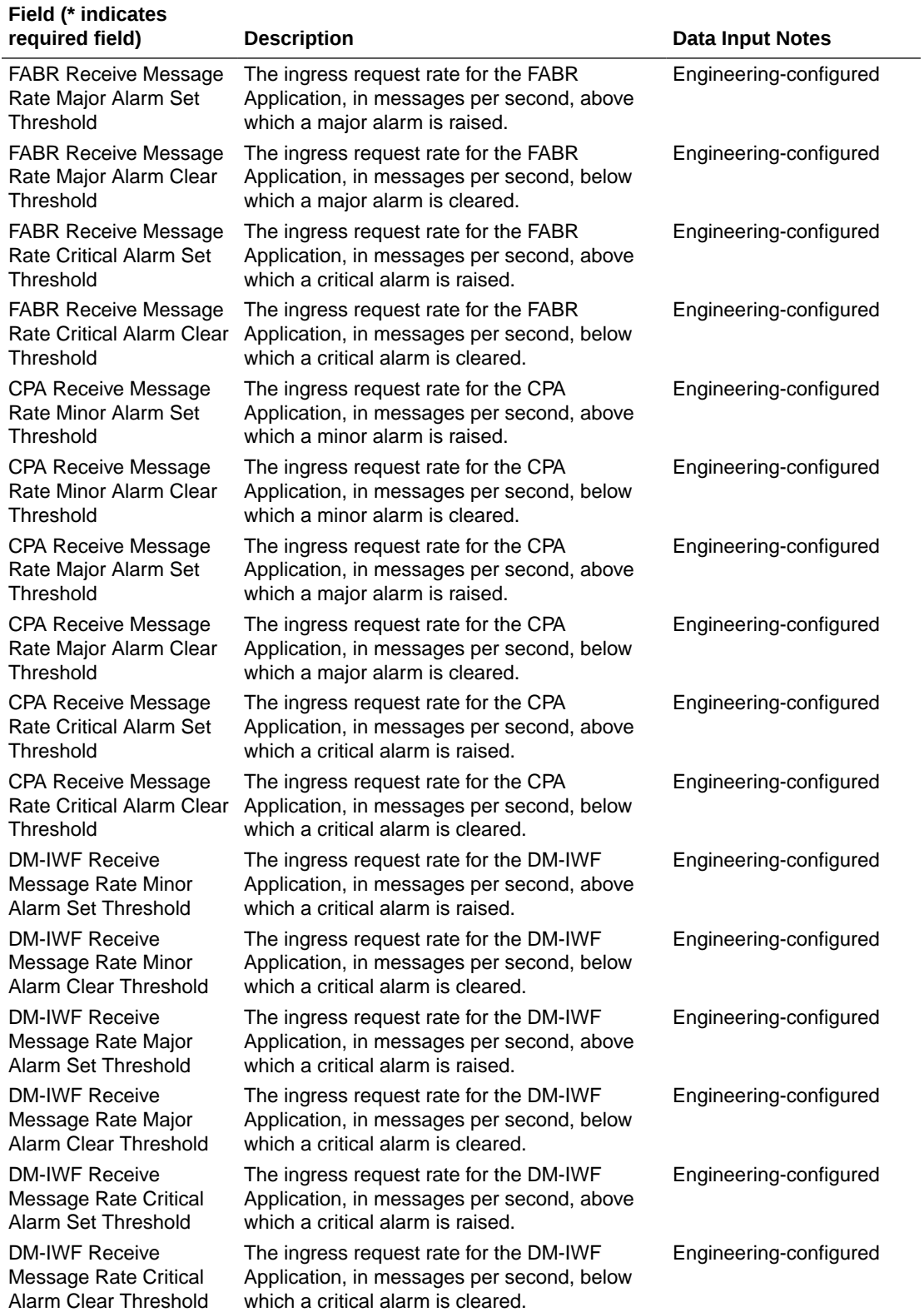

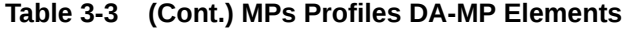

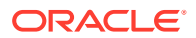

## 3.4.2 Editing Configurable MP Profile Parameters

Use this task to edit the values for configurable parameters in each MP Profile type that will be assigned to a DA-MP in the DSR.

The configurable parameters are described in [MPs Profiles Elements](#page-37-0).

**1.** Select **Diameter Common**, and then **MPs**, and then **Profiles**.

The **Diameter Common**, and then **MPs**, and then **Profiles** page appears.

- **2.** For each MP Profile type, edit the values for the configurable parameters.
- **3.** Click:
	- Apply to save the edited parameter values.
	- **Cancel** to reset the parameter values to their previous setting.

## 3.4.3 MPs Profile Assignments Elements

Table 3-4 describes the fields on the **Diameter Common**, and then **MPs**, and then **Profile Assignments** page.

| Field             | <b>Description</b>                                                                                             | <b>Data Input Notes</b>                     |
|-------------------|----------------------------------------------------------------------------------------------------|---------------------------------------------|
| DA-MP             | The Hostname of the MP.                                                                                        | View-only                                   |
|                   | Active and Standby MP pairs are<br>listed on the same line; they have<br>the same type of Profile<br>assigned. |                                             |
|                   | MPs that are stand-alone or that<br>belong to multi-active server<br>groups will have lines of their<br>own.   |                                             |
| <b>MP</b> Profile | MP Profile assigned to the MP.                                                                                 | Format: Pulldown list                       |
|                   |                                                                                                    | Range: Valid Profiles for the type<br>of MP |
| current value     | The current MP Profile for each<br>MP, and a description of the MP.                                            | View-only                                   |

**Table 3-4 MPs Profile Assignments Elements**

## 3.4.4 Assigning MP Profiles to MPs

Use this task to assign an MP Profile to each DA-MP in the system.

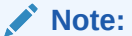

An MP Profile assignment does not take effect until the MP has been restarted.

MPs Profile Assignments Elements describes the MP Profile Assignments elements.

**1.** Select **Diameter Common**, and then **MPs**, and then **Profile Assignments**.

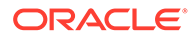

The **Diameter Common**, and then **MPs**, and then **Profile Assignments** page appears.

- **2.** For each DA-MP, select one of the available MP Profiles. See [Table 3-2](#page-35-0) for help in selecting the appropriate MP Profile.
- **3.** Click:
	- **Assign** to assign the selected MP Profiles to the MPs.
	- **Cancel** to reset the MP Profile assignments to their previous setting.

To correct a warning that a Standby MP has a different MP Profile assignment than its corresponding Active MP, reassign the desired MP Profile to the Active/ Standby MP pair on this page.

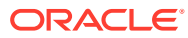

<span id="page-43-0"></span>4

# Diameter Common Bulk Import and Export

The **Diameter Common**, and then **Import** and **Diameter Common**, and then **Export** GUI pages provide access to functions for exporting and importing configuration data for Diameter and Diameter Common components, IPFE, MAP-Diameter Interworking, and DSR Applications.

## 4.1 DSR Bulk Import

The DSR Bulk Import operations use configuration data in ASCII Comma-Separated Values (CSV) files (.csv), to insert new data into, update existing data in, or delete existing data from the Diameter Configuration and Diameter Common, IPFE Configuration, or DSR Applications (FABR, RBAR, PCA, GLA, CPA and Charging SBR, MD-IWF, DM-IWF, and RADIUS) configuration data in the system.

#### **Import CSV Files**

Import CSV files can be created by using a DSR Bulk Export operation, or can be manually created using a text editor. The CSV file formats are described in [Diameter and Diameter](#page-58-0) [Common CSV File Formats and Contents.](#page-58-0)

#### **Caution:**

The format of each Import CSV file record must be compatible with the configuration data in the current DSR release in the system.

- Configuration data refers to any data that is configured for one of the **Export Application** types (Diameter, FABR, RBAR, CPA, PCA, GLA, SBR, MDIWF, IPFE).
- For the "Diameter" **Export Application** type, configuration data refers to any data that is configured using the GUI pages that are available from the **Diameter Configuration** menu folder, and the **Diameter Common**, and then **Network Identifiers** and **Diameter Common**, and then **MPs** menu folders.

#### **Note:**

**Diameter**, and then **AVP Dictionary** configuration data cannot be imported using the Bulk Export function.

#### **Note:**

Diameter Mediation configuration data cannot be imported with DSR Bulk Import operations; Mediation has its own Import and Export functions.

• Each file can contain one or more records of the same format (for one configuration component, such as records for several Diameter Configuration Connections); the entire format for each record must be contained in one line of the file.

Files that are created using the DSR Bulk Export operation can be exported either to the Status & Manage File Management Directory (**Status**, and then **Manage**, and then **Files** page), or to the local Export Server Directory.

For files that are exported to the Export Server Directory,

- If a remote Export Server has been configured (see the **Administration**, and then **Remote Servers**, and then **Data Export** page), the files in the Export Server Directory are automatically transferred to the configured remote Export Server and are deleted from the Export Server Directory. The transferred files do not appear in the list on the local system **Status & Manage**, and then **Files** page or in the list on the **Diameter**, and then **Configuration**, and then **Import** page.
- If a remote Export Server has not been configured, the files in the Export Server Directory appear in the list on the **Status & Manage**, and then **Tasks**, and then **Active Tasks** page, and also appear in the list on the local system **Status & Manage**, and then **Files** page, but not on the **Diameter**, and then **Configuration**, and then **Import** page.

For files that are exported to the File Management Directory,

- The files appear in the File Management area list on the local system **Status & Manage**, and then **Files** page and in the list on the **Diameter**, and then **Configuration**, and then **Import** page.
- The files can be downloaded, edited, uploaded, and used for Import operations.
	- Import CSV files must be in the File Management area of the local system before they can be used for Import operations on the local system.
	- The **Download** function on the **Status & Manage**, and then **Files** page can be used to download the files to a location off of the local system for editing or transfer to another system.
	- The **Upload** function on the **Status & Manage**, and then **Files** page can be used to upload the files to the File Management area of the local system.

For files that are created manually using a text editor,

- Import CSV files that are located off of the local system must be uploaded to the File Management area of the local system before they can be used for Import operations on the local system.
- The **Upload** function on the **Status & Manage**, and then **Files** page can be used to upload the files to the File Management area of the local system.

#### **Import Operations**

#### **Caution:**

Bulk Import can degrade the performance of the DA-MP and should be performed only in the maintenance window.

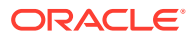

The CSV files that are used for Import operations must be in the local File Management area on the OAM where the data can be configured:

- The NOAM for Diameter Topology Hiding data, network-wide PCA data, and MAP-Diameter Interworking data for MD-IWF
- The SOAM for the rest of the Diameter data, site-specific PCA data, MAP-Diameter Interworking data for DM-IWF, IPFE data, MP Profiles and Profile Assignments data, and data for other DSR Applications.

The **Diameter Common**, and then **Import** page lists all files in the File Management area (on the **Status & Manage**, and then **Files** page) that have the .csv file extension.

The **File Management** button on the **Diameter Common**, and then **Import** page opens the **Status & Manage**, and then **Files** page.

The following Import operations can be performed:

#### **Note:**

The **Application Type**, **Keyword**, and **Key** fields in each file record are used to identify the configuration data entry in the system.

- Insert new configuration data into the system Only data records that do not currently exist in the system are inserted. Any records in the file that do already exist in the system are treated and logged as failures.
- Update existing configuration data in the system Only data records that currently exist in the system can be updated. Any records in the file that do not already exist in the system, and any records that already exist in the system but are not updated in the file, are treated and logged as failures.
- Delete existing configuration data from the system Only data records that currently exist in the system can be deleted. Any records in the file that do not exist in the system, and any records that exist in the system but are not changed in the file, are treated and logged as failures.

For the Import operation on each record in a file to be successful with no errors logged for the operation, each record must be valid for the configuration data format and for the Import operation that is being performed.

• Exported configuration data probably needs to be edited before the exported file is used for an Import operation on the same system. **Insert from CSV operations** - Records need to be added or edited to be able to insert new configuration data entries (such as connections or Route Lists). It is best to remove from the file any records for existing configuration data entries; they will be flagged as errors for an Insert operation. It might be difficult to distinguish between logged errors for

existing data and for the records for the new entries. **Update from CSV operations** – Records need to be edited to change element values in existing configuration data entries. The Application Type, Keyword, and Key fields are NOT changed in the records, so that the entries can be identified as existing in the system. It is best to remove from the file any records for existing configuration data entries that are NOT being updated; they will be flagged as errors for an Insert operation. It might be difficult to distinguish between logged errors for existing records that are not updated and for the updated records.

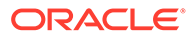

**Delete from CSV operations** – Using an exported file without editing it will remove from the system all of the configuration data entries in the exported records. If you do not want to delete all of the configuration data entries that are in the file records, edit the file and remove the records for the entries that are NOT to be deleted. Records for configuration data entries that do not exist in the system will be flagged as errors for a Delete operation. For example, if you want to delete 20 of 100 configured connections, edit the file and remove the records for the 80 connections that you do not want to delete.

- Files that were created using the DSR Bulk Export operation and are transferred to another system for importing configuration data on that other system may not need to be edited. Exceptions might be system-specific information such as IP addresses and MP Profiles.
- Manually created files can be created so that they contain only the configuration data that is needed for the desired Import operation. The files can be edited later for use with a different Import operation.

Manually created CSV files are not required to contain a comment header. If a comment header is included in the file, it must be formatted using pound signs  $(\#)$ , as shown in the Export file header that is described in Export Results.

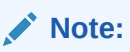

IPFE supports Import and Delete operations only. Due to the design of the IPFE database, import of a single table is not supported. Importing both *IpfeOption* and *IpListTsa* is required. You must import IpfeOption first followed by IpListTsa. IpfeOption defines part of the Target Set data used during validation of the IpListTsa.

#### **Import Operation Results**

Each Import operation creates one or two files that appear in the File Management area:

• A log file that has the same name as the Import file, but with the .log extension For example, ImportExportStatus/<import file name>.log

The Bulk Import operation can be configured with the **Abort On First Error** check box to:

- Log the error for each record that failed during the operation, and continue the Import operation.
- Log the error for just the first record that failed, and end the Import operation.

Information for records that succeed is not included in the log. The log file contains the Action (Import operation) that was performed; and the number of Successful Operations (records), Failed Operations (records), and Total Operations (records).

• A Failures file, if failures occurred during the Import operation The file is a .csv with the same name as the Import file, but contains \_Failures in the file name.

For example, if the Import file name is

October 2 SO DSR1 Diameter CmdCodes.csv, the Failures file is named October 2 SO DSR1 Diameter CmdCodes Failures.csv

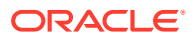

A Failures file can be downloaded from the local File Management area to a server off the local system, edited to correct each record that failed, uploaded to the local system File Management area, and used again to repeat the Import operation and successfully process the records.

Any Failures .csv files in the File Management Directory that remain unchanged for more than 14 days and any log files older than 14 days will be automatically removed. The task to remove these files runs once a day.

#### **The Diameter Common > Import page**

On the **Diameter Common**, and then **Import** page, you can perform the following actions:

- Sort the list of files by column, by clicking the column heading. The default sort is by File Name in ascending ASCII order.
- Select a file and click **Insert From CSV**, **Update From CSV**, or **Delete From CSV**. A popup window appears to confirm the selected Import operation.

One import or export task at a time is allowed.

- Click **Tasks** to display the status and progress of an Import operation. The progress of the import operation can also be viewed on the **Status**, and then **Manage**, and then **Tasks**, and then **Active Tasks** page.
- Click **File Management** to open the **Status & Manage**, and then **Files** page. Exported .csv files can be viewed, downloaded to an external location, uploaded from an external location, and deleted.

Log files from Import operations can be viewed and deleted.

• Click the **Abort On First Error** check box.

When a check mark appears in the box, only the first record that failed is recorded in the log and the Failures .csv file. The Bulk Import operation stops after the error is detected and logged.

When there is no check mark in the box (the default), all records that failed are recorded in the log and the Failures .csv file.

### 4.1.1 Bulk Import elements

Table 4-1 describes the fields on the **Diameter Common**, and then **Import** page.

**Table 4-1 Bulk Import Elements**

| Element    | <b>Description</b>                                                          |
|------------|-----------------------------------------------------------------------------|
| File Name  | The name of the .csv file from the Status &<br>Manage File Management area. |
| Line Count | Number of lines in the file.                                                |
| Time Stamp | The creation time and date of the file.                                     |

## 4.1.2 Using an Import File to insert DSR Configuration Data

Use the following procedure to insert into the system new configuration data entries from the records in a DSR Bulk Import CSV file.

**1.** Select **Diameter Common**, and then **Import**.

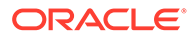

The **Diameter**, and then **Common**, and then **Import** page appears. The page lists all of the .csv files from the **Status & Manage**, and then **Files** File Management area.

- **2.** Select the **File Name** for the file to be used to insert the configuration data.
- **3.** Specify whether the Import operation should stop processing on the first error that occurs, or should continue processing if errors occur during the Import operation.
	- To continue processing when errors occur, click the **Abort On First Error** check box so that the box is empty (the default).
	- To stop processing on the first error, click the **Abort On First Error** check box so that a checkmark appears in the check box.
- **4.** Click **Insert From CSV**.

A popup window appears to confirm the file to use for the **Insert From CSV** operation.

- **5.** On the popup window, do one of the following actions:
	- **OK** to perform the Import **Insert From CSV** operation. An indication is displayed that the operation is in progress.
	- **Cancel** to cancel the **Insert From CSV** operation and return to the **Diameter Common**, and then **Import** page.
- **6.** To view the progress of the Import operation, you can:
	- Select the **Tasks** icon near the top left of the **Diameter**, and then **Configuration**, and then **Import** page.
	- Select **Status & Manage**, and then **Tasks**, and then **Active Tasks** to open the **Status & Manage**, and then **Tasks**, and then **Active Tasks (Filtered)** page.
- **7.** To view the log file from the Import operation, and the Failures.csv file if one was created, click **File Management** to open the **Status & Manage**, and then **Files (Filtered)** page.

## 4.1.3 Using an Import File to update DSR Configuration Data

Use the following procedure to use the contents of a DSR Bulk Import .csv file to update existing configuration data in the system.

**1.** Select **Diameter Common**, and then **Import**.

The **Diameter Common**, and then **Import** page appears. The page lists all of the .csv files from the **Status & Manage**, and then **Files** File Management area.

- **2.** Select the **File Name** for the file to be used to update the configuration data.
- **3.** Specify whether the Import operation should stop processing on the first error that occurs, or should continue processing if errors occur during the Import operation.
	- To continue processing when errors occur, click the **Abort On First Error** check box so that the box is empty (the default).
	- To stop processing on the first error, click the **Abort On First Error** check box so that a checkmark appears in the check box.
- **4.** Click **Update From CSV**.

A popup window appears to confirm the file to use for the **Update From CSV** operation.

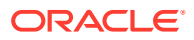

- **5.** On the popup window, do one of the following actions:
	- **OK** to perform the Import **Update From CSV** operation. An indication is displayed that the operation is in progress.
	- **Cancel** to cancel the **Update From CSV** operation and return to the **Diameter Common**, and then **Import** page.
- **6.** To view the progress of the Import operation, you can:
	- Select the **Tasks** icon near the top left of the **Diameter**, and then **Configuration**, and then **Import** page.
	- Select **Status & Manage**, and then **Tasks**, and then **Active Tasks** to open the **Status & Manage**, and then **Tasks**, and then **Active Tasks (Filtered)** page.
- **7.** To view the log file from the Import operation, and the Failures.csv file if one was created, click **File Management** to open the **Status & Manage**, and then **Files (Filtered)** page.

### 4.1.4 Using an Import File to delete DSR Configuration Data

Use the following procedure to use the contents of a DSR Bulk Import .csv file to delete configuration data.

#### **Note:**

This operation does NOT delete a .csv file from the list of files on the page.

**1.** Select **Diameter Common**, and then **Import**.

The **Diameter Common**, and then **Import** page appears. The page lists all of the .csv files from the **Status & Manage**, and then **Files** File Management area.

- **2.** Select the **File Name** for the file to be used to delete the configuration data.
- **3.** Click **Delete From CSV**.

A popup window appears to confirm the file that you want to use for the **Delete From CSV** operation.

- **4.** On the popup window, click:
	- **OK** to perform the Import **Delete From CSV** operation. An indication is displayed that the operation is in progress.
	- Click **Cancel** to cancel the **Delete From CSV** operation and return to the **Diameter Common**, and then **Import** page.
- **5.** To view the progress of the Import operation, you can:
	- Select the **Tasks** icon near the top of the **Diameter Common**, and then **Import** page.
	- Select **Status & Manage**, and then **Tasks**, and then **Active Tasks** to open the **Status & Manage**, and then **Tasks**, and then **Active Tasks (Filtered)** page.
- **6.** To view the log file from the Import operation, click **File Management** to open the **Status & Manage**, and then **Files (Filtered)** page.

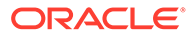

## 4.2 DSR Bulk Export

The DSR Bulk Export operation creates ASCII Comma-Separated Values (CSV) files (.csv) containing Diameter and Diameter Common, IPFE, and DSR Application configuration data. Exported configuration data can be edited and used with the DSR Bulk Import operations to change the configuration data in the local system without the use of GUI pages. The exported files can be transferred to and used to configure another DSR system.

#### **Note:**

Exported CSV files are not intended for long-term backup of configuration data. (Use the Database Backup function described in the *DSR Administration Guide* and DSR Administration Help for long-term backups of configuration data.)

#### **Exported CSV Files**

Each exported CSV file contains one or more records for the configuration data that was selected for the Export operation. The record formats and contents are described in [Diameter and Diameter Common CSV File Formats and Contents](#page-58-0).

The selected configuration data can be exported once immediately, or can be periodically automatically exported on a defined schedule.

• Configuration data refers to any data that is configured for one of the **Export Application** types (Diameter, RADIUS, FABR, RBAR, CPA, SBR, PCA, GLA, MDIWF and IPFE).

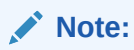

GLA requires that Policy DRA Pooling is active. For more information, see *Gateway Location Application (GLA) User Guide* or *PCA User Guide*.

Exports must be performed on the OAM where the data can be configured - the NOAM for Diameter Topology Hiding, Diameter Common data, network-wide PCA data, and MAP-Interwokring data for MD-IWF ; and the SOAM for the rest of the Diameter data, Diameter Common data, site-specific PCA data, IPFE data, MAP-Diameter Interworking data for DM-IWF, and DSR Application data.

• For the "Diameter" **Export Application** type, configuration data refers to any data that is configured using the GUI pages that are available from the Diameter Configuration folders and the Diameter Common folders.

#### **Note:**

**Diameter**, and then **AVP Dictionary** configuration data cannot be imported using the Bulk Export function.

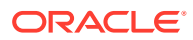

#### **Note:**

Diameter Mediation configuration data cannot be exported with DSR Bulk Export; Mediation has its own Import and Export functions.

The following configuration data can be exported in one Export operation:

- All exportable configuration data available on the OAM
- All exportable configuration data from the selected Export Application, on the OAM
- Exportable configuration data from a selected configuration component for the selected Export Application

When ALL is selected, the exported data for each configuration component appears in a separate .csv file.

For data that is exported once immediately, the default Output File Name has the following format; the name can be changed and is not required to keep this format:  $NE$ Name Timestamp-TimeZone ApplicationType DataType.csv.

For data that is scheduled to be exported periodically, the default Task Name is DSR Configuration Export; the name can be changed.

All exported .csv files contain a comment header with the following information:

- Software revision used to generate the exported file
- Date and Time file was generated
- Name of each selected Data object exported
- Total number of exported records

The following example illustrates how the export file header might appear, but it might not look exactly as shown:

```
#############################################################################
#####
# Oracle Communications DSR Software Revision: <x.x.x-xxx.xx.x>
# Date/Time Generated: <yyyy/mon/dd hh:mm:ss timezone>
# Exported Application: <ApplicationType>
# Exported Object: <ObjectType>
# Number of Records: <nnn>
#############################################################################
#####
```
#### **Export Operations**

Exported files can be written to the File Management Directory in the Status & Manage File Management area (see the **Status & Manage**, and then **Files** page) or to the Export Server Directory.

Files that are created by a DSR Bulk Export operation must be in the local File Management area before they can be used for Bulk Import operations. See [DSR Bulk Import.](#page-43-0)

For files that are exported to the local File Management Directory,

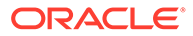

- The files appear in the File Management area list on the local system (see the **Status & Manage**, and then **Files** page) and in the list on the **Diameter**, and then **Configuration**, and then **Import** page.
- These files can be used for Import operations on the local system.

Any .csv files that are exported to the File Management Directory and remain unchanged for more than 14 days will be automatically removed. The task to remove these files runs once a day.

For files that are exported to the local Export Server Directory,

- If a remote Export Server has been configured (see **Administration**, and then **Remote Servers**, and then **Data Export**), the files in the local Export Server Directory are transferred to the configured remote Export Server location and are deleted from the local Export Server Directory. These transferred files do not appear in the File Management area on the local system, and cannot be used for Import operations on the local system.
- If a remote Export Server has not been configured, the files in the local Export Server Directory appear in the list on the **Status & Manage**, and then **Tasks**, and then **Active Tasks** page and in the File Management area list on the local system, but not on the **Diameter Common**, and then **Import** page. These files cannot be used for Import operations on the local system.

#### **Export Results**

If the export has any failures or is unsuccessful, the results of the export operation are logged to a log file with the same name as the exported file but with a ".log" extension. Successful export operations will not be logged.

#### **The Diameter Common Export page**

On the **Diameter Common**, and then **Export** page, you can perform the following actions:

- Manually export configuration data one time immediately in a CSV file to either the Export Server or the File Management area.
- Schedule periodic automatic exports of configuration data in CSV files to either the Export Server or the File Management area. Scheduled exports are listed on the **Status & Manage**, and then **Tasks**, and then **Scheduled Tasks** page.
- Click **Tasks** to display the status and progress of an Export operation. The progress of the export operation can also be viewed on the **Status & Manage**, and then **Tasks**, and then **Active Tasks** page.
- Click **File Management** on the **Diameter Common**, and then **Export** page to open the **Status & Manage**, and then **Files** page. On the **Status & Manage**, and then **Files** page, exported .csv files can be viewed, downloaded to an external location, uploaded from an external location, and deleted. Log files from Export operations can be viewed and deleted.

## 4.2.1 Bulk Export elements

[Table 4-2](#page-53-0) describes the fields on the Diameter Configuration Export page.

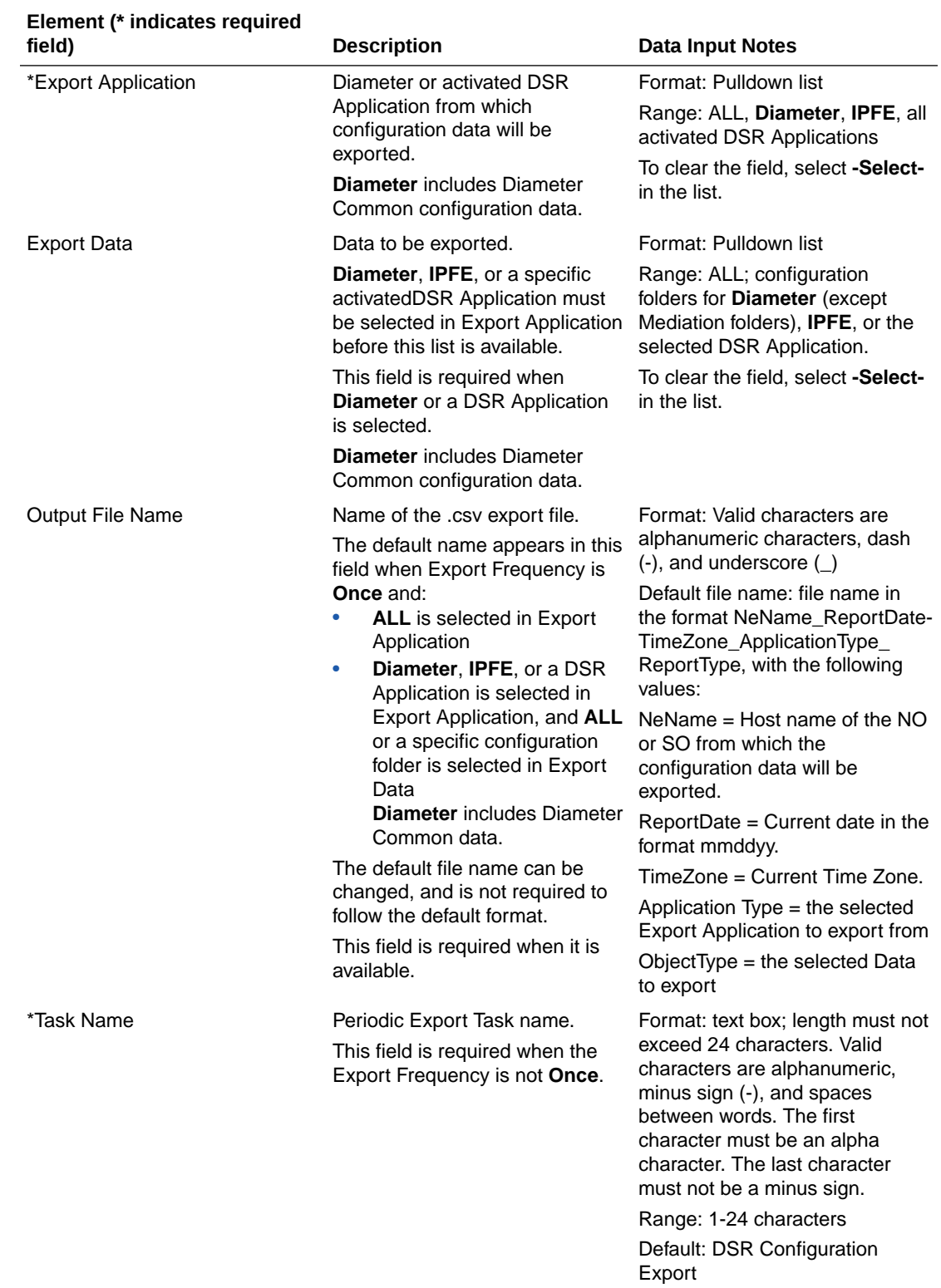

#### <span id="page-53-0"></span>**Table 4-2 Bulk Export Elements**

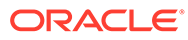

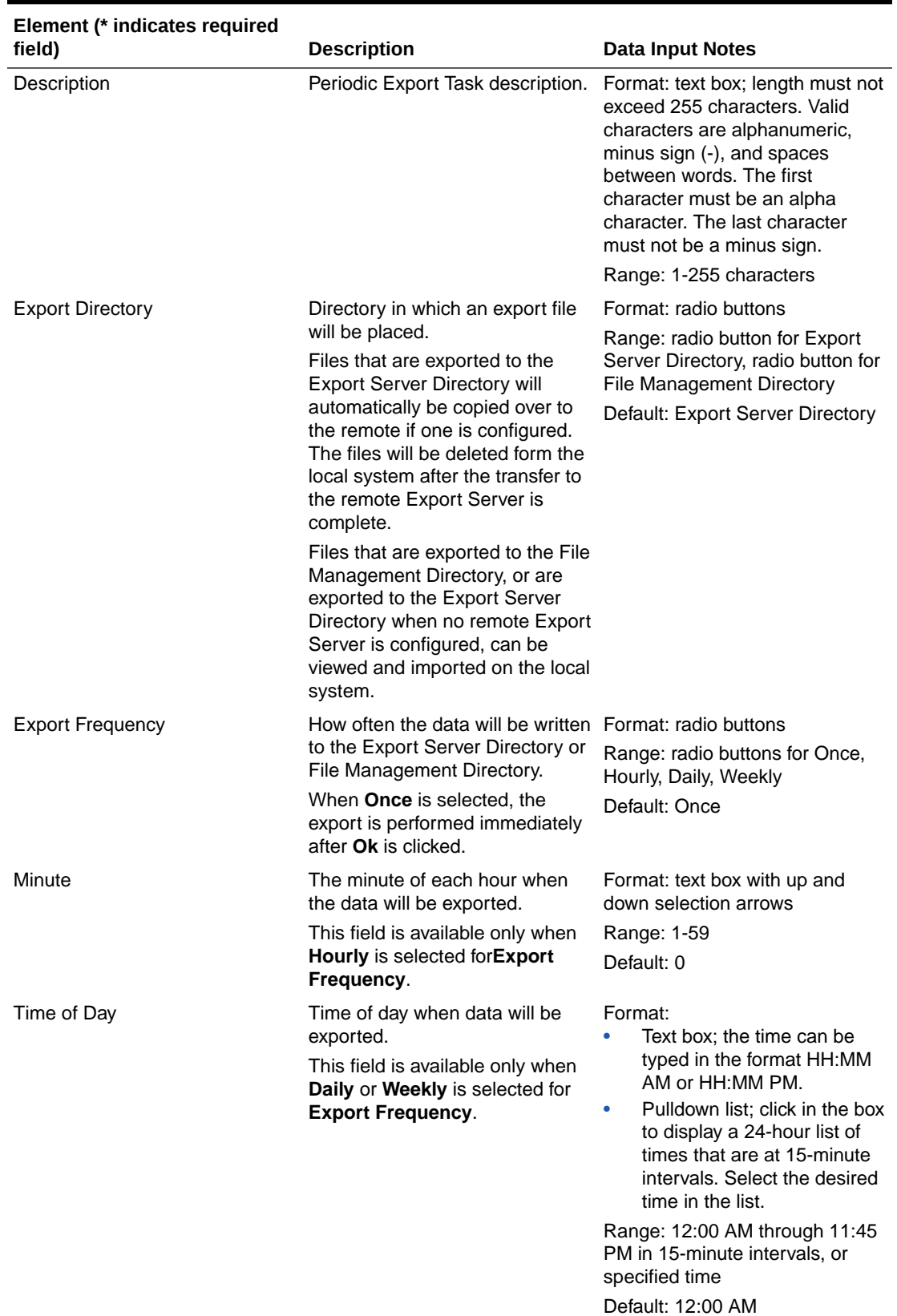

#### **Table 4-2 (Cont.) Bulk Export Elements**

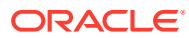

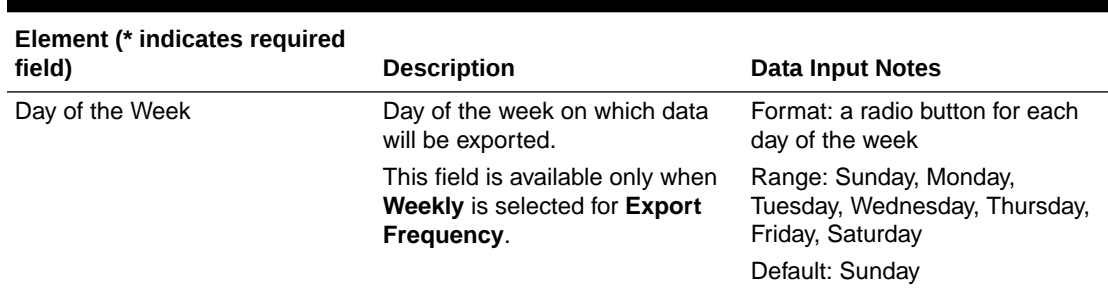

#### **Table 4-2 (Cont.) Bulk Export Elements**

## 4.2.2 Manually Exporting a Configuration Data File Once

Use the following procedure to export a configuration data .csv file once immediately to the Status & Manage File Management area or to the Export Server Directory.

#### **Note:**

The exported file appears the File Management area list on the **Status & Manage**, and then **Files** page if the **File Management Directory** is selected as the **Export Directory**, or if the **Export Server Directory** is selected and no remote Export Server is configured.

- **1.** Navigate to **Diameter Common**, and then **Export**.
- **2.** Verify the **Once** option is selected in the **Export Frequency** list. (Select **Once** if another radio button is currently selected.)
- **3.** From the **Export Application** options, select **ALL**, **Diameter**, **IPFE**, **RADIUS**, or the activated DSR application from which the configuration data will be exported.

If you selected **ALL**, go to step 5.

- **4.** From the **Export Data** options, select **ALL** or the configuration folder that contains the data that will be exported from the selected **Export Application** type.
- **5.** Either use (do not change) the default **Output File Name**, or change the entry to the desired name.
- **6.** Select the **Export Directory** option for the file that will be exported.

Select either the Export Server Directory (the default), or the File Management Directory.

**7.** Click **OK** to Export.

An indication displays that the operation is in progress.

- **8.** To view the progress of the Export operation, you can:
	- Select the **Tasks** icon near the top of the **Diameter Common**, and then **Export** page.
	- Navigate to **Status & Manage**, and then **Tasks**, and then **Active Tasks** to display open tasks.

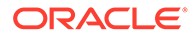

**9.** To locate a file in the File Management area or to view the log file from an Export operation, click **File Management** to open the **Status & Manage**, and then **Files (Filtered)** page.

## 4.2.3 Scheduling Periodic Automatic Exports of Configuration Data

Use the following procedure to schedule periodic automatic Exports of configuration data files to the local Export Server Directory or to the local File Management area.

### **Note:**

When the selected **Export Directory** is the **Export Server Directory,** the file is exported to a temporary Export directory on the local system. A remote Export Server must be configured before the exported file can be transferred to the specified directory on the configured remote Export Server. See the online help for the **Administration**, and then **Remote Servers**, and then **Data Export** page and Help for instructions to configure a remote Export Server.

If no remote Export Server is configured, or if the exported configuration data could be used for Import operations on the local system, select **File Management Directory** as the **Export Directory**.

**1.** Select **Diameter Common**, and then **Export**.

The **Diameter Common**, and then **Export** page appears.

**2.** In the **Export Application** list, select **ALL**, **Diameter**, **IPFE**, **RADIUS**, or the activated DSR Application from which the configuration data will be exported.

If you selected **ALL**, go to 4.

- **3.** In the **Export Data** list, select **ALL** or the configuration folder that contains the data that will be exported from the selected **Export Application** type.
- **4.** Select the radio button for the **Export Frequency** of the scheduled Exports. (Do not select **Once**.)
- **5.** Either use the default **Task Name** (DSR Configuration Export), or change the name if desired for the Export operation.

The **Task Name** is required when the **Export Frequency** is not **Once**.

- **6.** If a description of the Export task is desired, enter the **Description** in the text box (up to 255 characters).
- **7.** Select the radio button for the **Export Directory** to which the file will be exported.

Select either the **Export Server Directory** (the default), or the **File Management Directory**.

Select the **File Management Directory** if no remote Export Server has been configured.

- **8.** Enter or select the time or day information to specify when the scheduled Export operations will occur.
	- If **Export Frequency** is **Hourly**, enter (type or click the arrows) the **Minute** of each hour (0-59) when the file will be exported.

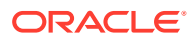

- If **Export Frequency** is **Daily**, enter (type, or click in the box and select from the list) the **Time of Day** when the file will be exported. Select from 15-minute intervals or enter a specific time.
- If **Export Frequency** is **Weekly**,
	- Select the radio button for the **Day of Week** on which the file will be exported.
	- Enter (type, or click in the box and select from the pulldown list) the **Time of Day** when the file will be exported. Select from 15-minute intervals or enter a specific time.
- **9.** Click **Ok** to save the schedule.

To view, edit, or delete the saved schedule task, select **Status & Manage**, and then **Tasks**, and then **Active Tasks** or click the link in the indication to open the **Status & Manage**, and then **Tasks**, and then **Scheduled Tasks** page.

The schedule can be changed or deleted on the **Status & Managed**, and then **Tasks**, and then **Scheduled Tasks** page.

- **10.** To view the progress of an Export operation, you can:
	- Select the **Tasks** icon near the top of the **Diameter Common**, and then **Export** page.
	- Select **Status & Manage**, and then **Tasks**, and then **Active Tasks** to open the **Status & Manage**, and then **Tasks**, and then **Active Tasks (Filtered)** page.
- **11.** To locate a file in the File Management area or to view the log file from an Export operation, click **File Management** to open the **Status & Manage**, and then **Files (Filtered)** page.

## 4.2.4 Bulk Import and Export CSV File Formats and Contents

#### **CSV File Formats and Contents**

DSR Bulk Import and Export files support an ASCII Comma-Separated Values (CSV) file format.

- The configuration data described in each table in this help section is contained in a single line in the CSV file.
- The first field or column of each line defines the Application Type; see [Table 4-3](#page-58-0).
- The second column describes the configuration data type, such as LocalNode, PeerNode, or RouteList.
- Subsequent fields or columns contain the associated configuration data.
- Fields containing text that includes spaces or commas are enclosed in double quotes.
- Element values that are selected using radio buttons on the GUI page are shown as separate fields or columns in the CSV Format tables. A selected value appears in its field or column; an unselected value is shown as just two commas in the file (...,,...) to maintain the positioning in the file.
- The CSV file can include optional comment lines for documenting within the file. Comment lines must begin with a pound sign (#) in the first column, and can be included on any line of the file.
- All text fields within the CSV file containing comma (,), double quotes ("), newline (\n), tab (\t), carriage return (\r) or their combinations are double quoted.

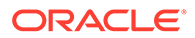

| <b>Application Type</b> | <b>Description</b>                                              |
|-------------------------|-----------------------------------------------------------------|
| Diameter                | Common Diameter Plug-In (DPI); includes<br>Diameter Common data |
| <b>RBAR</b>             | Range Based Address Resolution (RBAR)                           |
| <b>FABR</b>             | Full Address Based Resolution (FABR)                            |
| <b>CPA</b>              | Charging Proxy Application (CPA)                                |
| <b>SBR</b>              | Session Binding Repository (Charging SBR)                       |
| <b>PCA</b>              | Policy and Charging Application (PCA)                           |
| <b>IPFF</b>             | IP Front End (IPFE)                                             |
| GLA                     | Gateway Location Application (GLA)                              |
| <b>MAPIWF</b>           | <b>MAP-Diameter Interworking Function</b>                       |
| RADIUS                  | Remote Authentication Dial In User Service                      |

<span id="page-58-0"></span>**Table 4-3 Application Types Supported by DSR Bulk Import and Export**

### 4.2.4.1 Diameter and Diameter Common CSV File Formats and Contents

#### **Diameter CSV File Formats**

The following tables describe the CSV file content and attribute field or column positions for all Diameter configuration data supported by the Diameter Application Type.

#### **Note:**

**Diameter**, and then **AVP Dictionary** configuration data cannot be imported and exported with the Bulk Import/Export functions in Diameter Common.

"Local Node Configuration Elements" in the *Diameter User Guide* and Help describes the configuration data elements listed in Table 4-4 and configuration considerations for the data elements that must be observed when the elements are edited in the CSV files.

| Column | <b>Data Description</b>     |
|--------|-----------------------------|
| 0      | Application Type (Diameter) |
| 1      | LocalNode (Keyword)         |
| 2      | Name (Key)                  |
| 3      | Fqdn                        |
| 4      | Realm                       |
| 5      | <b>Tcp Port</b>             |
| 6      | <b>Sctp Port</b>            |
| 7      | D <sub>tls</sub> Port       |
| 8      | <b>TIsPort</b>              |
| 9      | RADIUS UDP Server Ports [0] |
|        | (repeated x 10)             |

**Table 4-4 Local Node CSV Format**

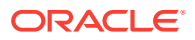

| Column | <b>Data Description</b>                                                                                                    |
|--------|----------------------------------------------------------------------------------------------------|
| 19     | Enable RADIUS UDP Client Ports (Yes/No)                                                                                         |
| 20     | RADIUS Client UDP Port Range Start                                                                                              |
| 21     | RADIUS Client UDP Port Range End                                                                                                |
| 22     | Verification Mode ('SsIVerifyNone',<br>'SsIVerifyPeer', 'SsIVerifyPeerFailIfNoPeerCert'<br>and 'SsIVerifyPeerVerifyClientOnce') |
| 23     | Certificate Type                                                                                                    |
| 24     | Certificate Name                                                                                                    |
| 25     | <b>Connection Configuration Set Name</b>                                                                                        |
| 26     | Cex Configuration Set Name                                                                                                    |
| 27     | IP Address [0]                                                                                                    |
|        | $(repeated \times 128)$                                                                                                    |
| 153    | IP Address [127]                                                                                                    |
| 154    | IP Type [0] (Locallp, Peerlp, IpfeTsa)                                                                                          |
|        | $(repeated \times 128)$                                                                                                    |
| 282    | IP Type [127] (Locallp, Peerlp, IpfeTsa)                                                                                        |

**Table 4-4 (Cont.) Local Node CSV Format**

"Peer Node Configuration Elements" in the *Diameter User Guide* and Help describes the configuration data elements listed in Table 4-5 and configuration considerations for the data elements that must be observed when the elements are edited in the CSV files.

| Column | <b>Data Description</b>                                                            |
|--------|------------------------------------------------------------------------------------|
| 0      | <b>Application Type</b>                                                            |
| 1      | PeerNode (Keyword)                                                                 |
| 2      | Name (Key)                                                                         |
| 3      | AAA Protocol (RADIUS, Diameter)                                                    |
| 4      | Fqdn                                                                               |
| 5      | Realm                                                                              |
| 6      | <b>Tcp Port</b>                                                                    |
| 7      | <b>Sctp Port</b>                                                                   |
| 8      | <b>Dtls Port</b>                                                                   |
| 9      | <b>TIs Port</b>                                                                    |
| 10     | RADIUS Server UDP Ports[0]                                                         |
|        | (repeated x 10)                                                                    |
| 19     | RADIUS Server UDP Ports[9]                                                         |
| 20     | Replace Destination Host (No, Yes)                                                 |
| 21     | Replace Destination Realm (No, Yes)                                                |
| 22     | Minimum Connection Capacity                                                        |
| 23     | Alternate Route on Connection failure (SamePeer,<br>DifferentPeer, SameConnection) |
| 24     | Alternate Route on Answer Timeout (SamePeer,<br>DifferentPeer, SameConnection)     |

**Table 4-5 Peer Node CSV Format**

| Column | <b>Data Description</b>                                                            |
|--------|------------------------------------------------------------------------------------|
| 25     | Alternate Route on Answer Result Code<br>(SamePeer, DifferentPeer, SameConnection) |
| 26     | Alternate Implicit Route                                                           |
| 27     | Maximum Alternate Routing Attempts                                                 |
| 28     | IP Address [0]                                                                     |
|        | (repeated x 128)                                                                   |
| 155    | IP Address [127]                                                                   |
| 156    | Dynamic (No, Yes)                                                                  |
| 157    | <b>Routing Option Set</b>                                                          |
| 158    | Pending Answer Timer                                                               |
| 159    | Peer Route Table                                                                   |
| 160    | <b>Message Priority Setting</b>                                                    |
| 161    | Message Priority Configuration Set                                                 |
| 162    | <b>Application Route Table</b>                                                     |
| 163    | Topology Hiding Status (Enabled, Disabled)                                         |
| 164    | Peer Node Group Name                                                               |
| 165    | <b>Transaction Configuration Set</b>                                               |
| 166    | AVP Removal List                                                                   |

**Table 4-5 (Cont.) Peer Node CSV Format**

"Peer Node Group Configuration Elements" in the *Diameter User Guide* and Help describes the configuration data elements list in Table 4-6 and configuration considerations for the data elements that must be observed when the elements are edited in the CSV files.

**Table 4-6 Peer Node Group CSV Format**

| <b>Column</b> | <b>Data Description</b> |
|---------------|-------------------------|
| 0             | <b>Application Type</b> |
|               | PeerNodeGroup (Keyword) |
| 2             | Peer Node Group Name    |
|               |                         |

"Route Groups Configuration Elements" in the *Diameter User Guide* and Help describes the configuration data elements listed in Table 4-7 and configuration considerations for the data elements that must be observed when the elements are edited in the CSV files.

**Table 4-7 Route Group CSV Format**

| Column | <b>Data Description</b> |
|--------|-------------------------|
| 0      | <b>Application Type</b> |
|        | RouteGrp (Keyword)      |
| 2      | Name (Key)              |
| 3      | Dynamic (No, Yes)       |
| 4      | Type (Peer, Connection) |
| 5      | Peer Node 1 Name        |

| Column | <b>Data Description</b> |
|--------|-------------------------|
| 6      | Peer Node 1 Weight      |
|        | (repeated x 160)        |
| 323    | Peer Node 160 Name      |
| 324    | Peer Node 160 Weight    |
| 325    | Connection 1 Name       |
| 326    | Connection 1 Weight     |
|        | $(repeated \times 512)$ |
| 1347   | Connection 512 Name     |
| 1348   | Connection 512 Weight   |

**Table 4-7 (Cont.) Route Group CSV Format**

"Route List Configuration Elements" in the *Diameter User Guide* and Help describes the configuration data elements listed in Table 4-8 and configuration considerations for the data elements that must be observed when the elements are edited in the CSV files.

| Column | <b>Data Description</b>                      |
|--------|----------------------------------------------|
| 0      | <b>Application Type</b>                      |
| 1      | RouteList (Keyword)                          |
| 2      | Name (Key)                                   |
| 3      | Dynamic (No, Yes)                            |
| 4      | Minimum Route Group Availability Weight      |
| 5      | Route Across Route Groups (Enabled/Disabled) |
| 6      | Route Group 1 Name                           |
| 7      | Route Group 1 Priority                       |
|        | (repeated x 3)                               |
| 10     | Route Group 3 Name                           |
| 11     | Route Group 3 Priority                       |
| 12     | Site Name[0]                                 |
| 13     | Traffic Throttle Group[0]                    |
| 14     | Maximum Loss Percent Threshold[0]            |
| 15     | Route Group Name[0]                          |
|        | (repeated x 10)                              |
| 48     | Site Name[10]                                |
| 49     | Traffic Throttle Group[10]                   |
| 50     | Maximum Loss Percent Threshold[10]           |
| 51     | Route Group Name[10]                         |
|        | $(12-51$ repeated x 3)                       |
| 92     | Site Name[0]                                 |
| 93     | Traffic Throttle Group[0]                    |
| 94     | Maximum Loss Percent Threshold[0]            |
| 95     | Route Group Name[0]                          |
|        | (repeated x 10)                              |
| 128    | Site Name[0]                                 |

**Table 4-8 Route List CSV Format**

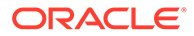

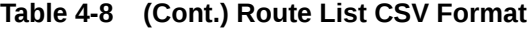

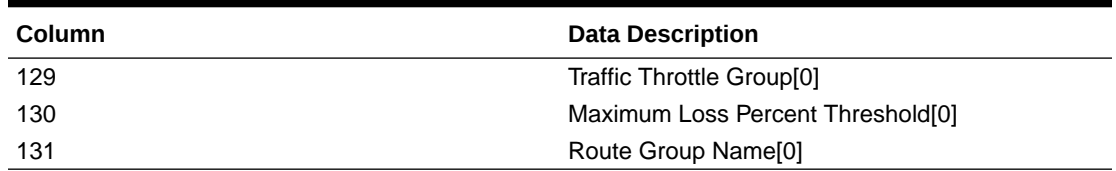

"Peer Routing Rules Configuration Elements" in the *Diameter User Guide* and Help describes the configuration data elements listed in Table 4-9 and configuration considerations for the data elements that must be observed when the elements are edited in the CSV files.

| Column      | <b>Data Description</b>                                                                             |
|-------------|----------------------------------------------------------------------------------------------------|
| $\mathbf 0$ | Application Type (Diameter)                                                                         |
| 1           | PeerRouteRule (Keyword)                                                                             |
| 2           | Name (Key)                                                                                          |
| 3           | Priority                                                                                            |
| 4           | param (DestHost, DestRealm, OrigHost,<br>OrigRealm, CmdCode, AppID)                                 |
| 5           | condOperator (Present, Absent, Equal, Not<br>Equal, StartsWith, EndsWith, DontCare,<br>Always True) |
| 6           | Value                                                                                               |
| 7           | param (DestHost, DestRealm,<br>OrigHost, OrigRealm, CmdCode, AppID)                                 |
| 8           | condOperator (Present, Absent, Equal, Not<br>Equal, StartsWith, EndsWith, DontCare,<br>Always True) |
| 9           | Value                                                                                               |
| 10          | param (DestHost, DestRealm, OrigHost,<br>OrigRealm, CmdCode, AppID)                                 |
| 11          | condOperator (Present, Absent, Equal, Not<br>Equal, StartsWith, EndsWith, DontCare,<br>Always True) |
| 12          | Value                                                                                               |
| 13          | param (DestHost, DestRealm, OrigHost,<br>OrigRealm, CmdCode, AppID)                                 |
| 14          | condOperator (Present, Absent, Equal, Not<br>Equal, StartsWith, EndsWith, DontCare,<br>Always True) |
| 15          | Value                                                                                               |
| 16          | param (DestHost, DestRealm, OrigHost,<br>OrigRealm, CmdCode, AppID)                                 |
| 17          | condOperator (Present, Absent, Equal, Not<br>Equal, StartsWith, EndsWith, DontCare,<br>Always True) |
| 18          | value                                                                                               |

**Table 4-9 Peer Routing Rule CSV Format**

| Column | <b>Data Description</b>                                                                             |
|--------|----------------------------------------------------------------------------------------------------|
| 19     | param (DestHost, DestRealm, OrigHost,<br>OrigRealm, CmdCode, AppID)                                 |
| 20     | condOperator (Present, Absent, Equal, Not<br>Equal, StartsWith, EndsWith, DontCare,<br>Always True) |
| 21     | Value                                                                                               |
| 22     | Action (RouteToPeer, Forward To Peer Route<br>Table, SendAnswer, Abandon With No<br>Answer)         |
| 23     | Target Peer Route Table Name                                                                        |
| 24     | Route List Name                                                                                     |
| 25     | Diameter Answer Code                                                                                |
| 26     | Answer Error Message                                                                                |
| 27     | Message Priority (NC, PR0, PR1, PR2)                                                                |
| 28     | Message Copy Configuration Set                                                                      |
| 29     | Vendor Id                                                                                           |
| 30     | Peer Route Table                                                                                    |

**Table 4-9 (Cont.) Peer Routing Rule CSV Format**

"Connections Configuration Elements" in the *Diameter User Guide* and Help describes the configuration data elements listed in Table 4-10 and configuration considerations for the data elements that must be observed when the elements are edited in the CSV files.

| Column         | <b>Data Description</b>                                                                  |
|----------------|------------------------------------------------------------------------------------------|
| 0              | <b>Application Type</b>                                                                  |
| 1              | Conn (Keyword)                                                                           |
| $\overline{2}$ | Connection Name (Key)                                                                    |
| 3              | AAA Protocol (RADIUS, Diameter)                                                          |
| 4              | Type (FullySpecified, LocalMpInitiator,<br>LocalMpResponder, RadiusServer, RadiusClient) |
| 5              | Local Node Name                                                                          |
| 6              | Dynamic (No, Yes)                                                                        |
| 7              | Peer Node Name                                                                           |
| 8              | <b>IPFE Initiator DAMP IP Address</b>                                                    |
| 9              | Protocol Type (Tcp, Sctp, Dtls, Tls, Udp)                                                |
| 10             | <b>Connection Configuration Set Name</b>                                                 |
| 11             | Cex Configuration Set Name                                                               |
| 12             | Cap Configuration Set Name                                                               |
| 13             | Primary Local IP Address                                                                 |
| 14             | Secondary Local IP Address                                                               |
| 15             | Primary Peer IP Address                                                                  |
| 16             | Secondary Peer IP Address                                                                |
| 17             | Transport Fqdn                                                                           |
| 18             | Peer Identification (Ip, TransportFqdn, PeerFqdn)                                        |

**Table 4-10 Connection CSV Format**

| Column | <b>Data Description</b>                                            |
|--------|--------------------------------------------------------------------|
| 19     | Local Initiate Port                                                |
| 20     | <b>UDP Port</b>                                                    |
| 21     | <b>Transport Congestion Abatement Timeout</b>                      |
| 22     | Remote Busy Usage (Enabled, Disabled)                              |
| 23     | Remote Busy Timeout                                                |
| 24     | Message Priority Setting (None,<br>RequestMessage, UserConfigured) |
| 25     | Message Priority Configuration Set                                 |
| 26     | Egress Message Throttling Configuration Set                        |
| 27     | <b>Shared Secret Configuration Set</b>                             |
| 28     | Message Authenticator Configuration Set                            |
| 29     | Message Conversion Configuration Set                               |
| 30     | Ingress Status-Server Configuration Set                            |
| 31     | Suppress Connection Unavailable Alarm (Yes, No)                    |
| 32     | Suppress Connections Attempts (Yes, No)                            |
| 33     | Test Mode (Yes, No)                                                |

**Table 4-10 (Cont.) Connection CSV Format**

"Connection Configuration Set Elements" in the *Diameter User Guide* and Help describes the configuration data elements listed in Table 4-11 and configuration considerations for the data elements that must be observed when the elements are edited in the CSV files.

| Column | <b>Data Description</b>               |
|--------|---------------------------------------|
| 0      | <b>Application Type</b>               |
| 1      | ConnCfgSet (Keyword)                  |
| 2      | ConnCfgSet Name (Key)                 |
| 3      | retransInitialTimeout                 |
| 4      | retransMinTimeout                     |
| 5      | retransMaxTimeout                     |
| 6      | retransMaxTimeoutInit                 |
| 7      | retransPathFailure                    |
| 8      | retransAssocFailure                   |
| 9      | retransInitFailure                    |
| 10     | sackDelay                             |
| 11     | heartbeatInterval                     |
| 12     | sctpSockSendSize                      |
| 13     | sctpSockRecvSize                      |
| 14     | burstMax                              |
| 15     | sctpNumInboundStreams                 |
| 16     | sctpNumOutboundStreams                |
| 17     | sctpDatagramBundlingEnabled (Yes, No) |
| 18     | sctpMaxSegmentSize                    |

**Table 4-11 Connection Configuration Set CSV Format**

| Column | <b>Data Description</b>                |
|--------|----------------------------------------|
| 19     | sctpFragmentationEnabled (Yes, No)     |
| 20     | sctpDataChunkDeliveryOrdered (Yes, No) |
| 21     | tcTimer                                |
| 22     | twinitTimer                            |
| 23     | tcexTimer                              |
| 24     | tdpxTimer                              |
| 25     | provingMode (Always, Suspect, Never)   |
| 26     | provingTimeout                         |
| 27     | provingDwrsToSend                      |
| 28     | pendTransPerConn                       |
| 29     | cexHostIpValidationEnabled(Yes, No)    |
| 30     | nagleEnabled (Yes, No)                 |
| 31     | tcpSockSendSize                        |
| 32     | tcpSockRecvSize                        |
| 33     | tcpMaxSegmentSize                      |
| 34     | tcpKeepAliveEnabled (Yes, No)          |
| 35     | tcpKeepAliveIdleTime                   |
| 36     | tcpKeepAliveProbeInterval              |
| 37     | tcpKeepAliveMaxCount                   |
| 38     | radiusPendTransPerConn                 |
| 39     | preventDupEgressRetrans                |
| 40     | preventDupIngressRetrans               |
| 41     | cachedResponseDur                      |

**Table 4-11 (Cont.) Connection Configuration Set CSV Format**

"Reroute On Answer Configuration Elements" in the *Diameter User Guide* and Help describes the configuration data elements listed in Table 4-12 and configuration considerations for the data elements that must be observed when the elements are edited in the CSV files.

**Table 4-12 Reroute on Answer CSV Format**

| <b>Column</b> | <b>Data Description</b>      |
|---------------|------------------------------|
|               | Application Type (Diameter)  |
|               | RerouteOnAns (Keyword)       |
|               | Answer Result-Code AVP Value |
| າ             | Application ID               |

"System Options Elements" in the *Diameter User Guide* and Help describes the configuration data elements listed in Table 4-13 and configuration considerations for the data elements that must be observed when the elements are edited in the CSV files.

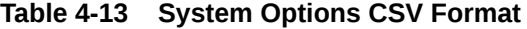

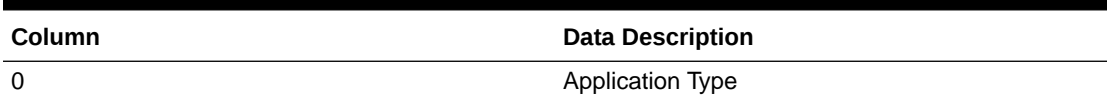

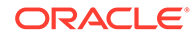

| <b>Column</b> | <b>Data Description</b>                                                 |
|---------------|-------------------------------------------------------------------------|
| 1             | Options (Keyword)                                                       |
| 2             | Fixed Connection Failure Major Aggregation Alarm<br>Threshold           |
| 3             | <b>Fixed Connection Failure Critical Aggregation</b><br>Alarm Threshold |
| 4             | IPFE Connection Failure Major Aggregation Alarm<br>Threshold            |
| 5             | <b>IPFE Connection Failure Critical Aggregation</b><br>Alarm Threshold  |
| 6             | Peer Node Failure Critical Aggregation Alarm<br>Threshold               |
| 7             | Route List Failure Critical Aggregation Alarm<br>Threshold              |
| 8             | <b>Excessive Reroute Onset Threshold</b>                                |
| 9             | <b>Excessive Reroute Abatement Threshold</b>                            |
| 10            | Message Copy Feature Enabled (Enabled,<br>Disabled)                     |
| 11            | Message Copy Disable Congestion Level (CL1,<br>CL2)                     |
| 12            | Redirect Answer Processing Enabled (Yes, No)                            |
| 13            | <b>Redirect Application Route Table</b>                                 |
| 14            | Redirect Peer Route Table                                               |
| 15            | <b>Client Socket Send Buffer Size</b>                                   |
| 16            | <b>Client Socket Receive Buffer Size</b>                                |
| 17            | Server Socket Send Buffer Size                                          |
| 18            | Server Socket Receive Buffer Size                                       |
| 19            | Encode FQDN In Lower Case (Yes, No)                                     |
| 20            | Realm Expiration Minor Alarm Set Time                                   |
| 21            | Realm Expiration Major Alarm Set Time                                   |
| 22            | NGN-PS Admin State (Enabled, Disabled)                                  |
| 23            | Minimum Answer Priority                                                 |
| 24            | Minimum Inviolable Priority                                             |
| 25            | NGN-PS Maximum Message Rate Percent                                     |
| 26            | NGN-PS Gx Admin State (Enabled, Disabled)                               |
| 27            | NGN-PS Gx ARP1                                                          |
| 28            | NGN-PS Gx ARP2                                                          |
| 29            | NGN-PS Gx ARP3                                                          |
| 30            | NGN-PS Gx ARP4                                                          |
| 31            | NGN-PS Gx ARP5                                                          |
| 32            | NGN-PS Gx Advance Priority Type (None, Spr,<br>Hss)                     |
| 33            | NGN-PS Rx Admin State (Enabled, Disabled)                               |
| 34            | <b>NGN-PS Rx MPS AVP Value</b>                                          |
| 35            | NGN-PS Cx/Dx Admin State (Enabled, Disabled)                            |
| 36            | NGN-PS Dh/Sh Admin State (Enabled, Disabled)                            |

**Table 4-13 (Cont.) System Options CSV Format**

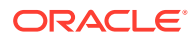

"DNS Options Elements" in the *Diameter User Guide* and Help describes the configuration data elements listed in Table 4-14 and configuration considerations for the data elements that must be observed when the elements are edited in the CSV files.

| Column | <b>Data Description</b>     |
|--------|-----------------------------|
| 0      | Application Type (Diameter) |
|        | DnsOption (Keyword)         |
|        | Primary IP                  |
|        | Secondary IP                |
|        | <b>Query Duration Timer</b> |

**Table 4-14 DNS Options CSV Format**

"CEX Configuration Sets Elements" in the *Diameter User Guide* and Help describes the configuration data elements listed in Table 4-15 and configuration considerations for the data elements that must be observed when the elements are edited in the CSV files.

| Column | <b>Data Description</b>          |
|--------|----------------------------------|
| 0      | Application Type (Diameter)      |
| 1      | CexCfgSet (Keyword)              |
| 2      | Name (Key)                       |
| 3      | Dynamic (Yes, No)                |
| 4      | Selected Application ID [1]      |
| 5      | Selected Type [1]                |
| 6      | Selected Vendor ID [1]           |
|        | (repeated x 10)                  |
| 31     | Selected Application ID [10]     |
| 32     | Selected Type [10]               |
| 33     | Selected Vendor ID [10]          |
| 34     | Must Application ID [1]          |
| 35     | Must Type [1]                    |
| 36     | Must Vendor ID [1]               |
|        | (repeated x 10)                  |
| 61     | Must Application ID [10]         |
| 62     | Must Type [10]                   |
| 63     | Must Vendor ID [10]              |
| 64     | Vendor ID [1]                    |
|        | (repeated x 10)                  |
| 73     | Vendor ID [10]                   |
| 74     | DSR Feature Status AVP (Yes, No) |

**Table 4-15 CEX Configuration Set CSV Format**

"Capacity Configuration Sets Elements" in the *Diameter User Guide* and Help describes the configuration data elements listed in [Table 4-16](#page-68-0) and configuration considerations for the data elements that must be observed when the elements are edited in the CSV files.

| Column        | <b>Data Description</b>               |
|---------------|---------------------------------------|
| 0             | Application Type (Diameter)           |
| 1             | CapCfgSet (Keyword)                   |
| $\mathcal{P}$ | Capacity Configuration Set Name (Key) |
| 3             | Reserved Ingress MPS                  |
| 4             | Maximum Ingress MPS                   |
| 5             | Ingress MPS Minor Alarm Threshold     |
| 6             | Ingress MPS Major Alarm Threshold     |
|               | Ingress MPS Abatement Time            |
| 8             | Convergence Time                      |

<span id="page-68-0"></span>**Table 4-16 Capacity Configuration Set CSV Format**

"Application Routing Rules Configuration Elements" in the *Diameter User Guide* and Help describes the configuration data elements listed in Table 4-17 and configuration considerations for the data elements that must be observed when the elements are edited in the CSV files.

| Column      | <b>Data Description</b>                                                                             |
|-------------|----------------------------------------------------------------------------------------------------|
| $\mathbf 0$ | <b>Application Type</b>                                                                             |
| 1           | AppRouteRule (Keyword)                                                                              |
| 2           | Name (Key)                                                                                          |
| 3           | Priority                                                                                            |
| 4           | param (DestHost, DestRealm,<br>OrigHost, OrigRealm, CmdCode AppID)                                  |
| 5           | condOperator (Present, Absent, Equal, Not<br>Equal, StartsWith, EndsWith, DontCare,<br>Always True) |
| 6           | Value                                                                                               |
| 7           | param (DestHost, DestRealm,<br>OrigHost, OrigRealm, CmdCode AppID)                                  |
| 8           | condOperator (Present, Absent, Equal, Not<br>Equal, StartsWith, EndsWith, DontCare,<br>Always True) |
| 9           | Value                                                                                               |
| 10          | param (DestHost, DestRealm,<br>OrigHost, OrigRealm, CmdCode AppID)                                  |
| 11          | condOperator (Present, Absent, Equal, Not<br>Equal, StartsWith, EndsWith, DontCare,<br>Always True) |
| 12          | Value                                                                                               |
| 13          | param (DestHost, DestRealm,<br>OrigHost, OrigRealm, CmdCode AppID)                                  |
| 14          | condOperator (Present, Absent, Equal, Not<br>Equal, StartsWith, EndsWith, DontCare,<br>Always True) |
| 15          | Value                                                                                               |

**Table 4-17 AppRouteRule CSV Format**

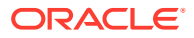

| Column | <b>Data Description</b>                                                                                                    |
|--------|----------------------------------------------------------------------------------------------------|
| 16     | param (DestHost, DestRealm,<br>OrigHost, OrigRealm, CmdCode AppID)                                                                                                    |
| 17     | condOperator (Present, Absent, Equal, Not<br>Equal, StartsWith, EndsWith, DontCare,<br>Always True)                                                                     |
| 18     | Value                                                                                                    |
| 19     | param (DestHost, DestRealm,<br>OrigHost, OrigRealm, CmdCode AppID)                                                                                                    |
| 20     | condOperator (Present, Absent, Equal, Not<br>Equal, StartsWith, EndsWith, DontCare,<br>Always True)                                                                     |
| 21     | Value                                                                                                    |
| 22     | <b>Application Name</b>                                                                                                    |
| 23     | Action (Route to Application, Forward To<br>Egress Routing, Send Answer, Abandon With<br>No Answer, Forward To Application Route<br>Table, Forward To Peer Route Table) |
| 24     | Target Route Table Name (Application Route<br>Table Name/Peer Route Table Name)                                                                                         |
| 25     | Answer Result-Code Value                                                                                                    |
| 26     | Vendor Id                                                                                                    |
| 27     | Answer Error Message                                                                                                    |
| 28     | Gx-Prime (No, Yes)                                                                                                    |
| 29     | <b>Application Route Table</b>                                                                                                    |

**Table 4-17 (Cont.) AppRouteRule CSV Format**

"Application Ids Elements" in the *Diameter User Guide* and Help describes the configuration data elements listed in Table 4-18 and configuration considerations for the data elements that must be observed when the elements are edited in the CSV files.

**Table 4-18 Application ID CSV Format**

| <b>Column</b> | <b>Data Description</b>     |
|---------------|-----------------------------|
|               | Application Type (Diameter) |
|               | Appids (Keyword)            |
| ົ             | Application ID              |
| 3             | Name                        |

"CEX Parameters elements" in the *Diameter User Guide* and Help describes the configuration data elements listed in Table 4-19 and configuration considerations for the data elements that must be observed when the elements are edited in the CSV files.

**Table 4-19 CEX Parameters CSV Format**

| <b>Column</b> | <b>Data Description</b>     |
|---------------|-----------------------------|
| $\Omega$      | Application Type (Diameter) |
|               | CexParameters (Keyword)     |

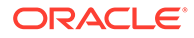

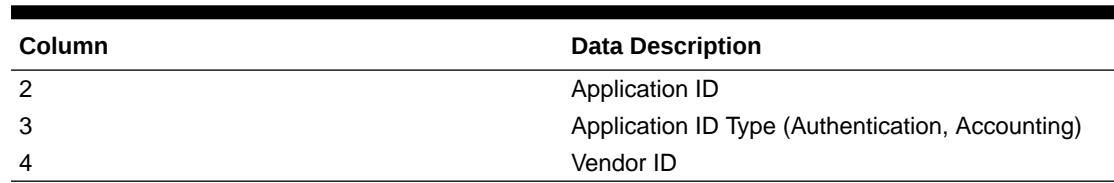

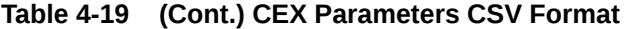

"Pending Answer Timers Elements" in the *Diameter User Guide* and Help describes the configuration data elements listed in Table 4-20 and configuration considerations for the data elements that must be observed when the elements are edited in the CSV files.

**Table 4-20 Pending Answer Timer CSV Format**

| <b>Column</b> | <b>Data Description</b>      |
|---------------|------------------------------|
|               | Application Type (Diameter)  |
|               | PendingAnswerTimer (Keyword) |
|               | Name (Key)                   |
| 3             | Timer                        |

"Routing Option Set Elements" in the *Diameter User Guide* and Help describes the configuration data elements listed in Table 4-21 and configuration considerations for the data elements that must be observed when the elements are edited in the CSV files.

| Column | <b>Data Description</b>                 |
|--------|-----------------------------------------|
| 0      | <b>Application Type</b>                 |
| 1      | RoutingOptionSet (Keyword)              |
| 2      | Name (Key)                              |
| 3      | Maximum Per Message Forwarding Allowed  |
| 4      | <b>Transaction Lifetime</b>             |
| 5      | Pending Answer Timer                    |
| 6      | <b>Resource Exhausted Action</b>        |
| 7      | <b>Resource Exhaustion Result Code</b>  |
| 8      | Resource Exhausted Error Message        |
| 9      | Resource Exhausted Vendor Id            |
| 10     | No Peer Response Action                 |
| 11     | No Peer Response Result Code            |
| 12     | No Peer Response Error Message          |
| 13     | No Peer Response Vendor Id              |
| 14     | <b>Connection Failure Action</b>        |
| 15     | <b>Connection Failure Result Code</b>   |
| 16     | <b>Connection Failure Error Message</b> |
| 17     | Connection Failure Vendor Id            |
| 18     | <b>Connection Congestion Action</b>     |

**Table 4-21 Routing Option Set CSV Format**

| <b>Column</b> | <b>Data Description</b>                        |
|---------------|------------------------------------------------|
| 19            | <b>Connection Congestion Result Code</b>       |
| 20            | <b>Connection Congestion Error Message</b>     |
| 21            | <b>Connection Congestion Vendor Id</b>         |
| 22            | Peer Node Reported Congestion Action           |
| 23            | Peer Node Reported Congestion Result Code      |
| 24            | Peer Node Reported Congestion Error<br>Message |
| 25            | Peer Node Reported Congestion Vendor Id        |
| 26            | Destination Realm Not Served Action            |
| 27            | Destination Realm Not Served Result Code       |
| 28            | Destination Realm Not Served Error Message     |
| 29            | Destination Realm Not Served Vendor Id         |
| 30            | Nested ART/PRT Error Action                    |
| 31            | Nested ART/PRT Error Result Code               |
| 32            | Nested ART/PRT Error Message                   |
| 33            | Nested ART/PRT Error Vendor Id                 |

**Table 4-21 (Cont.) Routing Option Set CSV Format**

"Peer Route Tables Elements" in the *Diameter User Guide* and Help describes the configuration data elements listed in Table 4-22 and configuration considerations for the data elements that must be observed when the elements are edited in the CSV files.

**Table 4-22 Peer Route Table CSV Format**

| <b>Column</b> | <b>Data Description</b>     |
|---------------|-----------------------------|
| 0             | Application Type (Diameter) |
|               | PeerRouteTable (Keyword)    |
|               | Name (Key)                  |

"Message Priority Configuration Set Elements" in the *Diameter User Guide* and Help describes the configuration data elements listed in Table 4-23 and configuration considerations for the data elements that must be observed when the elements are edited in the CSV files.

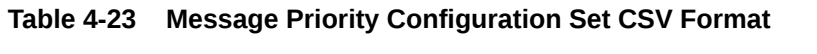

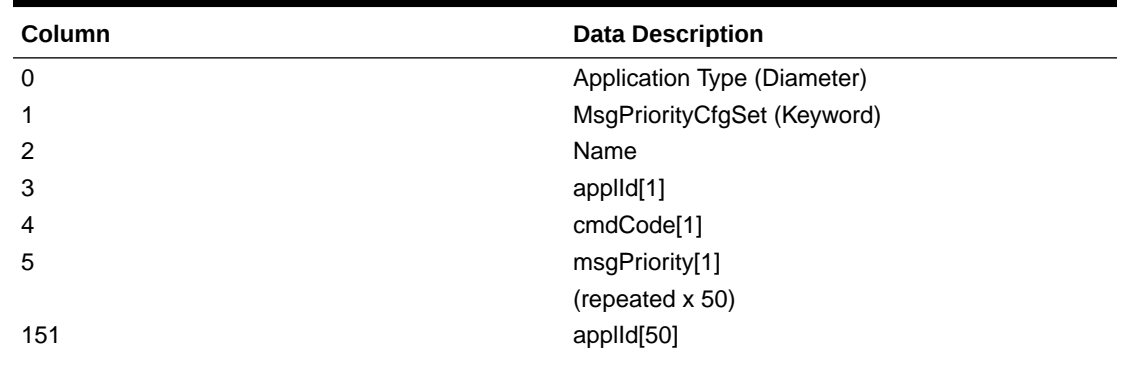

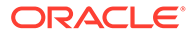
| <b>Column</b> | <b>Data Description</b> |
|---------------|-------------------------|
| 152           | cmdCode[50]             |
| 153           | msgPriority[50]         |

**Table 4-23 (Cont.) Message Priority Configuration Set CSV Format**

"Message Throttling Configuration Set Elements" in the *Diameter User Guide* and Help describes the configuration data elements listed in Table 4-24 and configuration considerations for the data elements that must be observed when the elements are edited in the CSV files.

| Column   | <b>Data Description</b>       |
|----------|-------------------------------|
| $\Omega$ | Application Type (Diameter)   |
| 1        | MsgThrottlingCfgSet (Keyword) |
| 2        | Name (Key)                    |
| 3        | maxEMR                        |
| 4        | smoothFactor                  |
| 5        | abateTime                     |
| 6        | TT <sub>1</sub>               |
| 7        | AT <sub>1</sub>               |
| 8        | TT <sub>2</sub>               |
| 9        | AT2                           |
| 10       | TT <sub>3</sub>               |
| 11       | AT <sub>3</sub>               |

**Table 4-24 Message Throttling Configuration Set CSV Format**

"Message Copy Configuration Set Elements" in the *Diameter User Guide* and Help describes the configuration data elements listed in Table 4-25 and configuration considerations for the data elements that must be observed when the elements are edited in the CSV files.

| Column   | <b>Data Description</b>                         |
|----------|-------------------------------------------------|
| $\Omega$ | <b>Application Type</b>                         |
|          | MessagecopyCfgSet (Keyword)                     |
|          | Message Copy Configuration Set Name             |
| 3        | Message Copy Request Type                       |
| 4        | Original Answer Result Code for Message<br>Copy |
| 5        | Route List of the DAS node                      |
| 6        | Ingress Answer Included (No. Yes)               |
|          | DAS Answer Result Code                          |
| 8        | Max DAS Retransmission Attempts                 |

**Table 4-25 MessagecopyCfgSet CSV Format**

"Application Route Tables elements" in the *Diameter User Guide* and Help describes the configuration data elements listed in [Table 4-26](#page-73-0) and configuration considerations <span id="page-73-0"></span>for the data elements that must be observed when the elements are edited in the CSV files.

| <b>Column</b> | <b>Data Description</b>         |
|---------------|---------------------------------|
|               | Application Type (Diameter)     |
|               | ApplicationRouteTable (Keyword) |
|               | Name (Key)                      |

**Table 4-26 Application Route Table CSV Format**

"Command Codes elements" in the *Diameter User Guide* and Help describes the configuration data elements listed in Table 4-27 and configuration considerations for the data elements that must be observed when the elements are edited in the CSV files.

**Table 4-27 Command Code CSV Format**

| <b>Column</b> | <b>Data Description</b>     |
|---------------|-----------------------------|
|               | Application Type (Diameter) |
|               | CmdCodes (Keyword)          |
| ◠             | cmdCode                     |
| -2            | name                        |

Troubleshooting with IDIH "Traces elements" in the *Diameter User Guide* and Help describes the configuration data elements listed in Table 4-28 and configuration considerations for the data elements that must be observed when the elements are edited in the CSV files.

| Column | <b>Data Description</b>     |
|--------|-----------------------------|
| 0      | <b>Application Type</b>     |
| 1      | Trace (Keyword)             |
| 2      | Trace Name (Key)            |
| 3      | Trace Location              |
| 4      | Scope Type                  |
| 5      | Scope Value                 |
| 6      | <b>Number of Matches</b>    |
| 7      | Time of Duration            |
| 8      | Content Type                |
| 9      | <b>Condition 1 Name</b>     |
| 10     | Condition 1 AVP             |
| 11     | <b>Condition 1 Operator</b> |
| 12     | Condition 1 Value           |
|        | (repeated x 13)             |
| 57     | Condition 13 Name           |
| 58     | Condition 13 AVP            |
| 59     | Condition 13 Operator       |
| 60     | Condition 13 Value          |
| 61     | <b>Notes</b>                |

**Table 4-28 Trace CSV Format**

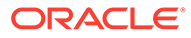

Troubleshooting with IDIH "Options elements" in the *Diameter User Guide* and Help describes the configuration data elements listed in Table 4-29 and configuration considerations for the data elements that must be observed when the elements are edited in the CSV files.

**Table 4-29 Trace Options CSV Format**

| <b>Column</b> | <b>Data Description</b>              |
|---------------|--------------------------------------|
| 0             | Application Type (Diameter)          |
|               | TraceOptions (Keyword)               |
| 2             | Max Bandwidth                        |
| 3             | <b>IDIH IP Address</b>               |
| 4             | <b>IDIH Visualization IP address</b> |

Troubleshooting with IDIH "Global Options elements" in the *Diameter User Guide* and Help describes the configuration data elements listed in Table 4-30 and configuration considerations for the data elements that must be observed when the elements are edited in the CSV files.

**Table 4-30 Trace Global Options CSV Format**

| <b>Column</b> | <b>Data Description</b>      |
|---------------|------------------------------|
|               | Application Type (Diameter)  |
|               | TraceGlobalOptions (Keyword) |
|               | Max Active Network Traces    |

"Trusted Network Lists elements" in the *Diameter User Guide* and Help describes the configuration data elements listed in Table 4-31 and configuration considerations for the data elements that must be observed when the elements are edited in the CSV files.

**Table 4-31 Trusted Network List CSV Format**

| Column | <b>Data Description</b>      |
|--------|------------------------------|
| 0      | Application Type (Diameter)  |
|        | TrustedNetworkList (Keyword) |
|        | Name (Key)                   |
| 3      | trustedRealm [1]             |
|        | (repeated x 100)             |

"Path Topology Hiding Configuration Sets Elements" in the *Diameter User Guide* and Help describes the configuration data elements listed in Table 4-32 and configuration considerations for the data elements that must be observed when the elements are edited in the CSV files.

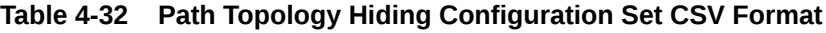

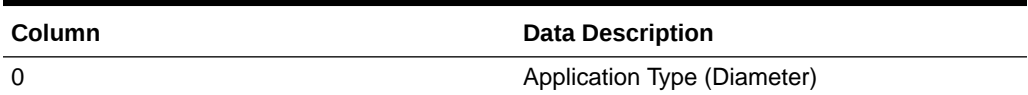

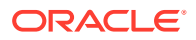

| Column         | <b>Data Description</b>            |
|----------------|------------------------------------|
| 1              | PathTopologyHidingCfgSet (Keyword) |
| $\overline{2}$ | Name (Key)                         |
| 3              | hostnameSuffix                     |
|                | (repeated x 10)                    |
| 13             | pseudoRouteRecord                  |
| 14             | pseudoProxy                        |
| 15             | encryptionKey                      |

**Table 4-32 (Cont.) Path Topology Hiding Configuration Set CSV Format**

"S6a/S6d Topology Hiding Configuration Sets Elements" in the *Diameter User Guide* and Help describes the configuration data elements listed in Table 4-33 and configuration considerations for the data elements that must be observed when the elements are edited in the CSV files.

| Column | <b>Data Description</b>                                        |
|--------|----------------------------------------------------------------|
| 0      | <b>Application Type</b>                                        |
| 1      | HssTopologyHidingCfgSet (Keyword)                              |
| 2      | Name (Key)                                                     |
| 3      | useSingleHssPseudoHostname                                     |
| 4      | singleHssPseudoHostname                                        |
| 5      | count                                                          |
| 6      | randomizeCount                                                 |
| 7      | autoGenerate                                                   |
| 8      | prefix                                                         |
| 9      | suffix                                                         |
| 10     | length                                                         |
| 11     | action (SendAnswer, Forward, Abandon)                          |
| 12     | resultCode                                                     |
| 13     | vendorld                                                       |
| 14     | errMsg                                                         |
| 15     | actualHostname                                                 |
| 16     | pseudoHostname1                                                |
| 17     | pseudoHostname2                                                |
| 18     | pseudoHostname3                                                |
|        | (combination of actual and pseudo hostnames<br>repeated x 500) |

**Table 4-33 S6a/S6d HSS Topology Hiding Configuration Set CSV Format**

"MME/SGSN Topology Hiding Configuration Sets Elements" in the *Diameter User Guide* and Help describes the configuration data elements listed in [Table 4-34](#page-76-0) and configuration considerations for the data elements that must be observed when the elements are edited in the CSV files.

| Column | <b>Data Description</b>                                         |
|--------|-----------------------------------------------------------------|
| 0      | Application Type (Diameter)                                     |
| 1      | MmeTopologyHidingCfgSet (Keyword)                               |
| 2      | Name (Key)                                                      |
| 3      | count                                                           |
| 4      | randomizeCount                                                  |
| 5      | autoGenerate                                                    |
| 6      | prefix                                                          |
| 7      | suffix                                                          |
| 8      | length                                                          |
| 9      | Action (SendAnswer, Forward, Abandon)                           |
| 10     | resultCode                                                      |
| 11     | vendorld                                                        |
| 12     | errMsg                                                          |
| 13     | actualHostname[1]                                               |
| 14     | pseudoHostname1                                                 |
| 15     | pseudoHostname2                                                 |
| 16     | pseudoHostname3                                                 |
|        | (combination of actual and pseudo hostnames)<br>repeated x 300) |

<span id="page-76-0"></span>**Table 4-34 MME/SGSN Topology Hiding Configuration Set CSV Format**

"S9 PCRF Topology Hiding Configuration Sets Elements" in the *Diameter User Guide* and Help describes the configuration data elements listed in Table 4-35 and configuration considerations for the data elements that must be observed when the elements are edited in the CSV files.

| Column | <b>Data Description</b>               |
|--------|---------------------------------------|
| 0      | Application Type (Diameter)           |
| 1      | S9PcrfTopologyHidingCfgSet (Keyword)  |
| 2      | Name (Key)                            |
| 3      | count                                 |
| 4      | randomizeCount                        |
| 5      | autoGenerate                          |
| 6      | prefix                                |
| fe7    | suffix                                |
| 8      | length                                |
| 9      | action (SendAnswer, Forward, Abandon) |
| 10     | resultCode                            |
| 11     | vendorld                              |
| 12     | errMsg                                |
| 13     | actualHostname                        |
| 14     | pseudoHostname1                       |
| 15     | pseudoHostname2                       |

**Table 4-35 S9 PCRF Topology Hiding Configuration Set CSV Format**

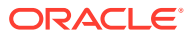

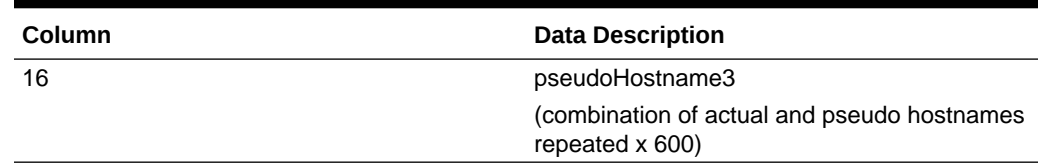

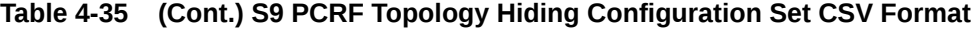

"S9 AF/pCSCF Topology Hiding Configuration Sets Elements" in the *Diameter User Guide* and Help describes the configuration data elements listed in Table 4-36 and configuration considerations for the data elements that must be observed when the elements are edited in the CSV files.

| Column | <b>Data Description</b>                                        |
|--------|----------------------------------------------------------------|
| 0      | Application Type (Diameter)                                    |
| 1      | S9AfPcscfTopologyHidingCfgSet (Keyword)                        |
| 2      | Name (Key)                                                     |
| 3      | count                                                          |
| 4      | randomizeCount                                                 |
| 5      | autoGenerate                                                   |
| 6      | prefix                                                         |
| 7      | suffix                                                         |
| 8      | length                                                         |
| 9      | Action (SendAnswer, Forward, Abandon)                          |
| 10     | resultCode                                                     |
| 11     | vendorld                                                       |
| 12     | errMsg                                                         |
| 13     | actualHostname[1]                                              |
| 14     | pseudoHostname1                                                |
| 15     | pseudoHostname2                                                |
| 16     | pseudoHostname3                                                |
|        | (combination of actual and pseudo hostnames<br>repeated x 500) |

**Table 4-36 S9 AF/pCSCF Topology Hiding Configuration Set CSV Format**

"Protected Network Configuration Elements" in the *Diameter User Guide* and Help describes the configuration data elements listed in Table 4-37 and configuration considerations for the data elements that must be observed when the elements are edited in the CSV files.

**Table 4-37 Protected Network CSV Format**

| <b>Column</b> | <b>Data Description</b>     |
|---------------|-----------------------------|
| 0             | Application Type (Diameter) |
|               | ProtectedNetwork (Keyword)  |
| 2             | protectedRealm (Key)        |
| 3             | trustedNetList              |
| 4             | pathTopologyHidingCfgSet    |
| 5             | mmeTopologyHidingCfgSet     |

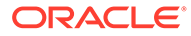

| <b>Column</b> | <b>Data Description</b>       |
|---------------|-------------------------------|
|               | hssTopologyHidingCfgSet       |
|               | S9PcrfTopologyHidingCfgSet    |
|               | S9AfPcscfTopologyHidingCfgSet |

**Table 4-37 (Cont.) Protected Network CSV Format**

#### **Diameter Common CSV File Formats**

The following tables describe the CSV file content and attribute field or column positions for all Diameter Common configuration data supported by the **Diameter** Application Type.

"MCCMNC Elements" describes the configuration data elements listed in Table 4-38 and configuration considerations for the data elements that must be observed when the elements are edited in the CSV files.

**Table 4-38 MCCMNC CSV Format**

| <b>Column</b> | <b>Data Description</b>     |
|---------------|-----------------------------|
| 0             | Application Type (Diameter) |
|               | MccMnc (Keyword)            |
| 2             | Mobile Country Code (MCC)   |
| 3             | Mobile Network Code (MNC)   |
| 4             | <b>Country Name</b>         |
| 5             | <b>Network Name</b>         |

"MCCMNC Mapping Elements" describes the configuration data elements listed in Table 4-39 and configuration considerations for the data elements that must be observed when the elements are edited in the CSV files.

**Table 4-39 MCCMNC Mapping CSV Format**

| Column | <b>Data Description</b>     |
|--------|-----------------------------|
| 0      | Application Type (Diameter) |
|        | MccMncMapping (Keyword)     |
| 2      | Mobile Country Code (MCC)   |
| 3      | Mobile Network Code (MNC)   |
| 4      | Prefix                      |
| 5      | <b>Country Name</b>         |
| 6      | Network Name                |
|        | <b>CCNDC</b>                |
| 8      | Realm                       |
| 9      | Description                 |

"MCC Ranges Elements" describes the configuration data elements listed in [Table 4-40](#page-79-0) and configuration considerations for the data elements that must be observed when the elements are edited in the CSV files.

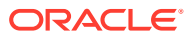

| Column | <b>Data Description</b>     |
|--------|-----------------------------|
|        | Application Type (Diameter) |
|        | ReservedMccRanges (Keyword) |
| ົ      | startMccRange               |
|        | endMccRange                 |

<span id="page-79-0"></span>**Table 4-40 Reserved MCC Ranges CSV Format**

"Transaction Configuration Set Elements" describes the configuration data elements list in Table 4-41 and configuration considerations for the data elements that must be observed when the elements are edited in the CSV files.

**Table 4-41 Transaction Configuration Group CSV Format**

| <b>Column</b> | <b>Data Description</b>              |
|---------------|--------------------------------------|
|               | Application Type                     |
|               | TransactionConfigurationSet(Keyword) |
|               | Name(Key)                            |

'Transaction Configuration Rule Elements" describes the configuration data elements listed in Table 4-42 and configuration considerations for the data elements that must be observed when the elements are edited in the CSV files.

| Column | <b>Data Description</b>               |
|--------|---------------------------------------|
| 0      | <b>Application Type</b>               |
|        | TransactionConfigurationRule(Keyword) |
| 2      | Name(Key)                             |
| 3      | appid                                 |
| 4      | cmdCode                               |
| 5      | routingOptionSet                      |
| 6      | pendingAnswerTimer                    |
|        | applicationRouteTable                 |
| 8      | peerRouteTable                        |
| 9      | transactionCfgSet                     |

**Table 4-42 Transaction Configuration Rule CSV Format**

"MP Profiles Elements" describes the editable configuration data elements listed in Table 4-43 and configuration considerations for the data elements that must be observed when the elements are edited in the CSV files.

**Table 4-43 MP Profile Parameters CSV Record Format**

| Column | <b>Data Description</b>     |
|--------|-----------------------------|
|        | Application Type (Diameter) |
|        | MpProfileRwParm (Keyword)   |
|        | profileName (key)           |

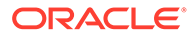

| <b>Column</b> | <b>Data Description</b> |
|---------------|-------------------------|
|               | key (key)               |
| $\prime$      | value                   |

**Table 4-43 (Cont.) MP Profile Parameters CSV Record Format**

"MP Profile Assignments Elements" describes the configuration data elements listed in Table 4-44 and configuration considerations for the data elements that must be observed when the elements are edited in the CSV files.

**Table 4-44 MP Profile Assignments CSV Record Format**

| <b>Column</b> | <b>Data Description</b>      |
|---------------|------------------------------|
|               | Application Type (Diameter)  |
|               | MpProfileAssigment (Keyword) |
|               | nodeName (key)               |
|               | profileName                  |

"Rate Limiting Configuration Elements" describes the configuration data elements listed in Table 4-45 and configuration considerations for the data elements that must be observed when the elements are edited in the CSV files.

| Column | <b>Data Description</b> |
|--------|-------------------------|
| 0      | <b>Application Type</b> |
|        | RateCfgSet (Keyword)    |
| 2      | Name (Key)              |
| 3      | Maximum Egress Rate     |
| 4      | RateConvergenceTime     |
| 5      | RateAbatementTime       |
| 6      | RateOnsetThres1         |
|        | RateAbateThres1         |
| 8      | RateOnsetThres2         |
| 9      | RateAbateThres2         |
| 10     | RateOnsetThres3         |
| 11     | RateAbateThres3         |

**Table 4-45 Rate Limiting Configuration CSV Record Format**

"Pending Transaction Limiting Configuration Elements" describes the configuration data elements listed in Table 4-46 and configuration considerations for the data elements that must be observed when the elements are edited in the CSV files.

**Table 4-46 Pending Transaction Limiting Configuration CSV Record Format**

| <b>Column</b> | <b>Data Description</b>   |
|---------------|---------------------------|
| 0             | <b>Application Type</b>   |
| 1             | PendTransCfgSet (Keyword) |

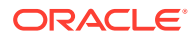

| Column         | <b>Data Description</b>                |
|----------------|----------------------------------------|
| $\overline{2}$ | Name (Key)                             |
| 3              | Maximum Number of Pending Transactions |
| 4              | PendTransOnsetThres1                   |
| 5              | PendTransAbateThres1                   |
| 6              | PendTransOnsetThres2                   |
|                | PendTransAbateThres2                   |
| 8              | PendTransOnsetThres3                   |
| 9              | PendTransAbateThres3                   |
| 10             | PendTransAbateTime3                    |

**Table 4-46 (Cont.) Pending Transaction Limiting Configuration CSV Record Format**

"Egress Throttle List Elements" describes the configuration data elements listed in Table 4-47 and configuration considerations for the data elements that must be observed when the elements are edited in the CSV files.

| Column         | <b>Data Description</b> |
|----------------|-------------------------|
| 0              | <b>Application Type</b> |
| 1              | Etl (Keyword)           |
| $\overline{2}$ | Name (Key)              |
| 3              | siteName 1              |
| 4              | etgName_1               |
| 5              | connFailPctReduction_1  |
| 6              | siteName 2              |
| 7              | etgName_2               |
| 8              | connFailPctReduction_2  |
| 9              | siteName_3              |
| 10             | etgName_3               |
| 11             | connFailPctReduction_3  |
| 12             | RateCfgSet              |
| 13             | PendTransCfgSet         |

**Table 4-47 Egress Throttle List CSV Record Format**

"Egress Throttle Group Elements" in the *Diameter User Guide* and Help describes the configuration data elements listed in Table 4-48 and configuration considerations for the data elements that must be observed when the elements are edited n the CSV files.

**Table 4-48 Egress Throttle Group CSV Format**

| <b>Column</b> | <b>Data Description</b> |
|---------------|-------------------------|
|               | <b>Application Type</b> |
|               | Etg (Keyword)           |
| ົ             | Name (Key)              |
|               | EtgControlScope         |

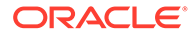

| $\overline{4}$<br>RateCfgSet<br>PendTransCfgSet<br>5<br>6<br>Peers<br>(repeated x 128)<br>Conns<br>133 | <b>Column</b> | <b>Data Description</b> |
|----------------------------------------------------------------------------------------------------|---------------|-------------------------|
|                                                                                                    |               |                         |
|                                                                                                    |               |                         |
|                                                                                                    |               |                         |
|                                                                                                    |               |                         |
|                                                                                                    |               |                         |
|                                                                                                    |               | (repeated x 128)        |

**Table 4-48 (Cont.) Egress Throttle Group CSV Format**

"Dashboard Network Elements" describes the configuration data elements listed in Table 4-49 and configuration considerations for the data elements that must be observed when the elements are edited in the CSV files.

**Table 4-49 Dashboard Network CSV Format**

| Column   | <b>Data Description</b>                    |
|----------|--------------------------------------------|
| 0        | <b>Application Type</b>                    |
|          | DshNetwork (Keyword)                       |
|          | Network Name (always "Network" in DSR 7.1) |
| з        | SOAM Server Group #1 Name                  |
| 4        | SOAM Server Group #1 Display Order         |
| $5 - 66$ | (31 additional SOAM SG pairs of rows)      |
| 67       | Summary Threshold Configuration Set Name   |

"Dashboard Network Element Elements" describes the configuration data elements listed in Table 4-50 and configuration considerations for the data elements that must be observed when the elements are edited in the CSV files.

**Table 4-50 Dashboard Network Element CSV Format**

| Column         | <b>Data Description</b>                                                             |
|----------------|-------------------------------------------------------------------------------------|
| $\mathbf 0$    | <b>Application Type</b>                                                             |
| 1              | DshNe (Keyword)                                                                     |
| $\overline{2}$ | Network Element Name                                                                |
| 3              | Server Threshold Configuration Set Name<br>(empty or "ServerThresholds" in DSR 7.1) |
| 4              | <b>Summary Threshold Configuration Set Name</b>                                     |
| 5              | Display Administratively Disabled Servers<br>("Yes"/"No")                           |

"Dashboard Metric Group Elements" describes the configuration data elements listed in [Table 4-51](#page-83-0) and configuration considerations for the data elements that must be observed when the elements are edited in the CSV files.

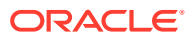

| <b>Column</b>  | <b>Data Description</b>                     |
|----------------|---------------------------------------------|
| 0              | <b>Application Type</b>                     |
| $\overline{1}$ | DshMetricGroup (Keyword)                    |
| $\overline{2}$ | <b>Metric Group Name</b>                    |
| 3              | Metric #1 Name                              |
| 4              | Metric #1 Display on Dashboard ("Yes"/"No") |
| $5 - 30$       | (13 additional SOAM SG pairs of rows)       |

<span id="page-83-0"></span>**Table 4-51 Dashboard Metric Group CSV Format**

"Dashboard Metric Threshold Configuration Set Elements" describes the configuration data elements listed in Table 4-52 and configuration considerations for the data elements that must be observed when the elements are edited in the CSV files.

**Table 4-52 Dashboard Metric Threshold Configuration Set CSV Format**

| Column | <b>Data Description</b>                                                |
|--------|------------------------------------------------------------------------|
| 0      | <b>Application Type</b>                                                |
|        | DshMetricThresholdCfgSet (Keyword)                                     |
| 2      | <b>MTCfgSet Name</b>                                                   |
| 3      | MTCfgSet Type ("Server"/"Summary")                                     |
| 4      | Metric #1 Name                                                         |
| 5      | Metric #1 Threshold 1                                                  |
| 6      | Metric #1 Threshold 2                                                  |
|        | Metric #1 Threshold 3                                                  |
| 8      | Metric #2 Name                                                         |
| 9      | Metric #2 Threshold 1                                                  |
| 10     | Metric #2 Threshold 2                                                  |
| 11     | Metric #2 Threshold 3                                                  |
| 12-239 | (57 additional groups of 4 rows per engineering-<br>configured Metric) |

"AVP Removal List Elements" describes the configuration data elements listed in Table 4-53 and configuration considerations for the data elements that must be observed when the elements are edited in the CSV files.

| Column         | <b>Data Description</b>  |
|----------------|--------------------------|
| $\mathbf 0$    | <b>Application Type</b>  |
| $\mathbf{1}$   | AvpRemovalList (Keyword) |
| 2              | Name (Key)               |
| 3              | Direction                |
| $\overline{4}$ | Message Type             |
| 5              | AVP Code_1               |
| 6              | AVP Name 1               |
| $\overline{7}$ | Vendor Id 1              |

**Table 4-53 AvpRemovalList CSV Format**

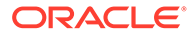

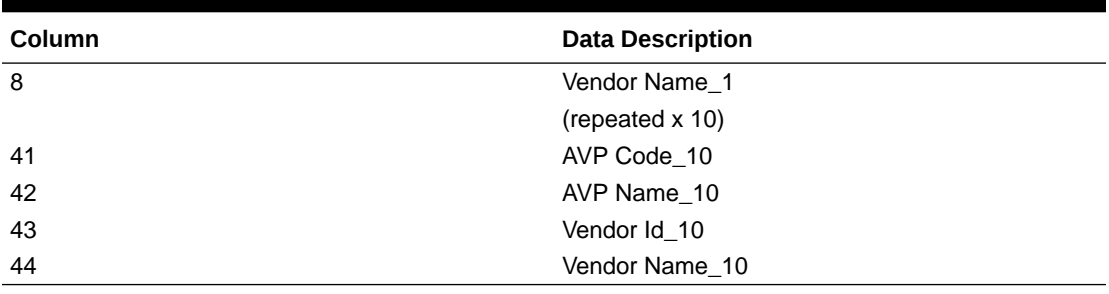

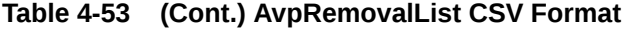

"Discovery Attributes Elements" describes the configuration data elements listed in Table 4-54 and configuration considerations for the data elements that must be observed when the elements are edited in the CSV files.

| Column | <b>Data Description</b>                      |
|--------|----------------------------------------------|
| 0      | <b>Application Type</b>                      |
| 1      | DpdAttributeSet (Keyword)                    |
| 2      | Realm Name                                   |
| 3      | <b>DNS Set</b>                               |
| 4      | Local Node                                   |
| 5      | <b>Connection Mode</b>                       |
| 6      | Local Protocol Preference Override (No, Yes) |
| 7      | Application Id[1]                            |
| 8      | Application Type[1]                          |
| 9      | Vendor Id[1]                                 |
| 10     | TCP Preference[1]                            |
| 11     | SCTP Preference[1]                           |
| 12     | TLS Preference[1]                            |
| 13     | DTLS Preference[1]                           |
| 14     | Max Num Peers[1]                             |
| 15     | Max Num Connections[1]                       |
|        | (repeated x 10)                              |
| 88     | Application Id[10]                           |
| 89     | Application Type[10]                         |
| 90     | Vendor Id[10]                                |
| 91     | TCP Preference[10]                           |
| 92     | SCTP Preference[10]                          |
| 93     | TLS Preference[10]                           |
| 94     | DTLS Preference[10]                          |
| 95     | Max Num Peers[10]                            |
| 96     | Max Num Connections[10]                      |
| 97     | Local IP Address                             |
| 98     | <b>IPFE Initiator DAMP</b>                   |
| 99     | <b>Connection Configuration Set</b>          |
| 100    | <b>Capacity Configuration Set</b>            |

**Table 4-54 DpdAttribute CSV Format**

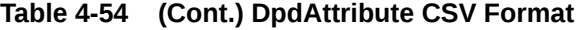

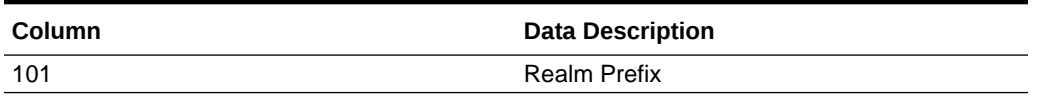

"DNS Set Elements" describes the configuration data elements listed in Table 4-55 and configuration considerations for the data elements that must be observed when the elements are edited in the CSV files.

**Table 4-55 DpdDnsSet CSV Format**

| <b>Column</b> | <b>Data Description</b>         |
|---------------|---------------------------------|
| 0             | <b>Application Type</b>         |
|               | DpdDnsSet (Keyword)             |
| 2             | DNS Set Name (Key)              |
| 3             | Primary DNS Server IP Address   |
| 4             | Secondary DNS Server IP Address |
| 5             | <b>DNS Query Timeout</b>        |
| 6             | <b>Number Of Retries</b>        |

"Dynamic Peer Discovery Realms Elements" describes the configuration data elements listed in Table 4-56 and configuration considerations for the data elements that must be observed when the elements are edited in the CSV files.

**Table 4-56 DpdRealm CSV Format**

| <b>Column</b> | <b>Data Description</b> |
|---------------|-------------------------|
|               | <b>Application Type</b> |
|               | DpdRealm (Keyword)      |
| 2             | Realm Name              |

"Traffic Throttle Group Elements" describes the configuration data elements listed in Table 4-57 and configuration considerations for the data elements that must be observed when the elements are edited in the CSV files.

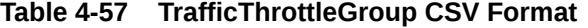

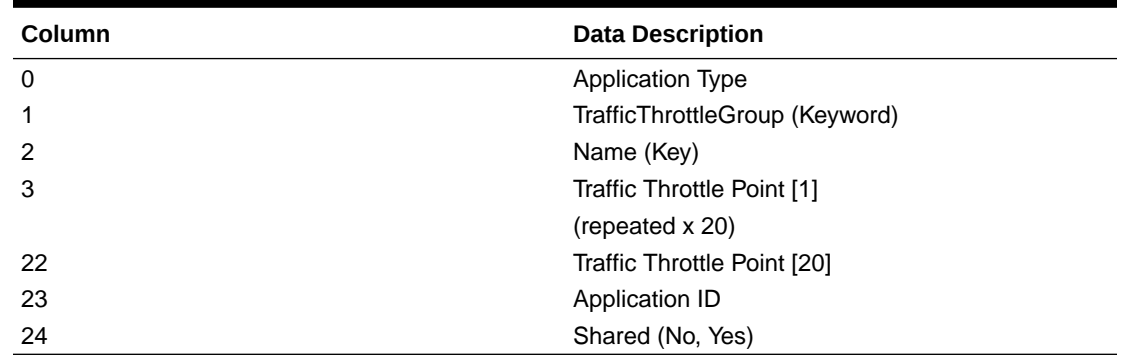

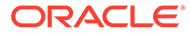

"Traffic Throttle Point Elements" describes the configuration data elements listed in Table 4-58 and configuration considerations for the data elements that must be observed when the elements are edited in the CSV files.

| Column | <b>Data Description</b>        |
|--------|--------------------------------|
| 0      | <b>Application Type</b>        |
|        | TrafficThrottlePoint (Keyword) |
| 2      | Name (Key)                     |
| 3      | <b>TTP Configuration Set</b>   |
| 4      | Max Loss Percent Threshold     |
| 5      | Alternate Implicit Route       |
| 6      | Peer Node                      |
|        | Application Id                 |
| 8      | Max ETR                        |

**Table 4-58 TrafficThrottlePoint CSV Format**

"Traffic Throttle Point Configuration Elements" describes the configuration data elements listed in Table 4-59 and configuration considerations for the data elements that must be observed when the elements are edited in the CSV files.

**Table 4-59 TrafficThrPointCfgSet CSV Format**

| Column | <b>Data Description</b>             |
|--------|-------------------------------------|
| 0      | <b>Application Type</b>             |
|        | TrafficThrPointCfgSet (Keyword)     |
| 2      | Name (Key)                          |
| 3      | Diversion Policy                    |
| 4      | Abatement Recovery Rate             |
| 5      | Override Message Priority Threshold |
| 6      | Default Reduction Percentage        |
|        | Default Validity Duration           |
| 8      | Rate Convergence Time               |

Diameter Signaling Firewall Elements describes the configuration data elements listed in Table 4-60 and configuration considerations for the data elements that must be observed when the elements are edited in the CSV files.

**Table 4-60 Signaling Firewall CSV Format**

| Column | <b>Data Description</b>                 |
|--------|-----------------------------------------|
|        | <b>Application Type</b>                 |
|        | Signaling Firewall (Keyword)            |
|        | <b>Signaling Node Name</b>              |
|        | Signaling Firewall Administrative State |

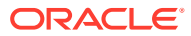

# 4.2.4.2 Range Based Address Resolution (RBAR) CSV File Formats and Contents

The following tables describe the CSV file content and attribute column positions for all configuration data supported by the RBAR Application Type.

### **Note:**

Address Individual and Address Range elements are in different CSV files for performance reasons.

"Applications configuration elements" in the RBAR Help describes the configuration data elements listed in Table 4-61 and configuration considerations for the data elements that must be observed when the elements are edited in the CSV files.

**Table 4-61 Supported Application CSV Format**

| <b>Column</b> | <b>Data Description</b> |
|---------------|-------------------------|
| 0             | Application Type (Rbar) |
|               | SuppAppl (Keyword)      |
|               | Application ID          |
| 3             | Routing Mode (Proxy)    |

"Addresses configuration elements" in the RBAR Help describes the configuration data elements listed in Table 4-62 and configuration considerations for the data elements that must be observed when the elements are edited in the CSV files.

| Column         | <b>Data Description</b> |  |
|----------------|-------------------------|--|
| $\mathbf 0$    | Application Type (Rbar) |  |
| 1              | AddressIndv (Keyword)   |  |
| 2              | <b>Table Name</b>       |  |
| 3              | Address                 |  |
| $\overline{4}$ | Destination             |  |
| 5              | Pfx Length              |  |
| 6              | Old Table Name          |  |
| 7              | <b>Old Address</b>      |  |
| 8              | Old Pfx Length          |  |

**Table 4-62 Address Individual CSV Format**

"Addresses configuration elements" in the RBAR Help describes the configuration data elements listed in Table 4-63 and configuration considerations for the data elements that must be observed when the elements are edited in the CSV files.

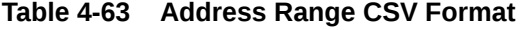

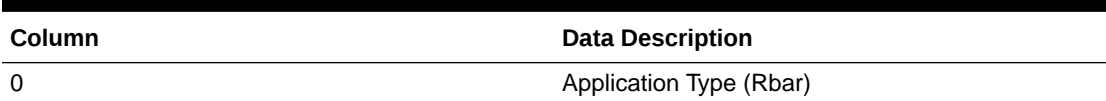

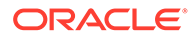

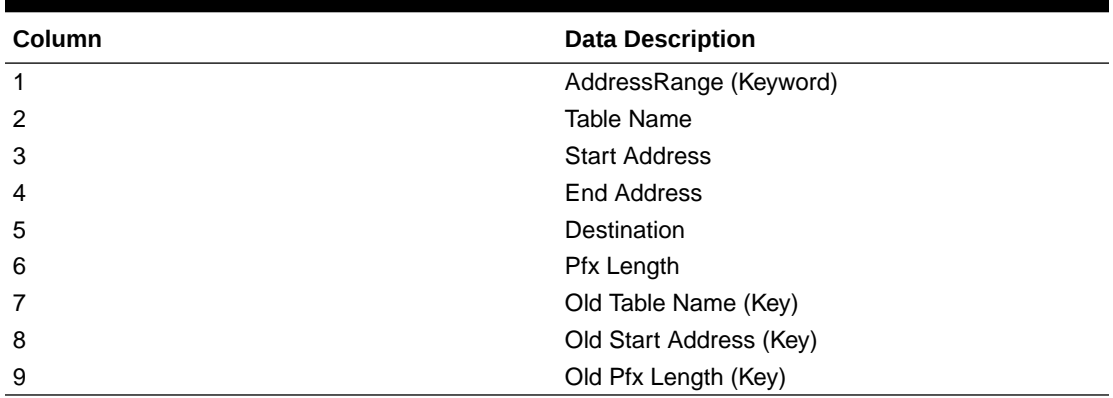

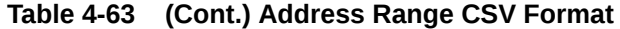

"Address Tables configuration elements" in the RBAR Help describes the configuration data elements listed in Table 4-64 and configuration considerations for the data elements that must be observed when the elements are edited in the CSV files.

**Table 4-64 Address Table CSV Format**

| Column | <b>Data Description</b>                                                                 |
|--------|-----------------------------------------------------------------------------------------|
| 0      | Application Type (Rbar)                                                                 |
|        | AddressTable (Keyword)                                                                  |
|        | Name                                                                                    |
|        | Comment                                                                                 |
| 4      | Routing Entity (Imsi, Msisdn, Impi, Impu,<br>Externalld, Ipv4, Ipv6PfxAddr, Unsigned16) |

"Destinations configuration elements" in the RBAR Help describes the configuration data elements listed in Table 4-65 and configuration considerations for the data elements that must be observed when the elements are edited in the CSV files.

**Table 4-65 Destination Table CSV Format**

| Column         | <b>Data Description</b> |
|----------------|-------------------------|
| 0              | Application Type (Rbar) |
| 1              | Destination (Keyword)   |
| $\overline{2}$ | Name (Key)              |
| 3              | Realm                   |
| 4              | Fadn                    |
| 5              | Avp Insertion (No, Yes) |

"Exceptions configuration elements" in the RBAR Help describes the configuration data elements listed in [Table 4-66](#page-89-0) and configuration considerations for the data elements that must be observed when the elements are edited in the CSV files.

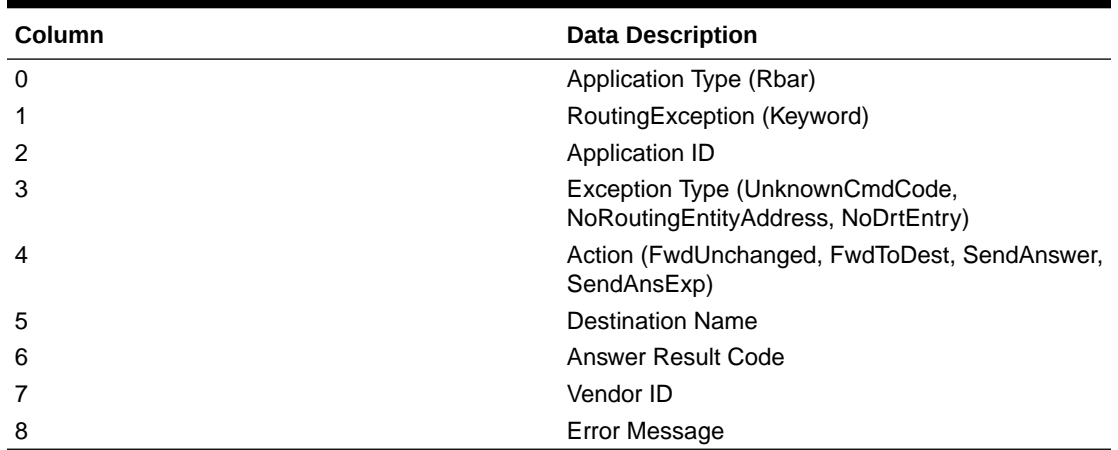

<span id="page-89-0"></span>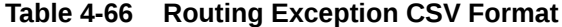

"Address Resolutions configuration elements" in the RBAR Help describes the configuration data elements listed in Table 4-67 and configuration considerations for the data elements that must be observed when the elements are edited in the CSV files.

| Column      | <b>Data Description</b>                                                                                                    |
|-------------|----------------------------------------------------------------------------------------------------|
| $\mathbf 0$ | Application Type (Rbar)                                                                                                    |
| 1           | Resolution (Keyword)                                                                                                    |
| 2           | Application ID                                                                                                    |
| 3           | CMD Code                                                                                                    |
| 4           | Routing Entity 1 (Imsi, Msisdn, Impi, Impu, Ipv4,<br>Ipv6PfxAddr, Unsigned16, Externalld)                                                                                                    |
| 5           | Re 1 Avp 1 (PublicIdentity, SvcInfoSubscrId0,<br>SvcInfoSubscrId1, SvcInfoSubscrId2,<br>SvcInfoSubscrId3, SvcInfoSubscrId4,<br>SubscriptionId0, SubscriptionId1, SubscriptionId2,<br>SubscriptionId3, SubscriptionId4,<br>UserIdentityMsisdn, UserIdentityPublic,<br>UserIdentifierExternalId, UserName,<br>FramedIpAddress, FramedIpv6Prefix,<br>SvcInfoPsInfo3gppcc, Unprovisioned) |
| 6           | Re 1 Avp 2 (PublicIdentity, SvcInfoSubscrId0,<br>SvcInfoSubscrId1, SvcInfoSubscrId2,<br>SvcInfoSubscrId3, SvcInfoSubscrId4,<br>SubscriptionId0, SubscriptionId1, SubscriptionId2,<br>SubscriptionId3, SubscriptionId4,<br>UserIdentityMsisdn, UserIdentityPublic,<br>UserIdentifierExternalId, UserName,<br>FramedIpAddress, FramedIpv6Prefix,<br>SvcInfoPsInfo3gppcc, Unprovisioned) |
| 7           | Re 1 Address Table Name                                                                                                    |
| 8           | Routing Entity 2 (Imsi, Msisdn, Impi, Impu, Ipv4,<br>Ipv6PfxAddr, Unsigned16, Externalid)                                                                                                    |

**Table 4-67 Address Resolution CSV Format**

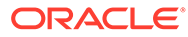

| Column | <b>Data Description</b>                                                                                                    |
|--------|----------------------------------------------------------------------------------------------------|
| 9      | Re 2 Avp 1 (PublicIdentity, SvcInfoSubscrId0,<br>SvcInfoSubscrId1, SvcInfoSubscrId2,<br>SvcInfoSubscrId3, SvcInfoSubscrId4,<br>SubscriptionId0, SubscriptionId1, SubscriptionId2,<br>SubscriptionId3, SubscriptionId4,<br>UserIdentityMsisdn, UserIdentityPublic,<br>UserIdentifierExternalId, UserName,<br>FramedIpAddress, FramedIpv6Prefix,<br>SvcInfoPsInfo3gppcc, Unprovisioned)                                                            |
| 10     | Re 2 Avp 2 (PublicIdentity, SvcInfoSubscrId0,<br>SvcInfoSubscrId1, SvcInfoSubscrId2,<br>SvcInfoSubscrId3, SvcInfoSubscrId4,<br>SubscriptionId0, SubscriptionId1, SubscriptionId2,<br>SubscriptionId3, SubscriptionId4,<br>UserIdentityMsisdn, UserIdentityPublic,<br>UserIdentifierExternalId, UserName,<br>FramedIpAddress, FramedIpv6Prefix,<br>SvcInfoPsInfo3gppcc, Unprovisioned)                                                            |
| 11     | Re 2 Address Table name                                                                                                    |
| 12     | Routing Entity 3 (Imsi, Msisdn, Impi, Impu, Ipv4,<br>Ipv6PfxAddr, Unsigned16, ExternalId)                                                                                                    |
| 13     | Re 3 Avp 1 (PublicIdentity, SvcInfoSubscrId0,<br>SvcInfoSubscrId1, SvcInfoSubscrId2,<br>SvcInfoSubscrId3, SvcInfoSubscrId4,<br>SubscriptionId0, SubscriptionId1, SubscriptionId2,<br>SubscriptionId3, SubscriptionId4, Msisdn,<br>UserIdentityMsisdn, UserIdentifier Msisdn,<br>UserIdentity Public, UserIdentifierExternalId,<br>UserIdentifierUserName, UserName,<br>FramedIpAddress, FramedIpv6Prefix,<br>SvcInfoPsInfo3gppcc, Unprovisioned) |
| 14     | Re 3 Avp 2 (PublicIdentity, SvcInfoSubscrId0,<br>SvcInfoSubscrId1, SvcInfoSubscrId2,<br>SvcInfoSubscrId3, SvcInfoSubscrId4,<br>SubscriptionId0, SubscriptionId1, SubscriptionId2,<br>SubscriptionId3, SubscriptionId4, Msisdn,<br>UserIdentityMsisdn, UserIdentifier Msisdn,<br>UserIdentity Public, UserIdentifierExternalId,<br>UserIdentifierUserName, UserName,<br>FramedIpAddress, FramedIpv6Prefix,<br>SvcInfoPsInfo3gppcc, Unprovisioned) |
| 15     | Re 3 Address Table name                                                                                                    |

**Table 4-67 (Cont.) Address Resolution CSV Format**

"System Options elements" in the RBAR Help describes the configuration data elements listed in Table 4-68 and configuration considerations for the data elements that must be observed when the elements are edited in the CSV files.

**Table 4-68 Option CSV Format**

| <b>Column</b> | <b>Data Description</b> |
|---------------|-------------------------|
| $\Omega$      | Application Type (Rbar) |

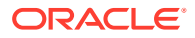

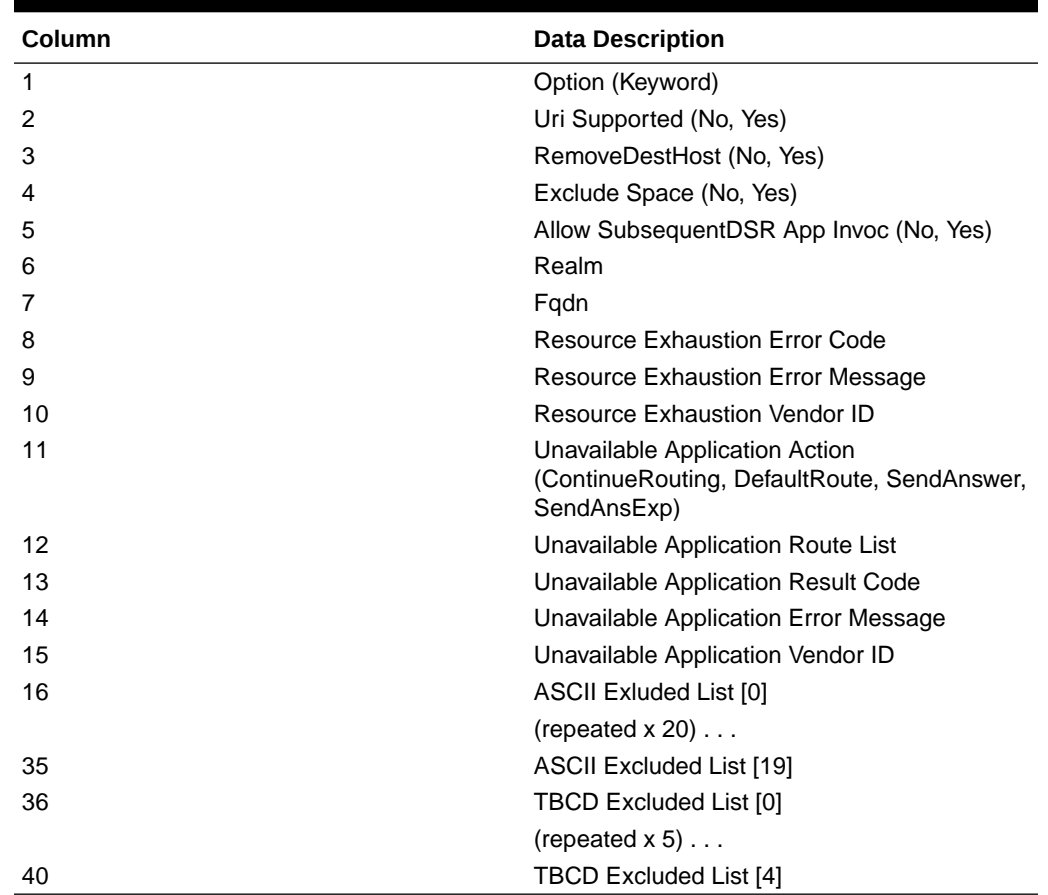

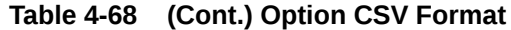

## 4.2.4.3 Full Address Based Resolution (FABR) CSV File Formats and Contents

### **Full Address-Based Resolution (FABR) CSV File Formats**

The following tables describe the CSV file content and attribute column positions for all configuration data supported by the**FABR** Application Type.

"Applications configuration elements" in the FABR Help describes the configuration data elements listed in Table 4-69 and configuration considerations for the data elements that must be observed when the elements are edited in the CSV files.

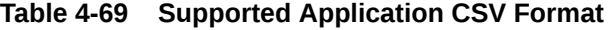

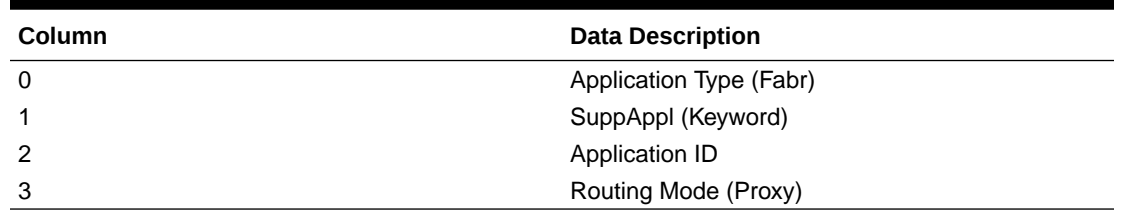

"Exceptions configuration elements" in the FABR Help describes the configuration data elements listed in [Table 4-70](#page-92-0) and configuration considerations for the data elements that must be observed when the elements are edited in the CSV files.

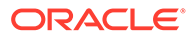

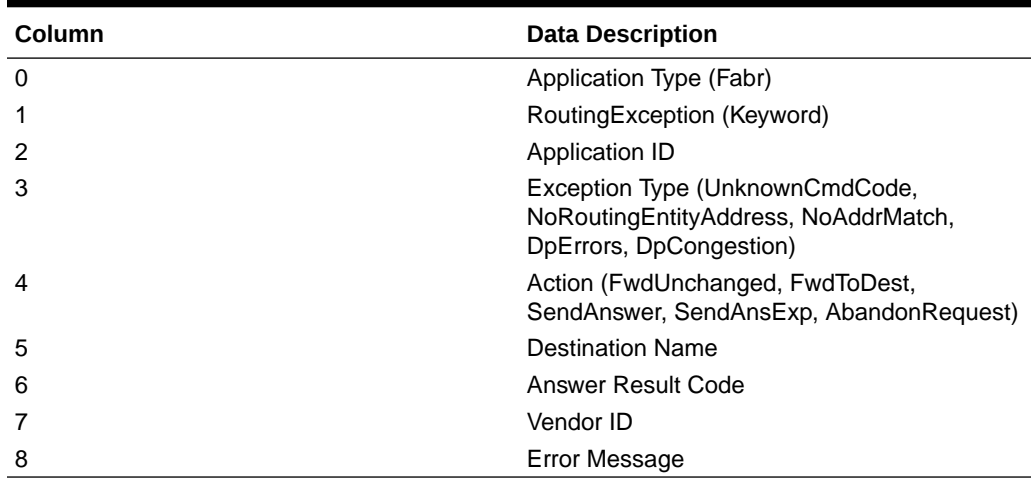

<span id="page-92-0"></span>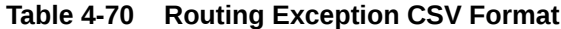

"Destinations configuration elements" in the FABR Help describes the configuration data elements listed in Table 4-71 and configuration considerations for the data elements that must be observed when the elements are edited in the CSV files.

**Table 4-71 Default Destination Table CSV Format**

| <b>Column</b> | <b>Data Description</b> |
|---------------|-------------------------|
| 0             | Application Type (Fabr) |
|               | Destination (Keyword)   |
| 2             | Name                    |
| 3             | Realm                   |
| 4             | Fadn                    |

"Address Resolutions configuration elements" in the FABR Help describes the configuration data elements listed in Table 4-72 and configuration considerations for the data elements that must be observed when the elements are edited in the CSV files.

**Table 4-72 Address Resolution CSV Format**

| <b>Column</b> | <b>Data Description</b>                                    |
|---------------|------------------------------------------------------------|
| 0             | Application Type (Fabr)                                    |
|               | Resolution (Keyword)                                       |
| 2             | Application ID                                             |
| 3             | <b>CMD Code</b>                                            |
| 4             | Routing Entity 1 (Imsi, Msisdn, Impi, Impu,<br>Externalld) |

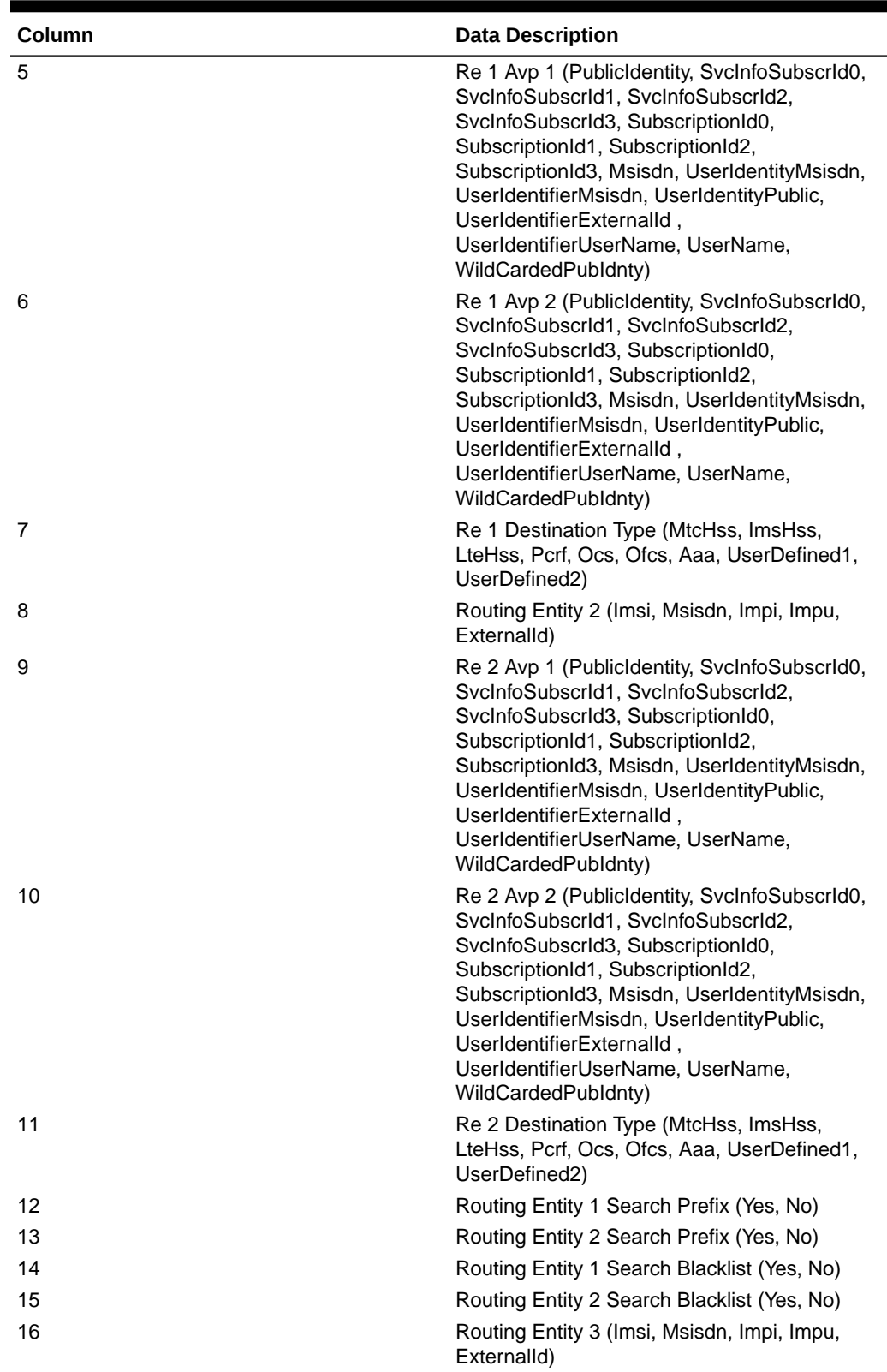

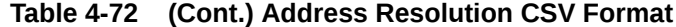

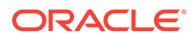

| Column | <b>Data Description</b>                                                                                                    |
|--------|----------------------------------------------------------------------------------------------------|
| 17     | Re 3 Avp 1 (Publicidentity, SvcInfoSubscrId0,<br>SvcInfoSubscrId1, SvcInfoSubscrId2,<br>SvcInfoSubscrId3, SubscriptionId0,<br>SubscriptionId1, SubscriptionId2,<br>SubscriptionId3, Msisdn, UserIdentity Msisdn,<br>UserIdentifierMsisdn, UserIdentityPublic,<br>UserIdentifier Externalld,<br>UserIdentifierUserName, UserName,<br>WildCardedPubldnty) |
| 18     | Re 3 Avp 2 (PublicIdentity, SvcInfoSubscrId0,<br>SvcInfoSubscrId1, SvcInfoSubscrId2,<br>SvcInfoSubscrId3, SubscriptionId0,<br>SubscriptionId1, SubscriptionId2,<br>SubscriptionId3, Msisdn, UserIdentityMsisdn,<br>UserIdentifierMsisdn, UserIdentityPublic,<br>UserIdentifier Externalld,<br>UserIdentifierUserName, UserName,<br>WildCardedPubldnty)  |
| 19     | Re 3 Destination Type (MtcHss, ImsHss,<br>LteHss, Pcrf, Ocs, Ofcs, Aaa, UserDefined1,<br>UserDefined2)                                                                                                    |
| 20     | Routing Entity 3 Search Prefix (Yes, No)                                                                                                    |
| 21     | Routing Entity 3 Search Blacklist (Yes, No)                                                                                                    |

**Table 4-72 (Cont.) Address Resolution CSV Format**

"System Options elements" in the FABR Help describes the configuration data elements listed in Table 4-73 and configuration considerations for the data elements that must be observed when the elements are edited in the CSV files.

| Column | <b>Data Description</b>                                                                      |
|--------|----------------------------------------------------------------------------------------------|
| 0      | Application Type (Fabr)                                                                      |
| 1      | Option (Keyword)                                                                             |
| 2      | RemoveDestHost (No, Yes)                                                                     |
| 3      | Exclude Space (No, Yes)                                                                      |
| 4      | Allow SubsequentDSR App Invoc (No, Yes)                                                      |
| 5      | Realm                                                                                        |
| 6      | Fqdn                                                                                         |
|        | <b>Resource Exhaustion Error Code</b>                                                        |
| 8      | <b>Resource Exhaustion Error Message</b>                                                     |
| 9      | Resource Exhaustion Vendor ID                                                                |
| 10     | Unavailable Application Action<br>(ContinueRouting, DefaultRoute, SendAnswer,<br>SendAnsExp) |
| 11     | Unavailable Application Route List                                                           |
| 12     | Unavailable Application Result Code                                                          |
| 13     | Unavailable Application Error Message                                                        |
| 14     | Unavailable Application Vendor ID                                                            |

**Table 4-73 Option CSV Format**

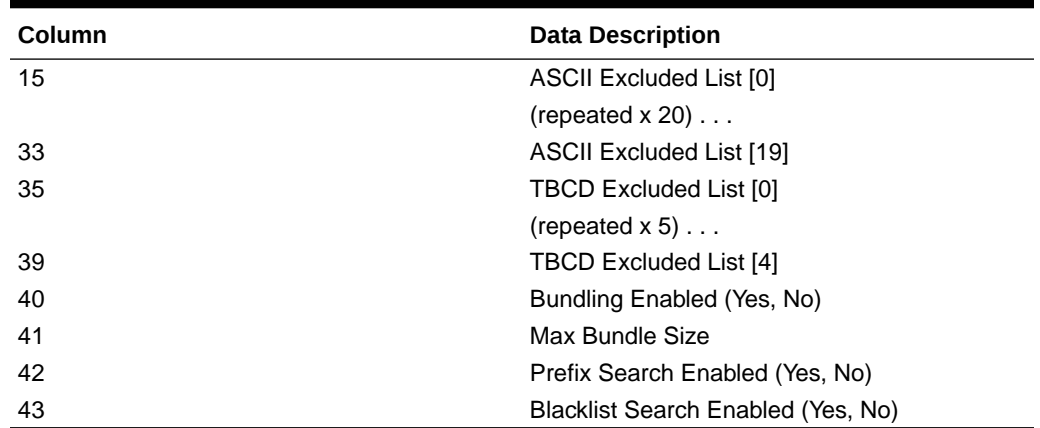

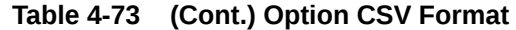

## 4.2.4.4 Charging Proxy Application (CPA) CSV File Formats and Contents

### **Charging Proxy Application (CPA) CSV File Formats**

The following tables describe the CSV file content and attribute column positions for all configuration data supported by the CPA Application Type.

"System Options configuration elements" in the Charging Proxy Application (CPA) Help describes the configuration data elements listed in Table 4-74 and configuration considerations for the data elements that must be observed when the elements are edited in the CSV files.

| Column | <b>Data Description</b>                                           |
|--------|-------------------------------------------------------------------|
| 0      | Application Type (Cpa)                                            |
|        | Option (Keyword)                                                  |
|        | unavailableAction (SendAnswer)                                    |
| 3      | unavailableAppResultCode                                          |
| 4      | unavailableActionVendorId                                         |
| 5      | unavailableActionErrorMessage                                     |
| 6      | application InvokedAvpInsertion (Yes, No)                         |
|        | shutdownMode (Graceful, Force)                                    |
| 8      | shutdownTimer                                                     |
| 9      | generateAnswerResultCode                                          |
| 10     | generateAnswerVendorId                                            |
| 11     | generateAnswerErrorMessage                                        |
| 12     | behaviorIfSessionLookupError (GenerateAnswer,<br>ContinueRouting) |

**Table 4-74 System Option CSV Format**

"Message Copy elements" in the Charging Proxy Application (CPA) Help describes the **Message Copy** configuration data elements listed in [Table 4-75](#page-96-0) and configuration considerations for the data elements that must be observed when the elements are edited in the CSV files.

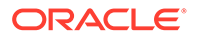

| Column | <b>Data Description</b> |
|--------|-------------------------|
| 0      | Application Type (Cpa)  |
| 1      | Messagecopy (Keyword)   |
| 2      | messageCopyStatus       |
| 3      | messageCopyRouteList1   |
| 4      | messageCopyRouteList2   |
| 5      | messageCopyRouteList3   |
| 6      | messageCopyRouteList4   |
| 7      | messageCopyRouteList5   |
| 8      | messageCopyRouteList6   |
| 9      | messageCopyRouteList7   |
| 10     | messageCopyRouteList8   |
| 11     | messageCopyRouteList9   |
| 12     | messageCopyRouteList10  |
| 13     | calledStationIdString1  |
| 14     | calledStationIdString2  |
| 15     | calledStationIdString3  |
| 16     | calledStationIdString4  |

<span id="page-96-0"></span>**Table 4-75 Message Copy CSV Format**

"SBR elements" describes the **Session Binding Repository** (**SBR**) configuration data elements listed in Table 4-76 and configuration considerations for the data elements that must be observed when the elements are edited in the CSV files.

**Table 4-76 SBR CSV Format**

| Column | <b>Data Description</b>      |
|--------|------------------------------|
| 0      | Application Type (Sbr)       |
|        | Sbrconfig (Keyword)          |
| 2      | sbdbAuditStartTime           |
| 3      | sbdbAuditStopTime            |
| 4      | staleSbdbSessionBindingAge   |
| 5      | maximumActiveSessionBindings |
| 6      | mostlyStalePercent           |

# 4.2.4.5 Charging Session Binding Repository (CSBR) CSV File Formats and **Contents**

The following tables describe the CSV file content and attribute column positions for all configuration data supported by the SBR.

"SBR elements" describes the **Session Binding Repository** (**SBR**) configuration data elements listed in Table 4-76 and configuration considerations for the data elements that must be observed when the elements are edited in the CSV files.

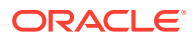

| Column | <b>Data Description</b>      |
|--------|------------------------------|
| 0      | Application Type (CSBR)      |
|        | Sbrconfig (Keyword)          |
| 2      | sbdbAuditStartTime           |
| 3      | sbdbAuditStopTime            |
| 4      | staleSbdbSessionBindingAge   |
| 5      | maximumActiveSessionBindings |
| 6      | mostlyStalePercent           |

**Table 4-77 SBR CSV Format**

## 4.2.4.6 IP Front End (IPFE) CSV File Formats and Contents

### **IP Front End CSV File Formats**

The following tables describe the CSV file content and attribute column positions for all configuration data supported by the IP Front End (IPFE) Application Type.

### **Note:**

Both IPFE CSV formats must be included in the file for an IPFE Import operation (Insert or Delete). Bulk Import for IPFE does not support Insert or Delete for only IpfeOption or only IpfeListTsa.

"Configuration Options elements" in the IPFE Help describes the configuration data elements listed in Table 4-78 and configuration considerations for the data elements that must be observed when the elements are edited in the CSV files.

| Column | <b>Data Description</b>                                                                            |
|--------|----------------------------------------------------------------------------------------------------|
| 0      | <b>Application Type</b>                                                                            |
|        | Options (Keyword)                                                                                  |
| 2      | lpfe1lpAddress                                                                                     |
| 3      | lpfe2lpAddress                                                                                     |
| 4      | lpfe3lpAddress                                                                                     |
| 5      | Ipfe4IpAddress                                                                                     |
| 6      | <b>StatSyncTcpPort</b>                                                                             |
|        | StateSyncReconnectS                                                                                |
| 8      | RejectOption (tcpreset, drop,<br>icmphostunreachable, icmpportunreachable,<br>icmpadminprohibited) |
| 9      | SctpRejectOption (drop, icmphostunreachable,<br>icmpportunreachable, icmpadminprohibited)          |
| 10     | OverloadStart                                                                                      |
| 11     | LeastLoadStart                                                                                     |
| 12     | GratuitousArpType                                                                                  |

**Table 4-78 IPFE IpfeOption CSV Format**

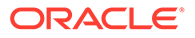

| Column | <b>Data Description</b>                                                                    |
|--------|--------------------------------------------------------------------------------------------|
| 13     | Accounting Support (enabled, disabled)                                                     |
| 14     | <b>ConnectTryPort</b>                                                                      |
| 15     | ConnectTimeoutS                                                                            |
| 16     | ConnectTryIntervalS                                                                        |
| 17     | MonitorProtocol (tcpconnectonly, fullmonitoring,<br>disabled)                              |
| 18     | PacketRateLimit                                                                            |
| 19     | Tsa1DeleteAge                                                                              |
| 20     | Tsa1IPAddress                                                                              |
| 21     | Tsa1IPSecondaryAddress                                                                     |
| 22     | Tsa1IPSecondaryPreferredIpfe                                                               |
| 23     | Tsa1LoadAlgorithm (hash, roundrobin, leasttraff,<br>leastconns, leastload, leastloadtest)  |
| 24     | Tsa1Preferredlpfe (1, 2, 3, 4)                                                             |
| 25     | Tsa1Protocols (SCTP, TCP, SCTP_AND_TCP)                                                    |
| 26     | Tsa1TsDisable (0, 1)                                                                       |
| 27     | Tsa1AllowedDeviation (0-50)                                                                |
| 28     | Tsa1LoadFactorMPS (0-100)                                                                  |
| 29     | Tsa1LoadFactorConn (0-100)                                                                 |
| 30     | Tsa1PeerGroup (enabled, disabled)                                                          |
| 31     | Tsa1PeerGroupDelta (1-10)                                                                  |
|        | (fields 19 thru 31 repeated x 31 times)                                                    |
| 422    | Tsa32DeleteAge                                                                             |
| 423    | Tsa32IPAddress                                                                             |
| 424    | Tsa32IPSecondaryAddress                                                                    |
| 425    | Tsa32IPSecondaryPreferredIpfe                                                              |
| 426    | Tsa32LoadAlgorithm (hash, roundrobin, leasttraff,<br>leastconns, leastload, leastloadtest) |
| 427    | Tsa32PreferredIpfe                                                                         |
| 428    | Tsa32Protocols (SCTP, TCP, SCTP_AND_TCP)                                                   |
| 429    | Tsa32TsDisable (0, 1)                                                                      |
| 430    | Tsa32AllowedDeviation (0-50)                                                               |
| 431    | Tsa32LoadFactorMPS (0-100)                                                                 |
| 432    | Tsa32LoadFactorConn (0-100)                                                                |
| 433    | Tsa32PeerGroup (enabled, disabled)                                                         |
| 434    | Tsa32PeerGroupDelta (1-10)                                                                 |

**Table 4-78 (Cont.) IPFE IpfeOption CSV Format**

"Target Sets configuration elements" in the IPFE Help describes the configuration data elements listed in [Table 4-79](#page-99-0) and configuration considerations for the data elements that must be observed when the elements are edited in the CSV files.

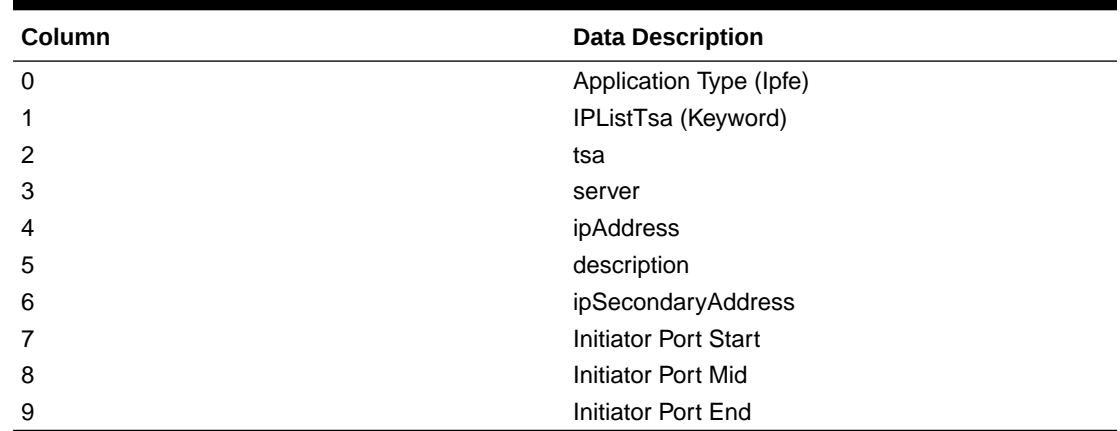

<span id="page-99-0"></span>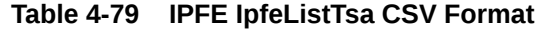

## 4.2.4.7 Policy and Charging Application (PCA) CSV File Formats and Contents

The following tables describe the CSV file content and attribute column positions for all configuration data supported by the Policy and Charging Application Type.

"PCRFs elements" in the PCA Help describes the configuration data elements listed in Table 4-80 and configuration considerations for the data elements that must be observed when the elements are edited in the CSV files.

**Table 4-80 PCRFs CSV Format**

| Column | <b>Data Description</b>                                     |
|--------|-------------------------------------------------------------|
| 0      | Application Type (Pca - Policy and Charging<br>Application) |
|        | Pcrf (Keyword)                                              |
| 2      | PCRF Peer Node Name (Key)                                   |
| 3      | Comments                                                    |

"Binding Key Priority elements" in the PCA Help describes the configuration data elements listed in Table 4-81 and configuration considerations for the data elements that must be observed when the elements are edited in the CSV files.

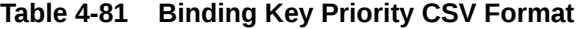

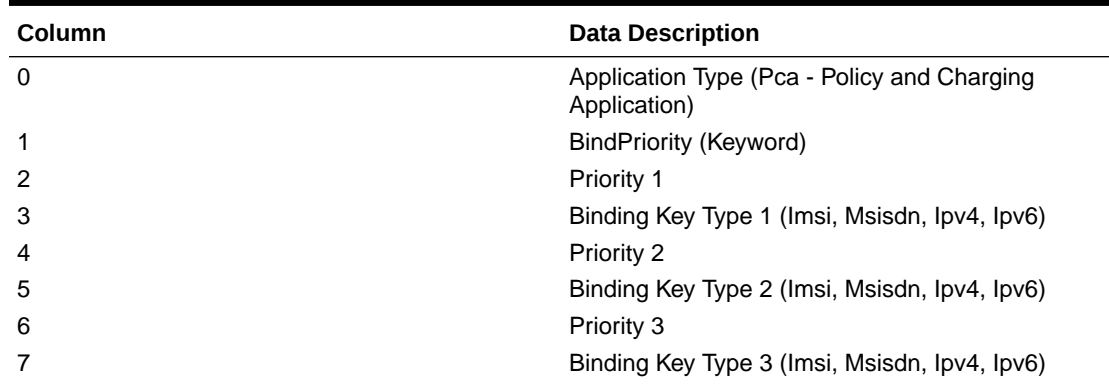

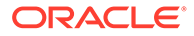

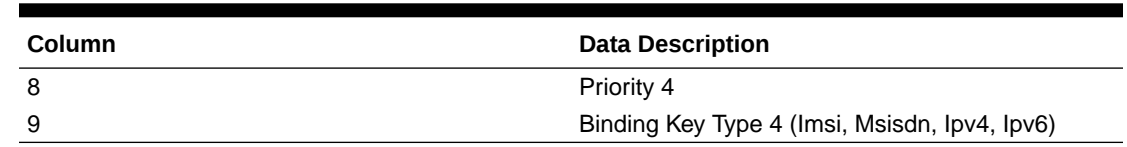

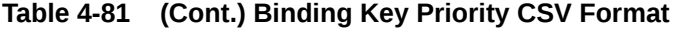

"Site Options elements" and "Network-Wide Options elements" in the PCA Help describes the configuration data elements listed in Table 4-82 and configuration considerations for the data elements that must be observed when the elements are edited in the CSV files.

| Column | <b>Data Description</b>                                     |
|--------|-------------------------------------------------------------|
| 0      | Application Type (Pca - Policy and Charging<br>Application) |
| 1      | PdraOptions (Keyword)                                       |
| 2      | Enable Topology Hiding                                      |
| 3      | <b>Topology Hiding Scope</b>                                |
| 4      | Default Topology Hiding FQDN                                |
| 5      | Default Topology Hiding Realm                               |
| 6      | <b>Topology Hiding Host</b>                                 |
| 7      | <b>Topology Hiding Realm</b>                                |
| 8      | Peer Route Table Name                                       |
| 9      | Enable PCRF Pooling                                         |
| 10     | PCRF Pooling Mode                                           |
| 11     | Default APN for Non Specific Binding<br>Correlation         |
| 12     | Early Binding Polling Interval                              |
| 13     | Maximum Early Binding Lifetime                              |
| 14     | <b>Suspect Binding Removal Events Ignore</b><br>Interval    |
| 15     | <b>Suspect Binding Removal Events Reset</b><br>Interval     |
| 16     | <b>Suspect Binding Removal Events Threshold</b>             |
| 17     | RAR Origin Host and Realm Option                            |
| 18     | Max Query RAR Rate Per Session Server<br>Group              |
| 19     | RarAttemptedThreshold                                       |
| 20     | Max Release RAR Rate Per Session Server<br>Group            |
| 21     | Max Attempts Per Release RAR                                |
| 22     | Query RAR Queue Capacity Per Session<br>Server Group        |
| 23     | Release RAR Queue Capacity Per Session<br>Server Group      |

**Table 4-82 Policy DRA Options CSV Format**

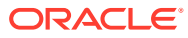

"Error Codes elements" in the PCA Help describes the configuration data elements listed in Table 4-83 and configuration considerations for the data elements that must be observed when the elements are edited in the CSV files.

| Column | <b>Data Description</b>                                                                                                    |
|--------|----------------------------------------------------------------------------------------------------|
| 0      | Application Type (Pca - Policy and Charging<br>Application)                                                                                                    |
| 1      | ErrorCodes (Keyword)                                                                                                    |
| 2      | Error Condition (Key) (PdraUnavailCong,<br>PcaFuncUnavailableOrDisabled,<br>BindingNotFound, UnableToRoute, SbrError,<br>BindingKeyNotFoundCondition, SessionNotFound,<br>MissingOrUnconfiguredApn) |
| 3      | Gx/Gxx Result Code                                                                                                    |
| 4      | Gx/Gxx Vendor ID                                                                                                    |
| 5      | <b>Rx Result Code</b>                                                                                                    |
| 6      | Rx Vendor ID                                                                                                    |
| 7      | S9 Result Code                                                                                                    |
| 8      | S9 Vendor ID                                                                                                    |
| 9      | Gx-Prime Result Code                                                                                                    |
| 10     | Gx-Prime Vendor ID                                                                                                    |
| 11     | Gy/Ro Result Code                                                                                                    |
| 12     | Gy/Ro Vendor ID                                                                                                    |
| 13     | All Result Code                                                                                                    |
| 14     | All Vendor ID                                                                                                    |

**Table 4-83 PCA Error Codes CSV Format**

"PCA Access Point Names elements" in the PCA Help describes the configuration data elements listed in Table 4-84 and configuration considerations for the data elements that must be observed when the elements are edited in the CSV files.

**Table 4-84 PCA Access Point Names CSV Format**

| Column | <b>Data Description</b>                                     |
|--------|-------------------------------------------------------------|
| 0      | Application Type (Pca - Policy and Charging<br>Application) |
|        | AccessPointName (Keyword)                                   |
| 2      | Access Point Name                                           |
| 3      | <b>Function Name</b>                                        |
| 4      | <b>PCRF Pool Name</b>                                       |
| 5      | Maximum Allowed Sessions per IMSI                           |
| 6      | Per IMSI Session Exceeded Treatment (Reject,<br>Route)      |
|        | <b>Stale Session Timeout</b>                                |
| 8      | PCRF Sub-Pool Count (Read Only)                             |
| 9      | Last Updated Timestamp (Read Only)                          |

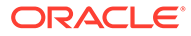

"Alarm Settings elements" in the PCA Help describes the configuration data elements listed in Table 4-85 and configuration considerations for the data elements that must be observed when the elements are edited in the CSV files.

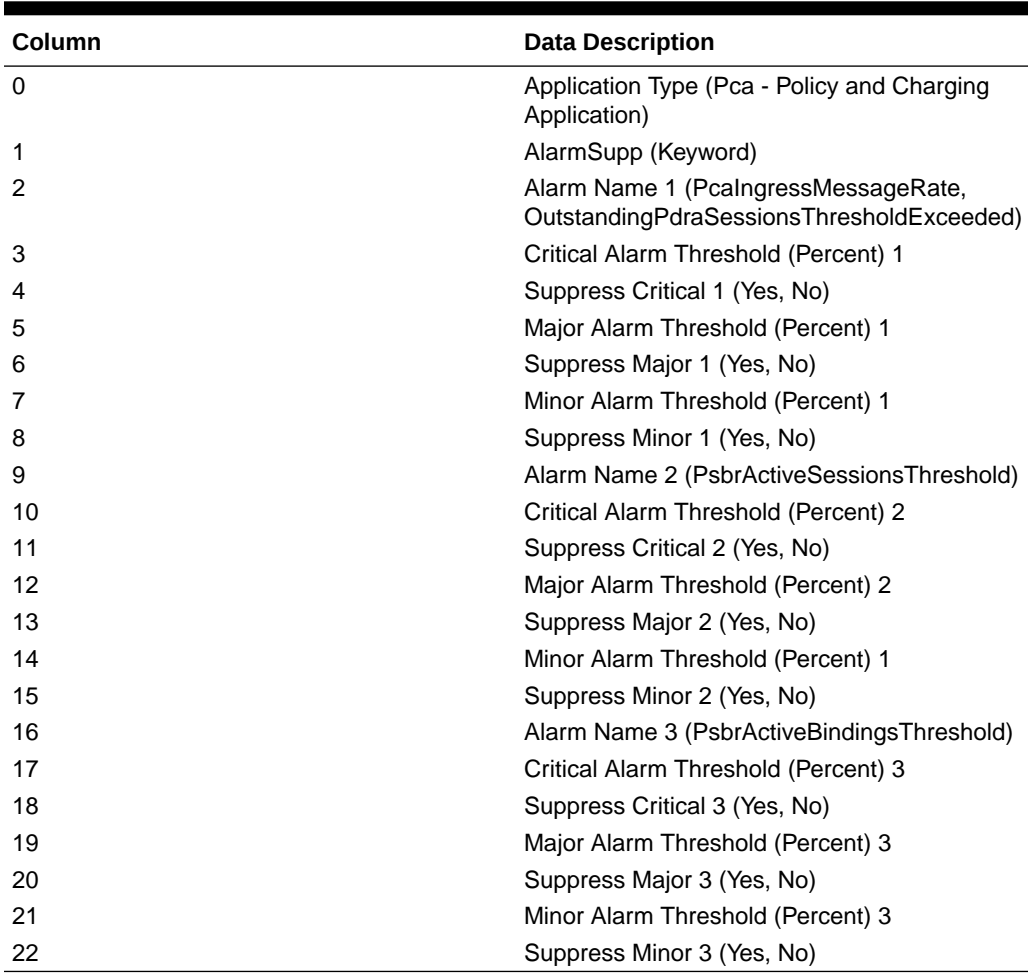

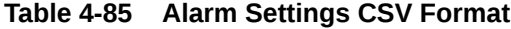

"Congestion Options elements" in the PCA Help describes the configuration data elements listed in Table 4-86 and configuration considerations for the data elements that must be observed when the elements are edited in the CSV files.

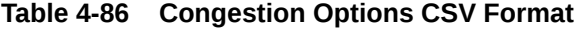

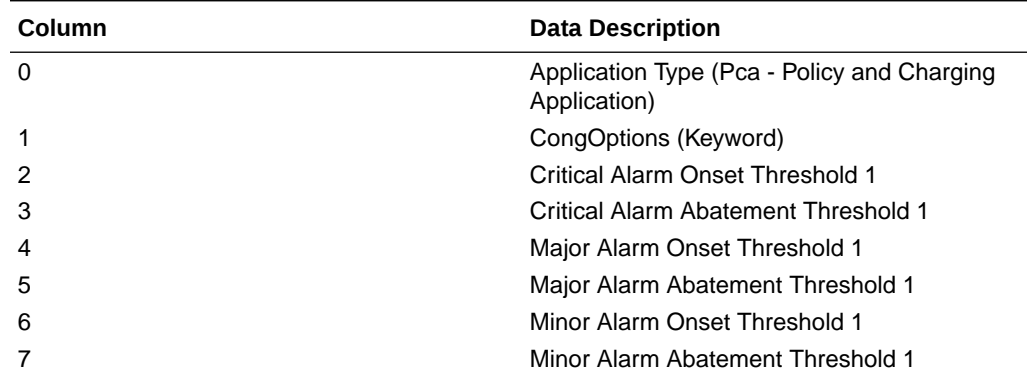

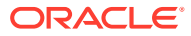

| Column | <b>Data Description</b>                                          |
|--------|------------------------------------------------------------------|
| 8      | Congestion Level 1- Discard Session Creation<br>Requests         |
| 9      | Congestion Level 1- Discard Session Update<br>Requests           |
| 10     | Congestion Level 1- Discard Session<br><b>Terminate Requests</b> |
| 11     | Congestion Level 2- Discard Session Creation<br>Requests         |
| 12     | Congestion Level 2- Discard Session Update<br><b>Requests</b>    |
| 13     | Congestion Level 2- Discard Session<br><b>Terminate Requests</b> |
| 14     | Congestion Level 3- Discard Session Creation<br><b>Requests</b>  |
| 15     | Congestion Level 3- Discard Session Update<br>Requests           |
| 16     | Congestion Level 3- Discard Session<br><b>Terminate Requests</b> |

**Table 4-86 (Cont.) Congestion Options CSV Format**

"**PCRF Pools** elements" in the PCA Help describes the PCRF Pools CSV Record elements listed in Table 4-87 and configuration considerations for the data elements that must be observed when the elements are edited in the CSV files.

**Table 4-87 PCRF Pools CSV Record Format**

| Column         | <b>Data Description</b>                                     |
|----------------|-------------------------------------------------------------|
| 0              | Application Type (Pca - Policy and Charging<br>Application) |
|                | PcrfPool (Keyword)                                          |
| $\overline{2}$ | PCRF Pool Name (Key)                                        |
| 3              | Is Pcrf SubPool                                             |
| 4              | Comments                                                    |

"**PCRF Sub-Pool** Selection Rules elements" in the PCA Help describes the PCRF Sub-Pool Selection Rules CSV Record elements listed in Table 4-88 and configuration considerations for the data elements that must be observed when the elements are edited in the CSV files.

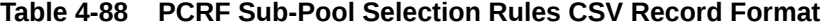

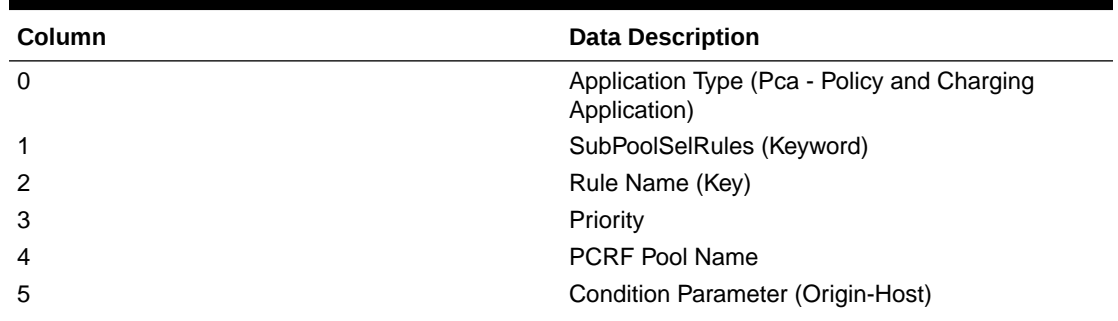

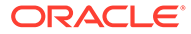

| Column | <b>Data Description</b>                              |
|--------|------------------------------------------------------|
| 6      | Condition Operator (Equals, StartsWith,<br>EndsWith) |
|        | <b>Condition Value</b>                               |
| 8      | PCRF Sub-Pool Name                                   |
| 9      | Last Updated Timestamp (Read Only)                   |

**Table 4-88 (Cont.) PCRF Sub-Pool Selection Rules CSV Record Format**

"PCRF Pool To PRT Mapping CSV Record elements" in the PCA Help describes the PCRF Pool To PRT Mapping CSV Record elements listed in Table 4-89 and configuration considerations for the data elements that must be observed when the elements are edited in the CSV files.

**Table 4-89 PCRF Pool To PRT Mapping CSV Record Format**

| Column | <b>Data Description</b>                                     |
|--------|-------------------------------------------------------------|
|        | Application Type (Pca - Policy and Charging<br>Application) |
|        | PcrfPoolToPrt (Keyword)                                     |
|        | PCRF Pool Name (Key)                                        |
| 3      | Peer Route Table Name                                       |

"General Options CSV Record elements" in the PCA Help describes the General Options CSV Record elements listed in Table 4-90 and configuration considerations for the data elements that must be observed when the elements are edited in the CSV files.

| Column   | <b>Data Description</b>                                     |
|----------|-------------------------------------------------------------|
| $\Omega$ | Application Type (Pca - Policy and Charging<br>Application) |
|          | GeneralOptions (Keyword)                                    |
| 2        | Policy DRA Enabled                                          |
| 3        | Online Charging DRA Enabled                                 |
| 4        | Number of Policy Binding Server Groups                      |
| 5        | Number of Policy and Charging Session Sever<br>Groups       |
| 6        | Default Stale Session Timeout                               |
|          | Maximum Audit Frequency                                     |

**Table 4-90 General Options CSV Record Format**

"Online Charging DRA OCS Session State CSV Record elements" in the PCA Help describes the OCS Session State CSV Record elements listed in [Table 4-91](#page-105-0) and configuration considerations for the data elements that must be observed when the elements are edited in the CSV files.

| Column | <b>Data Description</b>                                     |
|--------|-------------------------------------------------------------|
| 0      | Application Type (Pca - Policy and Charging<br>Application) |
|        | OcsSessionState (Keyword)                                   |
| 2      | <b>OCS Realm</b>                                            |
| 3      | <b>OCS FQDN</b>                                             |
| 4      | <b>OCS Session State Enabled</b>                            |

<span id="page-105-0"></span>**Table 4-91 Online Charging DRA OCS Session State CSV Record Format**

"Online Charging DRA Realm CSV Record elements" in the PCA Help describes the OC-DRA Realm CSV Record elements listed in Table 4-92 and configuration considerations for the data elements that must be observed when the elements are edited in the CSV files.

**Table 4-92 Online Charging DRA Realm CSV Record Format**

| Column | <b>Data Description</b>                                     |
|--------|-------------------------------------------------------------|
| 0      | Application Type (Pca - Policy and Charging<br>Application) |
|        | Realm (Keyword)                                             |
| 2      | <b>OCS Realm</b>                                            |
| 3      | Comment                                                     |

"Online Charging DRA Network-Wide Options CSV Record elements" in the PCA Help describes the OC-DRA Network-Wide Options CSV Record elements listed in Table 4-93 and configuration considerations for the data elements that must be observed when the elements are edited in the CSV files.

| <b>Column</b> | <b>Data Description</b>                                          |
|---------------|------------------------------------------------------------------|
| 0             | Application Type (Pca - Policy and Charging<br>Application)      |
|               | OcdraNwOptions (Keyword)                                         |
| 2             | Session State Scope (None, All Messages,<br>Specific Message)    |
| 3             | Session State Unavailable Action (Send Answer,<br>Route To Peer) |
| 4             | OCS Pool Selection Mode (Single Pool, Multiple<br>Pools)         |

**Table 4-93 Online Charging DRA Network-Wide Options CSV Record Format**

"PCA Policy Clients Options CSV Record elements" in the PCA Help describes the OC-DRA Network-Wide Options CSV Record elements listed in [Table 4-94](#page-106-0) and configuration considerations for the data elements that must be observed when the elements are edited in the CSV files.

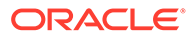

| <b>Column</b> | <b>Data Description</b>                                     |
|---------------|-------------------------------------------------------------|
| 0             | Application Type (Pca - Policy and Charging<br>Application) |
|               | PolicyClients (Keyword)                                     |
|               | Policy Client Peer Node Name                                |
|               | <b>Topology Hiding Enabled</b>                              |
| 4             | Comments                                                    |

<span id="page-106-0"></span>**Table 4-94 PDRA Policy Clients CSV Record Format**

"Online Charging DRA OCSs CSV Record elements" in the PCA Help describes the OC-DRA OCSs CSV Record elements listed in Table 4-95 and configuration considerations for the data elements that must be observed when the elements are edited in the CSV files.

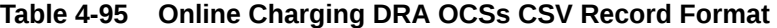

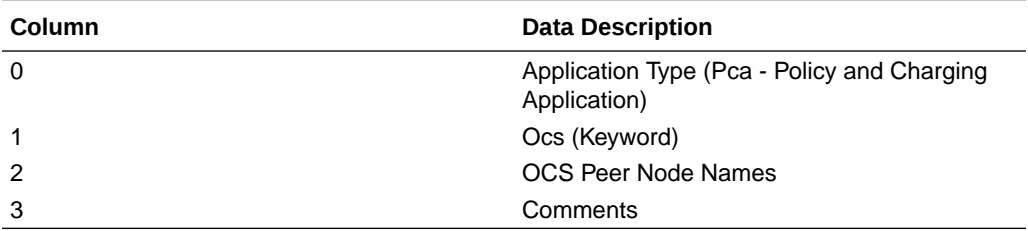

"Online Charging DRA CTFs CSV Record elements" in the PCA Help describes the OC-DRA CTFs CSV Record elements listed in Table 4-96 and configuration considerations for the data elements that must be observed when the elements are edited in the CSV files.

**Table 4-96 Online Charging DRA CTFs CSV Record Format**

| <b>Column</b> | <b>Data Description</b>                                     |
|---------------|-------------------------------------------------------------|
| 0             | Application Type (Pca - Policy and Charging<br>Application) |
|               | Ctf (Keyword)                                               |
| 2             | CTF Peer Node Names                                         |
| 3             | Comments                                                    |

"Suspect Binding Removal Rules Elements" in the PCA Help describes the Suspect Binding Removal Rules CSV elements listed in Table 4-97 and configuration considerations for the data elements that must be observed when the elements are edited in the CSV files.

**Table 4-97 Suspect Binding Removal Rules CSV Record Format**

| <b>Column</b> | <b>Data Description</b>                                     |
|---------------|-------------------------------------------------------------|
|               | Application Type (Pca - Policy and Charging<br>Application) |
|               | SuspectBindingRemovalRules (Keyword)                        |

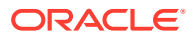

| Column         | <b>Data Description</b>            |
|----------------|------------------------------------|
| $\overline{2}$ | Rule Name (Key)                    |
| 3              | <b>Application Name</b>            |
| $\overline{4}$ | <b>Command Code</b>                |
| 5              | <b>Error Scenario Category</b>     |
| 6              | <b>Result Code</b>                 |
| $\overline{7}$ | Vendor ID                          |
| 8              | Remove Suspect Binding Immediately |
| 9              | Comments                           |

**Table 4-97 (Cont.) Suspect Binding Removal Rules CSV Record Format**

### 4.2.4.8 MAP-Diameter Interworkng Function CSV File Formats and Contents

The following tabiles describe the CSV file content and attribute column positions for all configuration data supported by the MDIWF Application Type, for the MD-IWF and DM-IWF applications.

"Diameter Realm elements" in the MAP-Diameter Interworking Help describes the configuration data elements listed in Table 4-98 and configuration considerations for the data elements that must be observed when the elements are edited in the CSV files.

| <b>Column</b> | <b>Data Description</b>                                  |
|---------------|----------------------------------------------------------|
| 0             | Application Type (Mapiwf - MAP-Diameter<br>Interworking) |
|               | DiameterRealm (Keyword)                                  |
| 2             | Realm                                                    |
| 3             | Network (ANSI, ITUI, ITUN)                               |
| 4             | MGT Conversion Needed (Yes, No, NA)                      |

**Table 4-98 Mapiwf Diameter Realm CSV Format**

"Diameter Identity Global Title Address elements" in the MAP-Diameter Interworking Help describes the configuration data elements listed in Table 4-99 and configuration considerations for the data elements that must be observed when the elements are edited in the CSV files.

**Table 4-99 Mapiwf DiamIdGta CSV Format**

| <b>Column</b> | <b>Data Description</b>                                  |
|---------------|----------------------------------------------------------|
| 0             | Application Type (Mapiwf - MAP-Diameter<br>Interworking) |
|               | DiamIdGta (Keyword)                                      |
| 2             | Host                                                     |
| 3             | Realm                                                    |
| 4             | <b>GTA</b>                                               |

"Global Title Address Range to Point Code elements" in the MAP-Diameter Interworking Help describes the configuration data elements listed in [Table 4-100](#page-108-0) and configuration

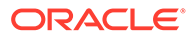
considerations for the data elements that must be observed when the elements are edited in the CSV files.

| Column   | <b>Data Description</b>                                  |
|----------|----------------------------------------------------------|
| $\Omega$ | Application Type (Mapiwf - MAP-Diameter<br>Interworking) |
|          | GtaRangeToPc (Keyword)                                   |
| 2        | Default Configuration (Yes, No)                          |
| 3        | <b>GTA Start</b>                                         |
| 4        | GTA End                                                  |
| 5        | Network (ANSI, ITUI, ITUN)                               |
| 6        | <b>Primary Point Code</b>                                |
|          | Secondary Point Code                                     |
| 8        | Load Sharing (Solitary, ActiveActive,<br>ActiveStandby)  |

**Table 4-100 Mapiwf GtaRangeToPc CSV Format**

"MD-IWF Options elements" in the MAP-Diameter Interworking Help describes the configuration data elements listed in Table 4-101[Table 4-82](#page-100-0) and configuration considerations for the data elements that must be observed when the elements are edited in the CSV files.

| Column   | <b>Data Description</b>                                                    |
|----------|----------------------------------------------------------------------------|
| $\Omega$ | Application Type (Mapiwf - MAP-Diameter<br>Interworking)                   |
| 1        | MdiwfOption (Keyword)                                                      |
| 2        | Diameter Timeout                                                           |
| 3        | <b>MAP Timeout</b>                                                         |
| 4        | <b>FIR Host Name</b>                                                       |
| 5        | <b>FIR Realm</b>                                                           |
| 6        | <b>IWE HSS Destination Host</b>                                            |
| 7        | <b>IWF HSS Destination Realm</b>                                           |
| 8        | <b>EIR Destination GTA</b>                                                 |
| 9        | Shutdown Mode (Forced, Graceful)                                           |
| 10       | Shutdown Timer                                                             |
| 11       | ECR No Destination Host Action (Discard,<br>SendAnswer, TranslateUsingEir) |
| 12       | <b>ECR No Destination Host Result Code</b>                                 |
| 13       | <b>ECR No Destination Host Vendor ID</b>                                   |
| 14       | <b>ECR No Destination Host Error String</b>                                |
| 15       | ECR Destination Host Action (Discard,<br>SendAnswer, TranslateUsingEir)    |
| 16       | <b>ECR Destination Host Result Code</b>                                    |
| 17       | <b>ECR Destination Host Vendor ID</b>                                      |
| 18       | <b>ECR Destination Host Error String</b>                                   |
| 19       | DSR Node GTA (entityId_1)                                                  |

**Table 4-101 Mapiwf MD-IWF Option CSV Format**

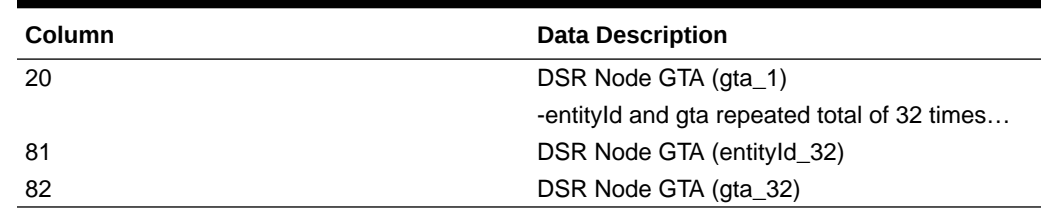

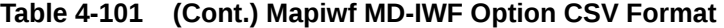

"DM-IWF Option elements" in the MAP-Diameter Interworking Help describes the configuration data elements listed in Table 4-102 and configuration considerations for the data elements that must be observed when the elements are edited in the CSV files.

| Column   | <b>Data Description</b>                                            |
|----------|--------------------------------------------------------------------|
| $\Omega$ | Application Type (Mapiwf - MAP-Diameter<br>Interworking)           |
|          | DmiwfOption (Keyword)                                              |
| 2        | Unavailable Action (Continue Routing,<br>DefaultRoute, SendAnswer) |
| 3        | Route List Name                                                    |
| 4        | Unavailable Action Result Code                                     |
| 5        | Unavailable Action Vendor ID                                       |
| 6        | Unavailable Action Error Message                                   |
|          | AVP Insertion (Yes, No)                                            |
| 8        | Shutdown Mode (Forced, Graceful)                                   |
| 9        | Shutdown Timer                                                     |
| 10       | Realm                                                              |
| 11       | <b>FQDN</b>                                                        |
| 12       | Application Route Table (ART)                                      |
| 13       | Peer Route Table (PRT)                                             |

**Table 4-102 Mapiwf DM-IWF Option CSV Format**

"Diameter Exception elements" in the MAP-Diameter Interworking Help describes the configuration data elements listed in Table 4-103 and configuration considerations for the data elements that must be observed when the elements are edited in the CSV files.

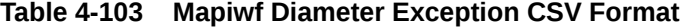

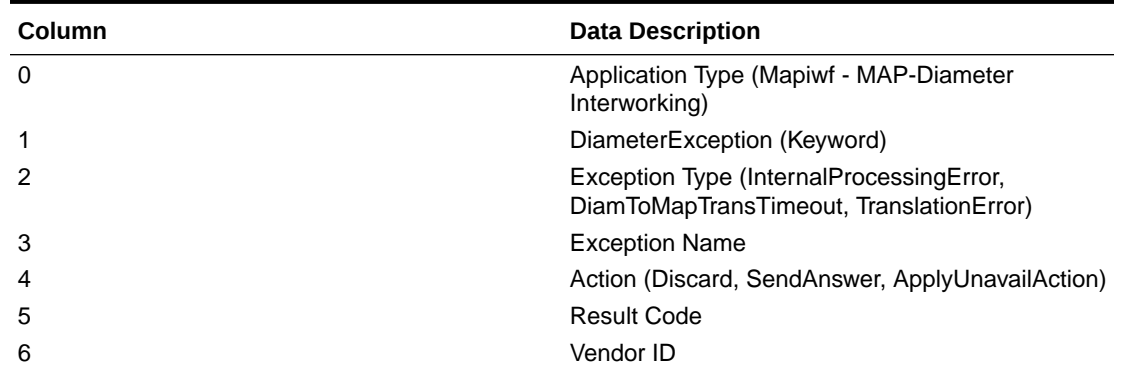

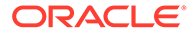

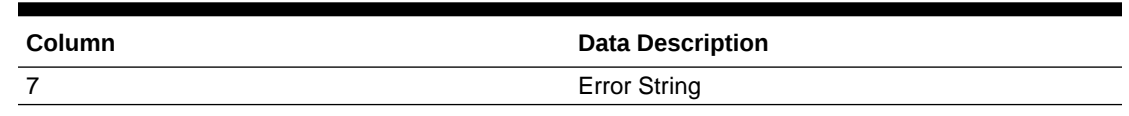

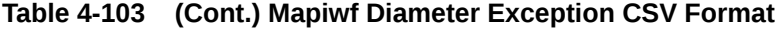

"MAP Exception elements" in the MAP-Diameter Interworking Help describes the configuration data elements listed in Table 4-104 and configuration considerations for the data elements that must be observed when the elements are edited in the CSV files.

| Column        | <b>Data Description</b>                                                                                                    |
|---------------|----------------------------------------------------------------------------------------------------|
| 0             | Application Type (Mapiwf - MAP-Diameter<br>Interworking)                                                                            |
| 1             | MapException (Keyword)                                                                                                    |
| $\mathcal{P}$ | Exception Type (InternalProcessingError,<br>MapToDiamTransTimeout, TranslationError                                                 |
| 3             | <b>Exception Name</b>                                                                                                    |
| 4             | Action (Discard, SendAnswer)                                                                                                    |
| 5             | Abort Reason (UserDefined,<br>ContextNotSupported, DialogRefused)                                                                   |
| 6             | Error Cause (SystemFailure, DataMissing,<br>UnexpectedDataValue, FacilityNotSupported,<br>IncompatibleTerminal, ResourceLimitation) |
|               | Abort Choice (SpecificReason,<br>ResourceLimitation, ResourceUnavailable)                                                           |
| 8             | Resource Unavailable Reason<br>(ShortTermLimitation, LongTermLimitation)                                                            |

**Table 4-104 Mapiwf MAP Exception CSV Format**

"CCNDC Mapping elements" in the MAP-Diameter Interworking Help describes the configuration data elements listed in [Table 4-86](#page-102-0) and configuration considerations for the data elements that must be observed when the elements are edited in the CSV files.

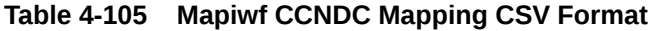

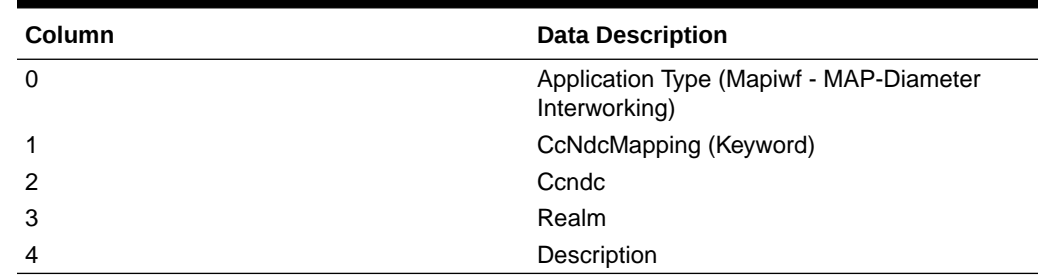

## 4.2.4.9 Gateway Location Application (GLA) CSV File Formats and Contents

"Configure GLA Exceptions elements" in the GLA Help describes the Gateway Location Application (GLA) CSV Record elements listed in [Table 4-106](#page-111-0) and

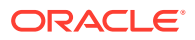

<span id="page-111-0"></span>configuration considerations for the data elements that must be observed when the elements are edited in the CSV files.

| Column   | <b>Data Description</b>                                                                                                    |
|----------|----------------------------------------------------------------------------------------------------|
| $\Omega$ | Application Type (GLA)                                                                                                    |
|          | Exception (Keyword)                                                                                                    |
|          | Exception Type(EdlDecodeError, UnknownAppId,<br>UnknownCmdCode, ImsiMsisdnPresent,<br>ImsiMsisdnAbsent, PsbrQueryFailure,<br>PsbrQueryTimeout, ResourceExhausted,<br>UnableToProcess) |
| 3        | <b>Exception Name</b>                                                                                                    |
| 4        | Action (SendAnswer, SendAnsExp,<br>AbandonRequest)                                                                                                    |
| 5        | Result Code                                                                                                    |
| 6        | Vendor ID                                                                                                    |
|          | <b>Error String</b>                                                                                                    |

**Table 4-106 GLA Exception CSV Record Format**

"Configure GLA System Options elements" in the GLA Help describes the Gateway Location Application (GLA) CSV Record elements listed in Table 4-107 and configuration considerations for the data elements that must be observed when the elements are edited in the CSV files.

| Column   | <b>Data Description</b>                                                     |
|----------|-----------------------------------------------------------------------------|
| $\Omega$ | Application Type (GLA)                                                      |
|          | Option (Keyword)                                                            |
|          | Unavailable Action (Continue Routing,<br>DefaultRoute, SendAnswer, Discard) |
| 3        | Unavailable Application Result Code                                         |
| 4        | Unavailable Application Vendor ID                                           |
| 5        | Unavailable Application Error Message                                       |
| 6        | Realm                                                                       |
|          | <b>FQDN</b>                                                                 |
| 8        | Unavailable Application Route List                                          |

**Table 4-107 GLA Option CSV Record Format**

"Configure GLA Alarm Settings elements" in the GLA Help describes the Gateway Location Application (GLA) CSV Record elements listed in Table 4-108 and configuration considerations for the data elements that must be observed when the elements are edited in the CSV files.

**Table 4-108 GLA Alarm CSV Record Format**

| <b>Column</b> | <b>Data Description</b>   |
|---------------|---------------------------|
| 0             | Application Type (GLA)    |
|               | Alarm (Keyword)           |
| 2             | Alarm Type (RxGlaMsgRate) |

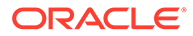

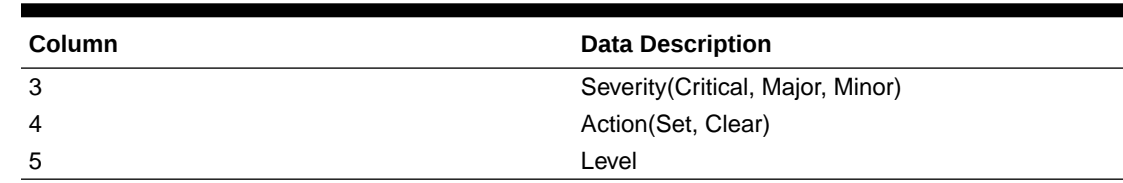

#### **Table 4-108 (Cont.) GLA Alarm CSV Record Format**

## 4.2.4.10 RADIUS CSV File Formats and Contents

### **RADIUS CSV File Formats**

The following tables describe the CSV file content and attribute field or column positions for all RADIUS configuration data supported by the RADIUS Application Type.

"RADIUS Message Authentication Cfg Set elements" in the *RADIUS User's Guide* describes the configuration data elements listed in Table 4-109 and configuration considerations for the data elements that must be observed when the elements are edited in the CSV files.

| Column | <b>Data Description</b>                                                |
|--------|------------------------------------------------------------------------|
| 0      | Application Type (RADIUS)                                              |
| 1      | MsgAuthCfgSet (Keyword)                                                |
| 2      | Message Authenticator Set Name (Keyword)                               |
| 3      | Encode Message-Authenticator in egress<br>CoA-Request (YES, NO)        |
| 4      | Encode Message-Authenticator in egress<br>Disconnect-Request (YES, NO) |
| 5      | Encode Message-Authenticator in response to<br>Status-Server (YES, NO) |
| 6      | Encode Message-Authenticator in egress<br>CoA-NACK (YES, NO)           |
| 7      | Encode Message-Authenticator in egress<br>CoA-ACK (YES, NO)            |
| 8      | Encode Message-Authenticator in egress<br>Disconnect-ACK (YES, NO)     |
| 9      | Encode Message-Authenticator in egress<br>Disconnect NACK (YES, NO)    |
| 10     | Encode Message-Authenticator in egress<br>Access-Request (YES, NO)     |
| 11     | Encode Message-Authenticator in egress<br>Access-Accept (YES, NO)      |
| 12     | Encode Message-Authenticator in egress<br>Access-Reject (YES, NO)      |
| 13     | Encode Message-Authenticator in egress<br>Access-Challenge (YES, NO)   |

**Table 4-109 RADIUS Message Authentication Cfg Sets CSV Format**

"RADIUS Shared Secret Cfg Set elements" in the *RADIUS User's Guide* describes the configuration data elements listed in [Table 4-110](#page-113-0) and configuration considerations for

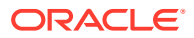

<span id="page-113-0"></span>the data elements that must be observed when the elements are edited in the CSV files.

| <b>Column</b> | <b>Data Description</b>                     |
|---------------|---------------------------------------------|
|               | Application Type (RADIUS)                   |
|               | SharedSecretCfgSet (Keyword)                |
|               | <b>Shared Secret Configuration Set Name</b> |
|               | Shared Secret Configuration Set Key         |
|               | Ιv                                          |
| 5             | Index                                       |

**Table 4-110 RADIUS Shared Secret Cfg Set CSV Format**

"RADIUS Ingress Status Server Cfg Set elements" in the *RADIUS User's Guide* describes the configuration data elements listed in Table 4-111 and configuration considerations for the data elements that must be observed when the elements are edited in the CSV files.

**Table 4-111 RADIUS Ingress Status Server Cfg Set CSV Format**

| <b>Column</b> | <b>Data Description</b>                                                   |
|---------------|---------------------------------------------------------------------------|
| 0             | Application Type (RADIUS)                                                 |
|               | IngressStatusServerCfgSet (Keyword)                                       |
| 2             | Ingress Status-Server Set Name                                            |
| 3             | Send Response to Status-Server (Yes, No)                                  |
| 4             | Status Server Response Message Type<br>(AccountingResponse, AccessAccept) |

"RADIUS Message Conversion Cfg Set elements" in the *RADIUS User's Guide* describes the data elements listed in Table 4-112 and considerations for the data elements that must be observed when the elements are edited in the CSV files.

### **Note:**

Import of the Message Conversion Cfg Set is not supported because user configuration of this data is not supported.

**Table 4-112 RADIUS Message Conversion Cfg Set CSV Format**

| Column | <b>Data Description</b>             |
|--------|-------------------------------------|
|        | Application Type (RADIUS)           |
|        | MsgConvCfgSet (Keyword)             |
|        | <b>Message Conversion Set Name</b>  |
|        | <b>Message Conversion Set Rules</b> |

"RADIUS NAS Node elements" in the *RADIUS User's Guide* describes the configuration data elements listed in [Table 4-113](#page-114-0) and configuration considerations for the data elements that must be observed when the elements are edited in the CSV files.

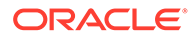

| Column         | <b>Data Description</b>   |
|----------------|---------------------------|
| $\mathbf 0$    | Application Type (RADIUS) |
| $\mathbf{1}$   | NasNode (Keyword)         |
| $\overline{2}$ | NAS Node Name             |
| 3              | <b>FQDN</b>               |
| $\overline{4}$ | Realm                     |
| 5              | NAS Node Identifier       |
| 6              | NAS IP Addresses [0]      |
|                | (repeated x 4)            |
| 9              | NAS IP Addresses [3]      |

<span id="page-114-0"></span>**Table 4-113 RADIUS NAS Node CSV Format**

"RADIUS Network Options elements" in the *RADIUS User's Guide* describes the configuration data elements listed in Table 4-114 and configuration considerations for the data elements that must be observed when the elements are edited in the CSV files.

**Table 4-114 RADIUS Network Options CSV Format**

| Column | <b>Data Description</b>   |
|--------|---------------------------|
| 0      | Application Type (RADIUS) |
|        | NetworkOptions (Keyword)  |
| 2      | Name                      |
| 3      | <b>Shared Secret</b>      |
| 4      | l٧                        |
| 5      | Index                     |

### 4.2.4.11 Subscriber Binding Repository (SBR) CSV File Formats and Contents

The following tables describe the CSV file content and attribute column positions for all configuration data supported by the SBR.

"SBR Database Elements" in the PCA Help describes the SBR Database CSV elements listed in Table 4-115 and configuration considerations for the data elements that must be observed when the elements are edited in the CSV files.

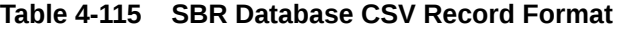

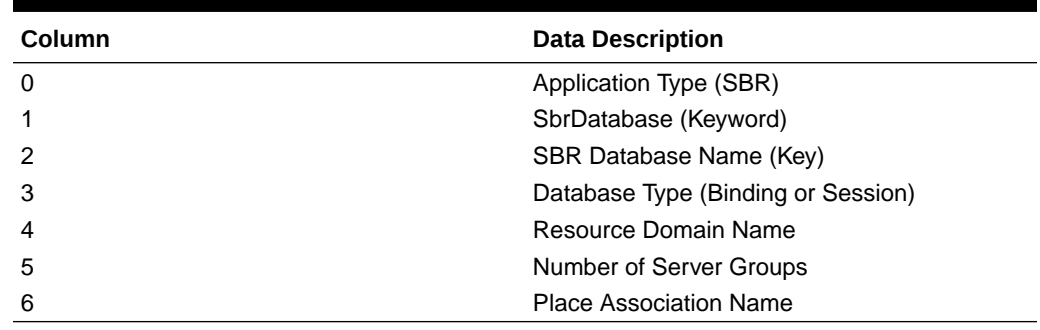

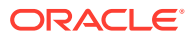

"SBR Database Resizing Elements" in the PCA Help describes the SBR Database Resizing CSV elements listed in Table 4-116 and configuration considerations for the data elements that must be observed when the elements are edited in the CSV files.

| <b>Column</b> | <b>Data Description</b>               |
|---------------|---------------------------------------|
|               | Application Type (SBR)                |
|               | SbrDatabaseResizingPlan (Keyword)     |
|               | SBR Database Resizing Plan Name (Key) |
|               | <b>SBR Database Name</b>              |
|               | Target Resource Domain Name           |
| 5             | <b>Target Number of Server Groups</b> |

**Table 4-116 SBR Database Resizing CSV Record Format**

"SBR Data Migration Plan Elements" in the PCA Help describes the SBR Migration Plan CSV elements listed in Table 4-117 and configuration considerations for the data elements that must be observed when the elements are edited in the CSV files.

**Table 4-117 SBR Data Migration Plan CSV Record Format**

| <b>Column</b>  | <b>Data Description</b>            |
|----------------|------------------------------------|
| 0              | Application Type (SBR)             |
|                | SbrDataMigrationPlan (Keyword)     |
| 2              | SBR Data Migration Plan Name (Key) |
| 3              | <b>Migration Type</b>              |
| $\overline{4}$ | Initial SBR Database Name          |
| 5              | Target SBR Database Name           |

# <span id="page-116-0"></span>5 Visualization Server

Visualization Server displays all the logs in a graphical format. It logs vulnerable messages into a log file on MPs. The Active SO collects these log files from MPs and exports them in the configured path of Visualization Server.

# 5.1 Visualization Server Elements

The following table describes elements required for configuring Visualization Server for logging vulnerable messages.

| Element                 | <b>Description</b>                                                                                                    |
|-------------------------|----------------------------------------------------------------------------------------------------|
| Task Name               | Periodic log export task name.<br>The task name must be unique for each entry.                                                                                                    |
| Hostname List           | IP address of the remote server.<br>This value must be a valid IP address that can be pinged.<br>You can add multiple IP addresses by using the Add button.                                                                                                    |
| Username                | User name to access the export server.<br>The user name must be common for all the remote servers.                                                                                                    |
| Remote Directory Path   | Filesystem directory <b>absolute path</b> on the export server. For<br>example, /root/ftp/. The exported data files are<br>transferred to this directory.                                                                                                    |
| Source Directory        | Source directory path in the file management area on the<br>local server. The files are transferred from the source<br>directory to the remote export server.<br>For VSTP = \$filemgmt/export/SecurityLogs/vstp_logs<br>٠<br>For DSA = \$filemgmt/export/SecurityLogs/dca_logs<br>٠                                                                                                    |
| Key exchange Status     | The status of key exchange is done with remote servers.<br>If the status is PENDING, file export is not possible. Provide<br>a common password for the user name of the remote<br>servers to change the status to COMPLETE. The key<br>exchange status is PARTIAL when the key exchange is<br>done for one or more servers but not for all servers.<br>By default, this status value is <b>PENDING</b> . |
| <b>Upload Frequency</b> | Indicates the frequency of exporting files.<br>By default, in every 2 minutes, all the files are exported to<br>the visualization server.                                                                                                    |

**Table 5-1 Visualization Server Elements**

# 5.2 Configuring Visualization Server for Logging Vulnerable Messages

**1.** From the SO GUI main menu, click **Diameter Common**, and then **Visualization Server**.

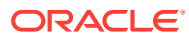

- **2.** In the Table Description: Visualization Server Table section, click **Insert**.
- **3.** In the Adding a new Visualization Server Task Configuration section, complete the following configuration as described in [Visualization Server Elements](#page-116-0):
	- **Task Name**: Enter a task name.
	- **Hostname List**: Enter the IP address of the remote server.
	- **Username**: Enter an user name to access the export server.
	- **Key Exchange Status**: Ensure that the default status is **PENDING**.
	- **Remote Directory Path**: Enter the directory path for transferring exported data files.
	- **Source Directory:** Enter the source directory path.
	- **Upload Frequency**: Ensure that the default value is set to 2 minutes.
- **4.** Click one of the following buttons:
	- **OK:** For the changes to take effect. A record with the task name is added to Table Description: Visualization Server Table.
	- **Cancel:** To go back to the previous page.

Perform the ssh key exchange so that jobs start sending the data automatically to all Visualization Servers in a round-robin method.

## 5.3 Editing the Existing Visualization Server Configuration

Perform this procedure to modify the existing configuration settings of a specific export job.

Ensure that Visualization Server is configured for logging vulnerable messages.

- **1.** From the SO GUI main menu, click **Diameter Common**, and then **Visualization Server**.
- **2.** From the Table Description: Visualization Server Table, select a task name that you want to edit, and then click **Edit**.
- **3.** Modify the required fields.

Note that some options cannot be modified. The buttons, text boxes, or lists are grayed out. Some options might become active based on other selections, for example, **Upload Frequency**.

- **4.** Click one of the following buttons:
	- **OK:** For the changes to take effect.
	- **Cancel**: To go back to the previous page.

## 5.4 Deleting an Existing Visualization Server Configuration

Perform this procedure to remove an existing configuration settings of a specific export job.

Ensure that Visualization Server is configured for logging vulnerable messages.

**1.** From the SO GUI main menu, click **Diameter Common**, and then **Visualization Server**.

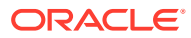

- **2.** From the Table Description: Visualization Server Table, select a task name that you want to remove.
- **3.** Click **Delete** and respond to the displayed confirmation dialogue box.
- **4.** Click **OK**.

## 5.5 Generating SSH Key Exchange

Perform this procedure to generate the public key of the remote server.

Ensure that Visualization Server is configured for logging vulnerable messages.

- **1.** From the SO GUI main menu, click **Diameter Common**, and then **Visualization Server**.
- **2.** From the Table Description: Visualization Server Table, select a task name for generating the SSH key.
- **3.** Click **SSH Key Exchange** and respond to the displayed dialogue box and enter the remote server password.
- **4.** Click **OK**.

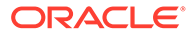